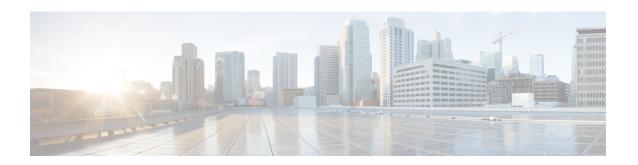

## **Interface and Hardware Commands**

- bluetooth pin, on page 3
- debug ilpower, on page 4
- debug interface, on page 5
- debug lldp packets, on page 6
- debug platform poe, on page 7
- debug platform software fed switch active punt packet-capture start, on page 8
- duplex, on page 9
- enable (interface configuration), on page 11
- errdisable detect cause, on page 12
- errdisable recovery cause, on page 14
- errdisable recovery cause, on page 16
- interface, on page 18
- interface range, on page 20
- ip mtu, on page 22
- ipv6 mtu, on page 23
- lldp (interface configuration), on page 24
- mode (power-stack configuration), on page 26
- monitoring, on page 28
- network-policy, on page 29
- network-policy profile (global configuration), on page 30
- power-priority, on page 31
- power supply, on page 33
- power supply autoLC shutdown, on page 35
- shell trigger, on page 36
- show beacon all, on page 37
- show environment, on page 38
- show errdisable detect, on page 40
- show errdisable recovery, on page 42
- show ip interface, on page 43
- show interfaces, on page 48
- show interfaces counters, on page 53
- show interfaces switchport, on page 55
- show interfaces transceiver, on page 57

- show inventory, on page 61
- show memory platform, on page 67
- show module, on page 70
- show mgmt-infra trace messages ilpower, on page 71
- show mgmt-infra trace messages ilpower-ha, on page 73
- show mgmt-infra trace messages platform-mgr-poe, on page 74
- show network-policy profile, on page 75
- show platform hardware bluetooth, on page 76
- show platform hardware fed switch forward, on page 77
- show platform hardware fed switch forward interface, on page 80
- show platform hardware fed switch forward last summary, on page 83
- show platform hardware fed switch fwd-asic counters tla, on page 86
- show platform hardware fed active fwd-asic resource team utilization, on page 90
- show platform resources, on page 92
- show platform software audit, on page 93
- show platform software fed switch punt cpuq rates, on page 97
- show platform software fed switch punt packet-capture display, on page 99
- show platform software fed switch punt rates interfaces, on page 101
- show platform software ilpower, on page 104
- show platform software memory, on page 106
- show platform software process list, on page 111
- show platform software process memory, on page 115
- show platform software process slot switch, on page 118
- show platform software status control-processor, on page 120
- show platform software thread list, on page 123
- show processes cpu platform, on page 125
- show processes cpu platform history, on page 128
- show processes cpu platform monitor, on page 131
- show processes memory, on page 133
- show processes memory platform, on page 136
- show processes platform, on page 140
- show system mtu, on page 143
- show tech-support, on page 144
- show tech-support bgp, on page 146
- show tech-support diagnostic, on page 149
- show tech-support poe, on page 151
- speed, on page 166
- switchport block, on page 168
- system mtu, on page 169
- voice-signaling vlan (network-policy configuration), on page 170
- voice vlan (network-policy configuration), on page 172

## bluetooth pin

To configure a new Bluetooth pin, use the **bluetooth pin** command in interface configuration or global configuration mode.

#### bluetooth pin pin

| •             | _     |         |
|---------------|-------|---------|
| Cuntav        | Hacci | Intion  |
| <b>Syntax</b> | DCOCI | IDUIUII |
|               |       |         |

| pin | Pairing pin for the Bluetooth interface. |
|-----|------------------------------------------|
|     | The pin is a 4-digit number.             |

#### **Command Modes**

Interface configuration (config-if)

Global configuration (config)

#### **Command History**

| Release                        | Modification                                                                           |  |
|--------------------------------|----------------------------------------------------------------------------------------|--|
| Cisco IOS XE Amsterdam 17.1.1  | This command was introduced.                                                           |  |
|                                | This command was introduced for the Cisco Catalyst 9 Series High Performance Switches. |  |
| Cisco IOS XE Gibraltar 16.12.1 | This command was introduced.                                                           |  |
|                                | This command was introduced for the Cisco Catalyst 9 Series Switches.                  |  |

#### **Usage Guidelines**

The **bluetooth pin** command can be configured either in the interface configuration or global configuration mode. Cisco recommends using the global configuration mode to configure the Bluetooth pin.

#### **Examples**

This example shows how to configure a new Bluetooth pin using the **bluetooth pin** command.

Device> enable
Device# configure terminal
Device(config)# bluetooth pin 1111
Device(config)#

#### **Related Commands**

| Command                          | Description                                        |
|----------------------------------|----------------------------------------------------|
| show platform hardware bluetooth | Displays information about the Bluetooth interface |

## debug ilpower

To enable debugging of the power controller and Power over Ethernet (PoE) system, use the **debug ilpower** command in privileged EXEC mode. To disable debugging, use the **no** form of this command.

debug ilpower {cdp | event | ha | ipc | police | port | powerman | registries | scp | sense | upoe} no debug ilpower {cdp | event | ha | ipc | police | port | powerman | registries | scp | sense | upoe}

#### **Syntax Description**

| cdp        | Displays PoE Cisco Discovery Protocol (CDP) debug messages.    |
|------------|----------------------------------------------------------------|
| event      | Displays PoE event debug messages.                             |
| ha         | Displays PoE high-availability messages.                       |
| ipc        | Displays PoE Inter-Process Communication (IPC) debug messages. |
| police     | Displays PoE police debug messages.                            |
| port       | Displays PoE port manager debug messages.                      |
| powerman   | Displays PoE power management debug messages.                  |
| registries | Displays PoE registries debug messages.                        |
| scp        | Displays PoE SCP debug messages.                               |
| sense      | Displays PoE sense debug messages.                             |
| upoe       | Displays Cisco UPOE debug messages.                            |

#### **Command Default**

Debugging is disabled.

#### **Command Modes**

Privileged EXEC

#### **Command History**

| Release                      | Modification                 |
|------------------------------|------------------------------|
| Cisco IOS XE Everest 16.5.1a | This command was introduced. |

#### **Usage Guidelines**

This command is supported only on PoE-capable switches.

When you enable debugging on a switch stack, it is enabled only on the active switch. To enable debugging on a stack member, you can start a session from the active switch by using the **session** *switch-number* EXEC command. Then enter the **debug** command at the command-line prompt of the stack member. You also can use the **remote command** *stack-member-number LINE* EXEC command on the active switc to enable debugging on a member switch without first starting a session.

## debug interface

To enable debugging of interface-related activities, use the **debug interface** command in privileged EXEC mode. To disable debugging, use the **no** form of this command.

debug interface  $\{interface-id \mid \mathbf{counters} \mid \mathbf{exceptions} \mid \mathbf{protocol} \mid \mathbf{memory} \mid \mathbf{null} \mid interface-number \mid \mathbf{port-channel} \mid \mathbf{port-channel-number} \mid \mathbf{states} \mid \mathbf{vlan} \mid vlan-id \}$ no debug interface  $\{interface-id \mid \mathbf{counters} \mid \mathbf{exceptions} \mid \mathbf{protocol} \mid \mathbf{memory} \} \mid \mathbf{null} \mid interface-number \mid \mathbf{port-channel} \mid \mathbf{port-channel-number} \mid \mathbf{states} \mid \mathbf{vlan} \mid vlan-id \}$ 

#### **Syntax Description**

| interface-id                     | ID of the physical interface. Displays debug messages for the specified physical port, identified by type switch number/module number/port, for example, gigabitethernet 1/0/2. |
|----------------------------------|----------------------------------------------------------------------------------------------------|
| null interface-number            | Displays debug messages for null interfaces. The interface number is always <b>0</b> .                                                                                          |
| port-channel port-channel-number | Displays debug messages for the specified EtherChannel port-channel interface. The <i>port-channel-number</i> range is 1 to 48.                                                 |
| vlan vlan-id                     | Displays debug messages for the specified VLAN. The vlan range is 1 to 4094.                                                                                                    |
| counters                         | Displays counters debugging information.                                                                                                    |
| exceptions                       | Displays debug messages when a recoverable exceptional condition occurs during the computation of the interface packet and data rate statistics.                                |
| protocol memory                  | Displays debug messages for memory operations of protocol counters.                                                                                                    |
| states                           | Displays intermediary debug messages when an interface's state transitions.                                                                                                    |

#### **Command Default**

Debugging is disabled.

#### **Command Modes**

Privileged EXEC (#)

#### **Command History**

| Release                      | Modification                 |
|------------------------------|------------------------------|
| Cisco IOS XE Everest 16.5.1a | This command was introduced. |

#### **Usage Guidelines**

If you do not specify a keyword, all debug messages appear.

The **undebug interface** command is the same as the **no debug interface** command.

When you enable debugging on a switch stack, it is enabled only on the active switch. To enable debugging on a stack member, you can start a session from the active switch by using the **session** *switch-number* EXEC command. Then enter the **debug** command at the command-line prompt of the stack member. You also can use the **remote command** *stack-member-number LINE* EXEC command on the active switch to enable debugging on a member switch without first starting a session.

## debug IIdp packets

To enable debugging of Link Layer Discovery Protocol (LLDP) packets, use the **debug lldp packets** command in privileged EXEC mode. To disable debugging, use the **no** form of this command.

debug lldp packets no debug lldp packets

**Syntax Description** 

This commnd has no arguments or keywords.

**Command Default** 

Debugging is disabled.

**Command Modes** 

Privileged EXEC (#)

**Command History** 

| Release                      | Modification                 |
|------------------------------|------------------------------|
| Cisco IOS XE Everest 16.5.1a | This command was introduced. |

#### **Usage Guidelines**

The undebug lldp packets command is the same as the no debug lldp packets command.

When you enable debugging on a switch stack, it is enabled only on the active switch. To enable debugging on a stack member, you can start a session from the active switch by using the **session** *switch-number* EXEC command.

## debug platform poe

To enable debugging of a Power over Ethernet (PoE) port, use the **debug platform poe** command in privileged EXEC mode. To disable debugging, use the **no** form of this command.

debug platform poe [{error | info}] [switch switch-number]
no debug platform poe [{error | info}] [switch switch-number]

| •  |       | _            | -     |       |
|----|-------|--------------|-------|-------|
| 81 | yntax | HAS          | crin  | ition |
| •  | IIIUA | <b>D U U</b> | OI IP |       |

| error                | (Optional) Displays PoE-related error debug messages.                                               |
|----------------------|----------------------------------------------------------------------------------------------------|
| info                 | (Optional) Displays PoE-related information debug messages.                                         |
| switch switch-number | (Optional) Specifies the stack member. This keyword is supported only on stacking-capable switches. |

#### **Command Default**

Debugging is disabled.

#### **Command Modes**

Privileged EXEC (#)

#### **Command History**

| Release                      | Modification                 |
|------------------------------|------------------------------|
| Cisco IOS XE Everest 16.5.1a | This command was introduced. |

#### **Usage Guidelines**

The **undebug platform poe** command is the same as the **no debug platform poe** command.

## debug platform software fed switch active punt packet-capture start

To enable debugging of packets during high CPU utilization, for an active switch, use the **debug platform** software fed switch active punt packet-capture start command in privileged EXEC mode. To disable debugging of packets during high CPU utilization, for an active switch, use the **debug platform software** fed switch active punt packet-capture stop command in privileged EXEC mode.

debug platform software fed switch active punt packet-capture start debug platform software fed switch active punt packet-capture stop

#### **Syntax Description**

| switch active  | Displays information about the active switch.    |
|----------------|--------------------------------------------------|
| punt           | Specifies the punt information.                  |
| packet-capture | Specifies information about the captured packet. |
| start          | Enables debugging of the active switch.          |
| stop           | Disables debugging of the active switch.         |

#### **Command Modes**

Privileged EXEC (#)

#### **Command History**

| Release                        | Modification                 |
|--------------------------------|------------------------------|
| Cisco IOS XE Gibraltar 16.10.1 | This command was introduced. |

#### **Usage Guidelines**

The **debug platform software fed switch active punt packet-capture start** command starts the debugging of packets during high CPU utilization. The packet capture is stopped when the 4k buffer size is exceeded.

#### **Examples**

The following is a sample output from the **debug platform software fed switch active punt packet-capture start** command:

Device# debug platform software fed switch active packet-capture start Punt packet capturing started.

The following is a sample output from the **debug platform software fed switch active punt packet-capture stop** command:

Device# debug platform software fed switch active packet-capture stop Punt packet capturing stopped. Captured 101 packet(s)

## duplex

To specify the duplex mode of operation for a port, use the **duplex** command in interface configuration mode. To return to the default value, use the **no** form of this command.

duplex {auto | full | half}
no duplex {auto | full | half}

#### **Syntax Description**

**auto** Enables automatic duplex configuration. The port automatically detects whether it should run in fullor half-duplex mode, depending on the attached device mode.

**full** Enables full-duplex mode.

half Enables half-duplex mode (only for interfaces operating at 10 or 100 Mb/s). You cannot configure half-duplex mode for interfaces operating at 1000 Mb/s, 10,000 Mb/s, 2.5Gb/s, or 5Gb/s.

#### **Command Default**

The default is auto for Gigabit Ethernet ports.

Duplex options are not supported on the 1000BASE-x or 10GBASE-x (where -x is -BX, -CWDM, -LX, -SX, or -ZX) small form-factor pluggable (SFP) modules.

#### **Command Modes**

Interface configuration

#### **Command History**

| Release                      | Modification                 |
|------------------------------|------------------------------|
| Cisco IOS XE Everest 16.5.1a | This command was introduced. |

#### **Usage Guidelines**

For Gigabit Ethernet ports, setting the port to **auto** has the same effect as specifying **full** if the attached device does not autonegotiate the duplex parameter.

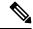

Note

Half-duplex mode is supported on Gigabit Ethernet interfaces if the duplex mode is **auto** and the connected device is operating at half duplex. However, you cannot configure these interfaces to operate in half-duplex mode.

Certain ports can be configured to be either full duplex or half duplex. How this command is applied depends on the device to which the switch is attached.

Starting Cisco IOS XE Gibraltar 16.12.1 release, C9500-48Y4C and C9500-24Y4C do not support half-duplex mode on 1000BASE-T SFP transceivers for 10Mb/s and 100Mb/s speeds.

If both ends of the line support autonegotiation, we highly recommend using the default autonegotiation settings. If one interface supports autonegotiation and the other end does not, configure duplex and speed on both interfaces, and use the **auto** setting on the supported side.

If the speed is set to **auto**, the switch negotiates with the device at the other end of the link for the speed setting and then forces the speed setting to the negotiated value. The duplex setting remains as configured on each end of the link, which could result in a duplex setting mismatch.

You can configure the duplex setting when the speed is set to **auto**.

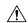

#### Caution

Changing the interface speed and duplex mode configuration might shut down and re-enable the interface during the reconfiguration.

You can verify your setting by entering the **show interfaces** privileged EXEC command.

#### **Examples**

This example shows how to configure an interface for full-duplex operation:

Device(config)# interface gigabitethernet1/0/1
Devic(config-if)# duplex ful1

## enable (interface configuration)

To enable the 100 GigabitEthernet interface, use the **enable** command in interface configuration mode. Use the **no** form of the command to disable a 100 GigabitEthernet interface.

#### enable

#### no enable

#### **Command Default**

The 100 GigabitEthernet interface is enabled on physical port numbers 25 through 32.

The 100 GigabitEthernet interface is disabled on physical port numbers 1 through 24.

#### **Command Modes**

Interface configuration

#### **Command History**

| Release                      | Modification                                                                              |
|------------------------------|-------------------------------------------------------------------------------------------|
| Cisco IOS XE Fuji<br>16.8.1a | The command was introduced on the Cisco Catalyst 9500 Series Switches - High Performance. |

#### **Usage Guidelines**

Use the **enable** command in the interface configuration mode, to enable the 100 GigabitEthernet interface.

Use the **no** version of the command to disable the 100 GigabitEthernet interface.

To display the current state of an interface, enter the **show interface** *interface-id* command in privileged EXEC mode.

The following example shows how to enable interface HundredGigabitEthernet 1/0/40.

When you enable the interface HundredGigabitEthernet 1/0/40, the corresponding 40 GigabitEthernet interfaces, FortyGigabitEthernet 1/0/15 and FortyGigabitEthernet 1/0/16 become inactive.

```
Device> enable
Device# configure terminal
Enter configuration commands, one per line. End with CNTL/Z.
Device(config)# interface hundredgigabitethernet 1/0/40
Device(config-if)# enable
```

The following example shows how to disable interface HundredGigabitEthernet 1/0/40 to use interface 40 GigabitEthernet 1/0/16.

When you disable a HundredGigabitEthernet interface, both the corresponding 40 GigabitEthernet interfaces, FortyGigabitEthernet1/015 and FortyGigabitEthernet1/0/16 become active.

```
Device> enable
Device# configure terminal
Enter configuration commands, one per line. End with CNTL/Z.
Device(config)# interface hundredgigabitethernet 1/0/40
Device(config-if)# no enable
Device(config-if)# exit
```

### errdisable detect cause

To enable error-disable detection for a specific cause or for all causes, use the **errdisable detect cause** command in global configuration mode. To disable the error-disable detection feature, use the **no** form of this command.

 $\label{lem:constraint} \begin{tabular}{ll} err disable detect cause $\{all \mid arp-inspection \mid bpduguard shutdown vlan \mid dhcp-rate-limit \mid dtp-flap \mid gbic-invalid \mid inline-power \mid link-flap \mid loopback \mid pagp-flap \mid pppoe-ia-rate-limit \mid psp shutdown vlan \mid security-violation shutdown vlan \mid sfp-config-mismatch $\}$ 

 $no\ err disable\ detect\ cause\ \{all\ |\ arp\ -inspection\ |\ bpduguard\ shutdown\ vlan\ |\ dhcp\ -rate\ -limit\ |\ dtp\ -flap\ |\ gbic\ -invalid\ |\ inline\ -power\ |\ link\ -flap\ |\ loopback\ |\ pagp\ -flap\ |\ pppoe\ -ia\ -rate\ -limit\ |\ psp\ shutdown\ vlan\ |\ security\ -violation\ shutdown\ vlan\ |\ sfp\ -config\ -mismatch\}$ 

#### **Syntax Description**

| all                              | Enables error detection for all error-disabled causes.                                      |  |
|----------------------------------|---------------------------------------------------------------------------------------------|--|
| arp-inspection                   | Enables error detection for dynamic Address Resolution Protocol (ARP) inspection.           |  |
| bpduguard shutdown vlan          | Enables per-VLAN error-disable for BPDU guard.                                              |  |
| dhcp-rate-limit                  | Enables error detection for DHCP snooping.                                                  |  |
| dtp-flap                         | Enables error detection for the Dynamic Trunking Protocol (DTP) flapping.                   |  |
| gbic-invalid                     | Enables error detection for an invalid Gigabit Interface Converter (GBIC) module.           |  |
|                                  | Note This error refers to an invalid small form-factor pluggable (SFP) module.              |  |
| inline-power                     | Enables error detection for the Power over Ethernet (PoE) error-disabled cause.             |  |
|                                  | <b>Note</b> This keyword is supported only on switches with PoE ports.                      |  |
| link-flap                        | Enables error detection for link-state flapping.                                            |  |
| loopback                         | Enables error detection for detected loopbacks.                                             |  |
| pagp-flap                        | Enables error detection for the Port Aggregation Protocol (PAgP) flap error-disabled cause. |  |
| pppoe-ia-rate-limit              | Enables error detection for the PPPoE Intermediate Agent rate-limit error-disabled cause.   |  |
| psp shutdown vlan                | Enables error detection for protocol storm protection (PSP).                                |  |
| security-violation shutdown vlan | Enables voice aware 802.1x security.                                                        |  |
| sfp-config-mismatch              | Enables error detection on an SFP configuration mismatch.                                   |  |

#### **Command Default**

Detection is enabled for all causes. All causes, except per-VLAN error disabling, are configured to shut down the entire port.

#### **Command Modes**

Global configuration

#### **Command History**

| Release                      | Modification                 |
|------------------------------|------------------------------|
| Cisco IOS XE Everest 16.5.1a | This command was introduced. |

#### **Usage Guidelines**

A cause (such as a link-flap or dhcp-rate-limit) is the reason for the error-disabled state. When a cause is detected on an interface, the interface is placed in an error-disabled state, an operational state that is similar to a link-down state.

When a port is error-disabled, it is effectively shut down, and no traffic is sent or received on the port. For the bridge protocol data unit (BPDU) guard, voice-aware 802.1x security, and port-security features, you can configure the switch to shut down only the offending VLAN on the port when a violation occurs, instead of shutting down the entire port.

If you set a recovery mechanism for the cause by entering the **errdisable recovery** global configuration command, the interface is brought out of the error-disabled state and allowed to retry the operation when all causes have timed out. If you do not set a recovery mechanism, you must enter the **shutdown** and then the **no shutdown** commands to manually recover an interface from the error-disabled state.

For protocol storm protection, excess packets are dropped for a maximum of two virtual ports. Virtual port error disabling using the **psp** keyword is not supported for EtherChannel and Flexlink interfaces.

To verify your settings, enter the **show errdisable detect** privileged EXEC command.

This example shows how to enable error-disabled detection for the link-flap error-disabled cause:

Device(config) # errdisable detect cause link-flap

This command shows how to globally configure BPDU guard for a per-VLAN error-disabled state:

Device(config) # errdisable detect cause bpduguard shutdown vlan

This command shows how to globally configure voice-aware 802.1x security for a per-VLAN error-disabled state:

Device(config)# errdisable detect cause security-violation shutdown vlan

You can verify your setting by entering the **show errdisable detect** privileged EXEC command.

## errdisable recovery cause

To enable the error-disabled mechanism to recover from a specific cause, use the **errdisable recovery cause** command in global configuration mode. To return to the default setting, use the **no** form of this command.

 $err disable \ \ recovery \ \ cause \ \ \{all \ | \ arp-inspection \ | \ bpduguard \ | \ channel-misconfig \ | \ dhcp-rate-limit \ | \ dtp-flap \ | \ gbic-invalid \ | \ inline-power \ | \ link-flap \ | \ loopback \ | \ mac-limit \ | \ pagp-flap \ | \ port-mode-failure \ | \ pppoe-ia-rate-limit \ | \ psecure-violation \ | \ psp \ | \ security-violation \ | \ sfp-config-mismatch \ | \ storm-control \ | \ udld \ \}$ 

no errdisable recovery cause {all | arp-inspection | bpduguard | channel-misconfig | dhcp-rate-limit | dtp-flap | gbic-invalid | inline-power | link-flap | loopback | mac-limit | pagp-flap | port-mode-failure | pppoe-ia-rate-limit | psecure-violation | psp | security-violation | sfp-config-mismatch | storm-control | udld}

#### **Syntax Description**

| all               | Enables the timer to recover from all error-disabled causes.                                                 |  |
|-------------------|----------------------------------------------------------------------------------------------------|--|
| arp-inspection    | Enables the timer to recover from the Address Resolution Protocol (ARP) inspection error-disabled state.     |  |
| bpduguard         | Enables the timer to recover from the bridge protocol data unit (BPDU) guard error-disabled state.           |  |
| channel-misconfig | Enables the timer to recover from the EtherChannel misconfiguration error-disabled state.                    |  |
| dhcp-rate-limit   | Enables the timer to recover from the DHCP snooping error-disabled state.                                    |  |
| dtp-flap          | Enables the timer to recover from the Dynamic Trunking Protocol (DTP) flap error-disabled state.             |  |
| gbic-invalid      | Enables the timer to recover from an invalid Gigabit Interface Converter (GBIC) module error-disabled state. |  |
|                   | Note This error refers to an invalid small form-factor pluggable (SFP) error-disabled state.                 |  |
| inline-power      | Enables the timer to recover from the Power over Ethernet (PoE) error-disabled state.                        |  |
|                   | This keyword is supported only on switches with PoE ports.                                                   |  |
| link-flap         | Enables the timer to recover from the link-flap error-disabled state.                                        |  |
| loopback          | Enables the timer to recover from a loopback error-disabled state.                                           |  |
| mac-limit         | Enables the timer to recover from the mac limit error-disabled state.                                        |  |
| pagp-flap         | Enables the timer to recover from the Port Aggregation Protocol (PAgP)-flap error-disabled state.            |  |
|                   |                                                                                                    |  |

| port-mode-failure   | Enables the timer to recover from the port mode change failure error-disabled state.             |
|---------------------|--------------------------------------------------------------------------------------------------|
|                     | error-disabled state.                                                                            |
| pppoe-ia-rate-limit | Enables the timer to recover from the PPPoE IA rate limit error-disabled state.                  |
| psecure-violation   | Enables the timer to recover from a port security violation disable state.                       |
| psp                 | Enables the timer to recover from the protocol storm protection (PSP) error-disabled state.      |
| security-violation  | Enables the timer to recover from an IEEE 802.1x-violation disabled state.                       |
| sfp-config-mismatch | Enables error detection on an SFP configuration mismatch.                                        |
| storm-control       | Enables the timer to recover from a storm control error.                                         |
| udld                | Enables the timer to recover from the UniDirectional Link Detection (UDLD) error-disabled state. |

#### **Command Default**

Recovery is disabled for all causes.

#### **Command Modes**

Global configuration (config)

#### **Command History**

| Release                      | Modification                 |
|------------------------------|------------------------------|
| Cisco IOS XE Everest 16.5.1a | This command was introduced. |

#### **Usage Guidelines**

A cause (such as all or BDPU guard) is defined as the reason that the error-disabled state occurred. When a cause is detected on an interface, the interface is placed in the error-disabled state, an operational state similar to link-down state.

When a port is error-disabled, it is effectively shut down, and no traffic is sent or received on the port. For the BPDU guard and port-security features, you can configure the switch to shut down only the offending VLAN on the port when a violation occurs, instead of shutting down the entire port.

If you do not enable the recovery for the cause, the interface stays in the error-disabled state until you enter the **shutdown** and the **no shutdown** interface configuration commands. If you enable the recovery for a cause, the interface is brought out of the error-disabled state and allowed to retry the operation again when all the causes have timed out.

Otherwise, you must enter the **shutdown** and then the **no shutdown** commands to manually recover an interface from the error-disabled state.

You can verify your settings by entering the **show errdisable recovery** privileged EXEC command.

#### **Examples**

This example shows how to enable the recovery timer for the BPDU guard error-disabled cause:

Device# Device#configure terminal
Device(config)# errdisable recovery cause bpduguard

## errdisable recovery cause

To enable the error-disabled mechanism to recover from a specific cause, use the **errdisable recovery cause** command in global configuration mode. To return to the default setting, use the **no** form of this command.

 $err disable \ \ recovery \ \ cause \ \ \{all \ | \ arp-inspection \ | \ bpduguard \ | \ channel-misconfig \ | \ dhcp-rate-limit \ | \ dtp-flap \ | \ gbic-invalid \ | \ inline-power \ | \ link-flap \ | \ loopback \ | \ mac-limit \ | \ pagp-flap \ | \ port-mode-failure \ | \ pppoe-ia-rate-limit \ | \ psecure-violation \ | \ psp \ | \ security-violation \ | \ sfp-config-mismatch \ | \ storm-control \ | \ udld \ \}$ 

no errdisable recovery cause {all | arp-inspection | bpduguard | channel-misconfig | dhcp-rate-limit | dtp-flap | gbic-invalid | inline-power | link-flap | loopback | mac-limit | pagp-flap | port-mode-failure | pppoe-ia-rate-limit | psecure-violation | psp | security-violation | sfp-config-mismatch | storm-control | udld}

#### **Syntax Description**

| all               | Enables the timer to recover from all error-disabled causes.                                                 |  |
|-------------------|----------------------------------------------------------------------------------------------------|--|
| arp-inspection    | Enables the timer to recover from the Address Resolution Protocol (ARP) inspection error-disabled state.     |  |
| bpduguard         | Enables the timer to recover from the bridge protocol data unit (BPDU) guard error-disabled state.           |  |
| channel-misconfig | Enables the timer to recover from the EtherChannel misconfiguration error-disabled state.                    |  |
| dhcp-rate-limit   | Enables the timer to recover from the DHCP snooping error-disabled state.                                    |  |
| dtp-flap          | Enables the timer to recover from the Dynamic Trunking Protocol (DTP) flap error-disabled state.             |  |
| gbic-invalid      | Enables the timer to recover from an invalid Gigabit Interface Converter (GBIC) module error-disabled state. |  |
|                   | Note This error refers to an invalid small form-factor pluggable (SFP) error-disabled state.                 |  |
| inline-power      | Enables the timer to recover from the Power over Ethernet (PoE) error-disabled state.                        |  |
|                   | This keyword is supported only on switches with PoE ports.                                                   |  |
| link-flap         | Enables the timer to recover from the link-flap error-disabled state.                                        |  |
| loopback          | Enables the timer to recover from a loopback error-disabled state.                                           |  |
| mac-limit         | Enables the timer to recover from the mac limit error-disabled state.                                        |  |
| pagp-flap         | Enables the timer to recover from the Port Aggregation Protocol (PAgP)-flap error-disabled state.            |  |
|                   |                                                                                                    |  |

| port-mode-failure   | Enables the timer to recover from the port mode change failure error-disabled state.             |
|---------------------|--------------------------------------------------------------------------------------------------|
| pppoe-ia-rate-limit | Enables the timer to recover from the PPPoE IA rate limit error-disabled state.                  |
| psecure-violation   | Enables the timer to recover from a port security violation disable state.                       |
| psp                 | Enables the timer to recover from the protocol storm protection (PSP) error-disabled state.      |
| security-violation  | Enables the timer to recover from an IEEE 802.1x-violation disabled state.                       |
| sfp-config-mismatch | Enables error detection on an SFP configuration mismatch.                                        |
| storm-control       | Enables the timer to recover from a storm control error.                                         |
| udld                | Enables the timer to recover from the UniDirectional Link Detection (UDLD) error-disabled state. |

#### **Command Default**

Recovery is disabled for all causes.

#### **Command Modes**

Global configuration (config)

#### **Command History**

| Release                      | Modification                 |
|------------------------------|------------------------------|
| Cisco IOS XE Everest 16.5.1a | This command was introduced. |

#### **Usage Guidelines**

A cause (such as all or BDPU guard) is defined as the reason that the error-disabled state occurred. When a cause is detected on an interface, the interface is placed in the error-disabled state, an operational state similar to link-down state.

When a port is error-disabled, it is effectively shut down, and no traffic is sent or received on the port. For the BPDU guard and port-security features, you can configure the switch to shut down only the offending VLAN on the port when a violation occurs, instead of shutting down the entire port.

If you do not enable the recovery for the cause, the interface stays in the error-disabled state until you enter the **shutdown** and the **no shutdown** interface configuration commands. If you enable the recovery for a cause, the interface is brought out of the error-disabled state and allowed to retry the operation again when all the causes have timed out.

Otherwise, you must enter the **shutdown** and then the **no shutdown** commands to manually recover an interface from the error-disabled state.

You can verify your settings by entering the **show errdisable recovery** privileged EXEC command.

#### **Examples**

This example shows how to enable the recovery timer for the BPDU guard error-disabled cause:

Device# Device#configure terminal
Device(config)# errdisable recovery cause bpduguard

## interface

To configure an interface, use the **interface** command.

interface {Auto-Template interface-number | FortyGigabitEthernet
switch-number/slot-number/port-number | GigabitEthernet switch-number/slot-number/port-number |
Group VI Group VI interface number | Internal Interface Internal Interface number | Loopback
interface-number Null interface-number Port-channel interface-number TenGigabitEthernet
switch-number/slot-number/port-number Tunnel interface-number Vlan interface-number }

#### **Syntax Description**

| Auto-Template interface-number                                | Enables you to configure a auto-template interface. The range is from 1 to 999.   |
|---------------------------------------------------------------|-----------------------------------------------------------------------------------|
| FortyGigabitEthernet<br>switch-number/slot-number/port-number | Enables you to configure a 40-Gigabit Ethernet interface.                         |
|                                                               | • <i>switch-number</i> — Switch ID. The range is from 1 to 8.                     |
|                                                               | • slot-number — Slot number. Value is 1.                                          |
|                                                               | • <i>port-number</i> — Port number. The range is from 1 to 2.                     |
| GigabitEthernet<br>switch-number/slot-number/port-number      | Enables you to configure a Gigabit Ethernet IEEE 802.3z interface.                |
|                                                               | • <i>switch-number</i> — Switch ID. The range is from 1 to 8.                     |
|                                                               | • <i>slot-number</i> — Slot number. The range is from 0 to 1.                     |
|                                                               | • <i>port-number</i> — Port number. The range is from 1 to 48.                    |
| Group VI Group VI interface number                            | Enables you to configure a Group VI interface. The range is from 0 to 9.          |
| Internal Interface Internal Interface                         | Enables you to configure an internal interface.                                   |
| Loopback interface-number                                     | Enables you to configure a loopback interface. The range is from 0 to 2147483647. |
| Null interface-number                                         | Enables you to configure a null interface. The default value is 0.                |
| Port-channel interface-number                                 | Enables you to configure a port-channel interface. The range is from 1 to 128.    |

| TenGigabitEthernet<br>switch-number/slot-number/port-number | Enables you to configure a 10-Gigabit Ethernet interface.                                                                                        |
|-------------------------------------------------------------|----------------------------------------------------------------------------------------------------|
|                                                             | • <i>switch-number</i> — Switch ID. The range is from 1 to 8.                                                                                    |
|                                                             | • slot-number                                                                                                    |
|                                                             | <ul> <li>Slot number. The range is from 0 to 1.</li> <li>port-number — Port number. The range is from 1 to 24 and 37 to 48</li> <li>.</li> </ul> |
| Tunnel interface-number                                     | Enables you to configure a tunnel interface. The range is from 0 to 2147483647.                                                                  |
| Vlan interface-number                                       | Enables you to configure a switch VLAN. The range is from 1 to 4094.                                                                             |

#### **Command Default**

None

#### **Command Modes**

Global configuration (config)

#### **Command History**

| Release                      | Modification                 |
|------------------------------|------------------------------|
| Cisco IOS XE Everest 16.5.1a | This command was introduced. |

#### **Usage Guidelines**

You can not use the "no" form of this command.

#### **Examples**

The following example shows how to configure a tunnel interface:

Device(config) # interface Tunnel 15
Device(config-if) #

The following example shows how to configure a 40-Gigabit Ethernet interface

Device(config) # interface FortyGigabitEthernet 1/1/2
Device(config-if) #

## interface range

To configure an interface range, use the **interface range** command.

interface range {Auto-Template interface-number | FortyGigabitEthernet switch-number/slot-number/port-number | GigabitEthernet switch-number/slot-number/port-number | Group VI Group VI interface number | Internal Interface Internal Interface number | Loopback interface-number Null interface-number Port-channel interface-number TenGigabitEthernet switch-number/slot-number/port-number Tunnel interface-number Vlan interface-number }

| •            |        |       |
|--------------|--------|-------|
| Syntax 5 4 1 | Descri | ption |

| Auto-Template interface-number                                | Enables you to configure a auto-template interface. The range is from 1 to 999.   |
|---------------------------------------------------------------|-----------------------------------------------------------------------------------|
| FortyGigabitEthernet<br>switch-number/slot-number/port-number | Enables you to configure a 40-Gigabit Ethernet interface.                         |
|                                                               | • <i>switch-number</i> — Switch ID. The range is from 1 to 8.                     |
|                                                               | • slot-number — Slot number. Value is 1.                                          |
|                                                               | • <i>port-number</i> — Port number. The range is from 1 to 2.                     |
| GigabitEthernet<br>switch-number/slot-number/port-number      | Enables you to configure a Gigabit Ethernet IEEE 802.3z interface.                |
|                                                               | • <i>switch-number</i> — Switch ID. The range is from 1 to 8.                     |
|                                                               | • <i>slot-number</i> — Slot number. The range is from 0 to 1.                     |
|                                                               | • <i>port-number</i> — Port number. The range is from 1 to 48.                    |
| Group VI Group VI interface number                            | Enables you to configure a Group VI interface. The range is from 0 to 9.          |
| Internal Interface Internal Interface                         | Enables you to configure an internal interface.                                   |
| Loopback interface-number                                     | Enables you to configure a loopback interface. The range is from 0 to 2147483647. |
| Null interface-number                                         | Enables you to configure a null interface. The default value is 0.                |
| Port-channel interface-number                                 | Enables you to configure a port-channel interface. The range is from 1 to 128.    |

| TenGigabitEthernet<br>switch-number/slot-number/port-number | Enables you to configure a 10-Gigabit Ethernet interface.                                                                                 |
|-------------------------------------------------------------|----------------------------------------------------------------------------------------------------|
|                                                             | • <i>switch-number</i> — Switch ID. The range is from 1 to 8.                                                                             |
|                                                             | • slot-number                                                                                                    |
|                                                             | <ul> <li>— Slot number. The range is from 0 to 1.</li> <li>• port-number — Port number. The range is from 1 to 24 and 37 to 48</li> </ul> |
| Tunnel interface-number                                     | Enables you to configure a tunnel interface. The range is from 0 to 2147483647.                                                           |
| Vlan interface-number                                       | Enables you to configure a switch VLAN. The range is from 1 to 4094.                                                                      |

#### **Command Default**

None

#### **Command Modes**

Global configuration (config)

#### **Command History**

| Release                      | Modification                 |  |
|------------------------------|------------------------------|--|
| Cisco IOS XE Everest 16.5.1a | This command was introduced. |  |

#### Examples

This example shows how you can configure interface range:

Device(config) # interface range vlan 1-100

## ip mtu

To set the IP maximum transmission unit (MTU) size of routed packets on all routed ports of the switch or switch stack, use the **ip mtu** command in interface configuration mode. To restore the default IP MTU size, use the **no** form of this command.

ip mtu bytes no ip mtu bytes

#### **Syntax Description**

bytes MTU size, in bytes. The range is from 68 up to the system MTU value (in bytes).

#### **Command Default**

The default IP MTU size for frames received and sent on all switch interfaces is 1500 bytes.

#### **Command Modes**

Interface configuration (config-if)

#### **Command History**

| Release                      | Modification                 |
|------------------------------|------------------------------|
| Cisco IOS XE Everest 16.5.1a | This command was introduced. |

#### **Usage Guidelines**

The upper limit of the IP value is based on the switch or switch stack configuration and refers to the currently applied system MTU value. For more information about setting the MTU sizes, see the **system mtu** global configuration command.

To return to the default IP MTU setting, you can apply the **default ip mtu** command or the **no ip mtu** command on the interface.

You can verify your setting by entering the **show ip interface** *interface-id* or **show interface** *interface-id* privileged EXEC command.

The following example sets the maximum IP packet size for VLAN 200 to 1000 bytes:

```
Device(config)# interface vlan 200
Device(config-if)# ip mtu 1000
```

The following example sets the maximum IP packet size for VLAN 200 to the default setting of 1500 bytes:

```
Device(config) # interface vlan 200
Device(config-if) # default ip mtu
```

This is an example of partial output from the **show ip interface** *interface-id* command. It displays the current IP MTU setting for the interface.

# Device# show ip interface gigabitethernet4/0/1 GigabitEthernet4/0/1 is up, line protocol is up Internet address is 18.0.0.1/24 Broadcast address is 255.255.255 Address determined by setup command MTU is 1500 bytes Helper address is not set

<output truncated>

## ipv6 mtu

To set the IPv6 maximum transmission unit (MTU) size of routed packets on all routed ports of the switch or switch stack, use the **ipv6 mtu** command in interface configuration mode. To restore the default IPv6 MTU size, use the **no** form of this command.

ipv6 mtu bytes
no ipv6 mtu bytes

#### **Syntax Description**

bytes MTU size, in bytes. The range is from 1280 up to the system MTU value (in bytes).

#### **Command Default**

The default IPv6 MTU size for frames received and sent on all switch interfaces is 1500 bytes.

#### **Command Modes**

Interface configuration

#### **Command History**

| Release                      | Modification                 |
|------------------------------|------------------------------|
| Cisco IOS XE Everest 16.5.1a | This command was introduced. |

#### **Usage Guidelines**

The upper limit of the IPv6 MTU value is based on the switch or switch stack configuration and refers to the currently applied system MTU value. For more information about setting the MTU sizes, see the **system mtu** global configuration command.

To return to the default IPv6 MTU setting, you can apply the **default ipv6 mtu** command or the **no ipv6 mtu** command on the interface.

You can verify your setting by entering the **show ipv6 interface** *interface-id* or **show interface** *interface-id* privileged EXEC command.

The following example sets the maximum IPv6 packet size for an interface to 2000 bytes:

```
Device(config)# interface gigabitethernet4/0/1
Device(config-if)# ipv6 mtu 2000
```

The following example sets the maximum IPv6 packet size for an interface to the default setting of 1500 bytes:

```
Device(config) # interface gigabitethernet4/0/1
Device(config-if) # default ipv6 mtu
```

This is an example of partial output from the **show ipv6 interface** *interface-id* command. It displays the current IPv6 MTU setting for the interface.

```
Device# show ipv6 interface gigabitethernet4/0/1
GigabitEthernet4/0/1 is up, line protocol is up
Internet address is 18.0.0.1/24
Broadcast address is 255.255.255.255
Address determined by setup command
MTU is 1500 bytes
Helper address is not set
```

<output truncated>

## IIdp (interface configuration)

To enable Link Layer Discovery Protocol (LLDP) on an interface, use the **lldp** command in interface configuration mode. To disable LLDP on an interface, use the **no** form of this command.

lldp {med-tlv-select tlv | receive | tlv-select power-management | transmit} no lldp {med-tlv-select tlv | receive | tlv-select power-management | transmit}

#### **Syntax Description**

| med-tlv-select   | Selects an LLDP Media Endpoint Discovery (MED) time-length-value (TLV) element to send. |
|------------------|-----------------------------------------------------------------------------------------|
| tlv              | String that identifies the TLV element. Valid values are the following:                 |
|                  | • <b>inventory-management</b> — LLDP MED Inventory Management TLV.                      |
|                  | • location— LLDP MED Location TLV.                                                      |
|                  | • network-policy— LLDP MED Network Policy TLV.                                          |
|                  | • power-management— LLDP MED Power Management TLV.                                      |
| receive          | Enables the interface to receive LLDP transmissions.                                    |
| tlv-select       | Selects the LLDP TLVs to send.                                                          |
| power-management | Sends the LLDP Power Management TLV.                                                    |
| transmit         | Enables LLDP transmission on the interface.                                             |

#### **Command Default**

LLDP is disabled.

#### **Command Modes**

Interface configuration (config-if)

#### **Command History**

| Release                      | Modification                 |
|------------------------------|------------------------------|
| Cisco IOS XE Everest 16.5.1a | This command was introduced. |

#### **Usage Guidelines**

This command is supported on 802.1 media types.

If the interface is configured as a tunnel port, LLDP is automatically disabled.

The following example shows how to disable LLDP transmission on an interface:

Device(config)# interface gigabitethernet1/0/1
Device(config-if)# no lldp transmit

The following example shows how to enable LLDP transmission on an interface:

Device(config) # interface gigabitethernet1/0/1

Device(config-if)# lldp transmit

## mode (power-stack configuration)

To configure power stack mode for the power stack, use the **mode** command in power-stack configuration mode. To return to the default settings, use the **no** form of the command.

 $\begin{array}{ll} mode & \{power\text{-}shared \mid redundant\} & [strict] \\ no & mode \\ \end{array}$ 

#### **Syntax Description**

| power-shared | Sets the power stack to operate in power-shared mode. This is the default.                                                                                                    |
|--------------|----------------------------------------------------------------------------------------------------|
| redundant    | Sets the power stack to operate in redundant mode. The largest power supply is removed from the power pool to be used as backup power in case one of the other power supplies fails. |
| strict       | (Optional) Configures the power stack mode to run a strict power budget. The stack power needs cannot exceed the available power.                                                    |

#### **Command Default**

The default modes are **power-shared** and nonstrict.

#### **Command Modes**

Power-stack configuration (config-stackpower)

#### **Command History**

| Release                      | Modification                 |
|------------------------------|------------------------------|
| Cisco IOS XE Everest 16.5.1a | This command was introduced. |

#### **Usage Guidelines**

This command is available only on switch stacks running the IP Base or IP Services feature set.

To access power-stack configuration mode, enter the **stack-power stack** *power stack name* global configuration command.

Entering the **no mode** command sets the switch to the defaults of **power-shared** and non-strict mode.

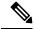

Note

For stack power, available power is the total power available for PoE from all power supplies in the power stack, available power is the power allocated to all powered devices connected to PoE ports in the stack, and consumed power is the actual power consumed by the powered devices.

In **power-shared** mode, all of the input power can be used for loads, and the total available power appears as one large power supply. The power budget includes all power from all supplies. No power is set aside for power supply failures. If a power supply fails, load shedding (shutting down of powered devices or switches) might occur.

In **redundant** mode, the largest power supply is removed from the power pool to use as backup power in case one of the other power supplies fails. The available power budget is the total power minus the largest power supply. This reduces the available power in the pool for switches and powered devices, but in case of a failure or an extreme power load, there is less chance of having to shut down switches or powered devices.

In **strict** mode, when a power supply fails and the available power drops below the budgeted power, the system balances the budget through load shedding of powered devices, even if the actual power is less than the available power. In nonstrict mode, the power stack can run in an over-allocated state and is stable as long as

the actual power does not exceed the available power. In this mode, a powered device drawing more than normal power could cause the power stack to start shedding loads. This is normally not a problem because most devices do not run at full power. The chances of multiple powered devices in the stack requiring maximum power at the same time is small.

In both strict and nonstrict modes, power is denied when there is no power available in the power budget.

This is an example of setting the power stack mode for the stack named power1 to power-shared with strict power budgeting. All power in the stack is shared, but when the total available power is allotted, no more devices are allowed power.

```
Device(config) # stack-power stack power1
Device(config-stackpower) # mode power-shared strict
Device(config-stackpower) # exit
```

This is an example of setting the power stack mode for the stack named power2 to redundant. The largest power supply in the stack is removed from the power pool to provide redundancy in case one of the other supplies fails.

```
Device(config) # stack-power stack power2
Device(config-stackpower) # mode redundant
Device(config-stackpower) # exit
```

## monitoring

To enable monitoring of all optical transceivers and to specify the time period for monitoring the transceivers, use the **monitoring** command in transceiver type configuration mode. To disable the monitoring, use the **no** form of this command.

monitoring [interval seconds] no monitoring [interval]

#### **Syntax Description**

| interval | (Optional) Specifies the time interval for monitoring optical transceivers.          |  |
|----------|--------------------------------------------------------------------------------------|--|
| seconds  | The range is from 300 to 3600 seconds, and the default interval time is 600 seconds. |  |

#### **Command Default**

The interval time is 600 seconds.

#### **Command Modes**

Transceiver type configuration (config-xcvr-type)

#### **Command History**

| Release                      | Modification                 |
|------------------------------|------------------------------|
| Cisco IOS XE Everest 16.5.1a | This command was introduced. |

#### **Usage Guidelines**

You need digital optical monitoring (DOM) feature and transceiver module compatibility information to configure the **monitoring** command. Refer to the compatibility matrix to get the lists of Cisco platforms and minimum required software versions to support Gigabit Ethernet transceiver modules.

Gigabit Ethernet Transceivers transmit and receive Ethernet frames at a rate of a gigabit per second, as defined by the IEEE 802.3-2008 standard. Cisco's Gigabit Ethernet Transceiver modules support Ethernet applications across all Cisco switching and routing platforms. These pluggable transceivers offer a convenient and cost effective solution for the adoption in data center, campus, metropolitan area access and ring networks, and storage area networks.

The **interval** keyword enables you to change the default polling interval. For example, if you set the interval as 1500 seconds, polling happens at every 1500th second. During the polling period entSensorStatus of optical transceivers is set to *Unavailable*, and once the polling finishes entSensorStatus shows the actual status.

#### **Examples**

This example shows how to enable monitoring of optical transceivers and set the interval time for monitoring to 1500 seconds:

Device# configure terminal
Device(config)# transceiver type all
Device(config-xcvr-type)# monitoring interval 1500

This example shows how to disable monitoring for all transceiver types:

Device(config-xcvr-type)# no monitoring

#### **Related Commands**

| Command                 | Description                             |  |
|-------------------------|-----------------------------------------|--|
| transceiver type<br>all | Enables monitoring on all transceivers. |  |

## network-policy

To apply a network-policy profile to an interface, use the **network-policy** command in interface configuration mode. To remove the policy, use the **no** form of this command.

network-policy profile-number
no network-policy

#### **Syntax Description**

profile-number The network-policy profile number to apply to the interface.

#### **Command Default**

No network-policy profiles are applied.

#### **Command Modes**

Interface configuration (config-if)

#### **Command History**

| Release                      | Modification                 |
|------------------------------|------------------------------|
| Cisco IOS XE Everest 16.5.1a | This command was introduced. |

#### **Usage Guidelines**

Use the **network-policy** profile number interface configuration command to apply a profile to an interface.

You cannot apply the **switchport voice vlan** command on an interface if you first configure a network-policy profile on it. However, if **switchport voice vlan** *vlan-id* is already configured on the interface, you can apply a network-policy profile on the interface. The interface then has the voice or voice-signaling VLAN network-policy profile applied.

This example shows how to apply network-policy profile 60 to an interface:

Device(config)# interface gigabitethernet1/0/1
Device(config-if)# network-policy 60

## network-policy profile (global configuration)

To create a network-policy profile and to enter network-policy configuration mode, use the **network-policy profile** command in global configuration mode. To delete the policy and to return to global configuration mode, use the **no** form of this command.

**network-policy profile** *profile-number* **no network-policy profile** *profile-number* 

#### **Syntax Description**

profile-number Network-policy profile number. The range is 1 to 4294967295.

#### **Command Default**

No network-policy profiles are defined.

#### **Command Modes**

Global configuration (config)

#### **Command History**

| Release                      | Modification                 |
|------------------------------|------------------------------|
| Cisco IOS XE Everest 16.5.1a | This command was introduced. |

#### **Usage Guidelines**

Use the **network-policy profile** global configuration command to create a profile and to enter network-policy profile configuration mode.

To return to privileged EXEC mode from the network-policy profile configuration mode, enter the **exit** command.

When you are in network-policy profile configuration mode, you can create the profile for voice and voice signaling by specifying the values for VLAN, class of service (CoS), differentiated services code point (DSCP), and tagging mode.

These profile attributes are contained in the Link Layer Discovery Protocol for Media Endpoint Devices (LLDP-MED) network-policy time-length-value (TLV).

This example shows how to create network-policy profile 60:

Device(config)# network-policy profile 60
Device(config-network-policy)#

## power-priority

To configure Cisco StackPower power-priority values for a switch in a power stack and for its high-priority and low-priority PoE ports, use the **power-priority** command in switch stack-power configuration mode. To return to the default setting, use the **no** form of the command.

power-priority {high value | low value | switch value}
no power-priority {high | low | switch}

#### **Syntax Description**

| <b>high</b> value Sets the power priority for the ports configured as high-priority ports. The range is with 1 as the highest priority. The <b>high</b> value must be lower than the value set for t low-priority ports and higher than the value set for the switch. |                                                                                                    |
|----------------------------------------------------------------------------------------------------|----------------------------------------------------------------------------------------------------|
| low value                                                                                                    | Sets the power priority for the ports configured as low-priority ports. The range is 1 to 27. The <b>low</b> value must be higher than the value set for the high-priority ports and the value set for the switch. |
| switch<br>value                                                                                                    | Sets the power priority for the switch. The range is 1 to 27. The <b>switch</b> value must be lower than the values set for the low and high-priority ports.                                                       |

#### **Command Default**

If no values are configured, the power stack randomly determines a default priority.

The default ranges are 1 to 9 for switches, 10 to 18 for high-priority ports, 19 to 27 for low-priority ports.

On non-PoE switches, the high and low values (for port priority) have no effect.

#### **Command Modes**

Switch stack-power configuration (config-stack)

#### **Command History**

| Release                      | Modification                 |
|------------------------------|------------------------------|
| Cisco IOS XE Everest 16.5.1a | This command was introduced. |

#### **Usage Guidelines**

To access switch stack-power configuration mode, enter the **stack-power switch** *switch-number* global configuration command.

Cisco StackPower power-priority values determine the order for shutting down switches and ports when power is lost and load shedding must occur. Priority values are from 1 to 27; the highest numbers are shut down first.

We recommend that you configure different priority values for each switch and for its high priority ports and low priority ports to limit the number of devices shut down at one time during a loss of power. If you try to configure the same priority value on different switches in a power stack, the configuration is allowed, but you receive a warning message.

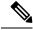

Note

This command is available only on switch stacks running the IP Base or IP Services feature set.

#### **Examples**

This is an example of setting the power priority for switch 1 in power stack a to 7, for the high-priority ports to 11, and for the low-priority ports to 20.

```
Device(config) # stack-power switch 1
Device(config-switch-stackpower) # stack-id power_stack_a
Device(config-switch-stackpower) # power-priority high 11
Device(config-switch-stackpower) # power-priority low 20
Device(config-switch-stackpower) # power-priority switch 7
Device(config-switch-stackpower) # exit
```

## power supply

To configure and manage the internal power supplies on a switch, use the **power supply** command in privileged EXEC mode.

**power supply** stack-member-number  $slot \{A \mid B\} \{off \mid on\}$ 

#### **Syntax Description**

| stack-member-number | supplies                            | Stack member number for which to configure the internal power supplies. The range is 1 to 9, depending on the number of switches in the stack. |  |  |
|---------------------|-------------------------------------|----------------------------------------------------------------------------------------------------|--|--|
|                     | This par                            | This parameter is available only on stacking-capable switches.                                                                                 |  |  |
| slot                | Selects t                           | Selects the switch power supply to set.                                                                                                    |  |  |
| A                   | Selects the power supply in slot A. |                                                                                                    |  |  |
| В                   | Selects the power supply in slot B. |                                                                                                    |  |  |
|                     | Note                                | Power supply slot B is the closest slot to the outer edge of the switch.                                                                       |  |  |
| off                 | Sets the                            | Sets the switch power supply to off.                                                                                                    |  |  |
| on                  | Sets the switch power supply to on. |                                                                                                    |  |  |

#### **Command Default**

The switch power supply is on.

#### **Command Modes**

Privileged EXEC

#### **Command History**

| Release                      | Modification                 |
|------------------------------|------------------------------|
| Cisco IOS XE Everest 16.5.1a | This command was introduced. |

#### **Usage Guidelines**

The **power supply** command applies to a switch or to a switch stack where all switches are the same platform.

In a switch stack with the same platform switches, you must specify the stack member before entering the slot  $\{A \mid B\}$  off or on keywords.

To return to the default setting, use the **power supply** stack-member-number **on** command.

You can verify your settings by entering the show env power privileged EXEC command.

#### **Examples**

This example shows how to set the power supply in slot A to off:

```
Device> power supply 2 slot A off
Disabling Power supply A may result in a power loss to PoE devices and/or switches ...
Continue? (yes/[no]): yes
Device
Jun 10 04:52:54.389: %PLATFORM_ENV-6-FRU_PS_OIR: FRU Power Supply 1 powered off
Jun 10 04:52:56.717: %PLATFORM ENV-1-FAN NOT PRESENT: Fan is not present
```

This example shows how to set the power supply in slot A to on:

```
Device> power supply 1 slot B on
Jun 10 04:54:39.600: %PLATFORM_ENV-6-FRU_PS_OIR: FRU Power Supply 1 powered on
```

This example shows the output of the show env power command:

| Dev | ice> show env power |             |        |         |         |         |
|-----|---------------------|-------------|--------|---------|---------|---------|
| SW  | PID                 | Serial#     | Status | Sys Pwr | PoE Pwr | Watts   |
|     |                     |             |        |         |         |         |
| 1A  | PWR-1RUC2-640WAC    | DCB1705B05B | OK     | Good    | Good    | 250/390 |
| 1B  | Not Present         |             |        |         |         |         |

## power supply autoLC shutdown

To enable automatic shutdown control on linecards, use the **power supply autoLC shutdown** command in global configuration mode. This command is enabled by default and cannot be disabled. The AutoLC shutdown cannot be disabled message will be displayed if you try to disable it.

power supply autoLC shutdown no power supply autoLC shutdown

**Syntax Description** 

This command has no arguments or keywords.

**Command Default** 

Automatic shutdown control on linecards is enabled.

**Command Modes** 

Global configuration (config)

**Command History** 

| Release                      | Modification                 |
|------------------------------|------------------------------|
| Cisco IOS XE Everest 16.5.1a | This command was introduced. |

#### **Examples**

This example shows how to enable automatic shutdown on linecards:

Device> enable
Device# configure terminal
Device(config)# power supply autoLC shutdown

## shell trigger

To create an event trigger, use the **shell trigger** command in global configuration mode. Use the **no** form of this command to delete the trigger.

shell trigger identifier description

no shell trigger identifier description

#### **Syntax Description**

| identifier  | Specifies the event trigger identifier. The identifier should have no spaces or hyphens between words. |
|-------------|----------------------------------------------------------------------------------------------------|
| description | Specifies the event trigger description text.                                                          |

#### **Command Default**

System-defined event triggers:

- CISCO\_DMP\_EVENT
- CISCO\_IPVSC\_AUTO\_EVENT
- CISCO\_PHONE\_EVENT
- CISCO\_SWITCH\_EVENT
- CISCO\_ROUTER\_EVENT
- CISCO\_WIRELESS\_AP\_EVENT
- CISCO\_WIRELESS\_LIGHTWEIGHT\_AP\_EVENT

#### **Command Modes**

Global configuration (config)

#### **Command History**

| Release                      | Modification                 |
|------------------------------|------------------------------|
| Cisco IOS XE Everest 16.5.1a | This command was introduced. |

#### **Usage Guidelines**

Use this command to create user-defined event triggers for use with the **macro auto device** and the **macro auto execute** commands.

To support dynamic device discovery when using IEEE 802.1x authentication, you need to configure the RADIUS authentication server to support the Cisco attribute-value pair: **auto-smart-port**=*event trigger*.

#### **Example**

This example shows how to create a user-defined event trigger called RADIUS\_MAB\_EVENT:

```
Device(config) # shell trigger RADIUS_MAB_EVENT MAC_AuthBypass Event
Device(config) # end
```

# show beacon all

To display the status of beacon LED on the device, use the **show beacon all** command in privileged EXEC mode.

show beacon {rp {active | standby} | slot slot-number } | all}

| ption |
|-------|
|       |

| rp {active   standby} | Specifies the active or the standby Switch whose beacon LED status is to be displayed. |
|-----------------------|----------------------------------------------------------------------------------------|
| slot slot-num         | Specifies the slot whose beacon LED status is to be displayed.                         |
| all                   | Displays the status of all beacon LEDs.                                                |

## **Command History**

| Release                  | Modification                 |
|--------------------------|------------------------------|
| Cisco IOS XE Fuji 16.9.1 | This command was introduced. |

## **Command Default**

This command has no default settings.

#### **Command Modes**

Privileged EXEC (#)

## **Usage Guidelines**

Use the command show beacon all to know the status of all beacon LEDs.

## Sample output of show beacon all command.

Device#show beacon all Switch# Beacon Status ----\*1 OFF

## Sample output of show beacon rp command.

Device#show beacon rp active Switch# Beacon Status -----\*1 OFF

Device#show beacon slot 1
Switch# Beacon Status
-----\*

\*1 OFF

## show environment

To display information about the sensors, and status of fan and power supply, use the **show environment** command in EXEC mode.

show environment { all | counters | fan-air-direction | history | location | sensor | status | summary | table }

## **Syntax Description**

| all               | (Optional) Displays the list of sensors.                                            |
|-------------------|-------------------------------------------------------------------------------------|
| counters          | (Optional) Displays the operational counters of the sensors.                        |
| fan-air-direction | (Optional) Displays information of the fan tray and power supply fan air direction. |
| history           | (Optional) Displays history of the sensor state changes.                            |
| location          | (Optional) Displays the sensors by location.                                        |
| sensor            | (Optional) Displays sensor summary.                                                 |
| status            | (Optional) Displays the power supply and fan tray status of the switch.             |
| summary           | (Optional) Displays a summary of all the environment monitoring sensors.            |
| table             | (Optional) Displays sensor state table.                                             |

## **Command Default**

None

## **Command Modes**

User EXEC (>)

Privileged EXEC (#)

## **Command History**

| Release                      | Modification                 |
|------------------------------|------------------------------|
| Cisco IOS XE Everest 16.5.1a | This command was introduced. |

## **Usage Guidelines**

Use the **show environment** EXEC command to display the information for the switch being accessed—a standalone switch or the active switch.

## **Examples**

This example shows a sample output of the **show environment all** command:

Device> show environment all

| Sensor List: | Environmental N | Monitoring |            |
|--------------|-----------------|------------|------------|
| Sensor       | Location        | State      | Reading    |
| Temp: UADP 0 | 0 R1            | Normal     | 52 Celsius |
| Temp: UADP 0 | 1 R1            | Normal     | 50 Celsius |
| Temp: UADP 0 | 2 R1            | Normal     | 50 Celsius |
| Temp: UADP 0 | 3 R1            | Normal     | 52 Celsius |
| Temp: UADP 0 | 4 R1            | Normal     | 51 Celsius |
| Temp: UADP 0 | 5 R1            | Normal     | 52 Celsius |

```
Temp: UADP_0_6 R1 Normal 63 Celsius
Temp: UADP_0_7 R1 Normal 54 Celsius
...
```

<output truncated>

## This example shows a sample output of the **show environment status** command:

#### Device> show environment status

| Power      |                                    |          |                  |                  | Fan S        | tates |
|------------|------------------------------------|----------|------------------|------------------|--------------|-------|
| Supply     | Model No                           | Type     | Capacity         | Status           | 1            | 2     |
|            |                                    |          |                  |                  |              |       |
| PS1<br>PS4 | C9600-PWR-2KWAC<br>C9600-PWR-2KWAC | ac<br>ac | 2000 W<br>2000 W | active<br>active | good<br>good | _     |

PS Current Configuration Mode : Combined PS Current Operating State : none

Power supplies currently active : 2 Power supplies currently available : 2

Fantray : good

Power consumed by Fantray : 300 Watts Fantray airflow direction : side-to-side

Fantray beacon LED: off Fantray status LED: green

## show errdisable detect

To display error-disabled detection status, use the **show errdisable detect** command in EXEC mode.

#### show errdisable detect

#### **Syntax Description**

This command has no arguments or keywords.

#### **Command Default**

None

#### **Command Modes**

User EXEC (>)

Privileged EXEC (#)

#### **Command History**

| Release                      | Modification                 |
|------------------------------|------------------------------|
| Cisco IOS XE Everest 16.5.1a | This command was introduced. |

## **Usage Guidelines**

A gbic-invalid error reason refers to an invalid small form-factor pluggable (SFP) module.

The error-disable reasons in the command output are listed in alphabetical order. The mode column shows how error-disable is configured for each feature.

You can configure error-disabled detection in these modes:

- port mode—The entire physical port is error-disabled if a violation occurs.
- vlan mode—The VLAN is error-disabled if a violation occurs.
- port/vlan mode—The entire physical port is error-disabled on some ports and is per-VLAN error-disabled on other ports.

This is an example of output from the **show errdisable detect** command:

#### Device> show errdisable detect

| ErrDisable Reason | Detection | Mode      |
|-------------------|-----------|-----------|
|                   |           |           |
| arp-inspection    | Enabled   | port      |
| bpduguard         | Enabled   | vlan      |
| channel-misconfig | Enabled   | port      |
| community-limit   | Enabled   | port      |
| dhcp-rate-limit   | Enabled   | port      |
| dtp-flap          | Enabled   | port      |
| gbic-invalid      | Enabled   | port      |
| inline-power      | Enabled   | port      |
| invalid-policy    | Enabled   | port      |
| 12ptguard         | Enabled   | port      |
| link-flap         | Enabled   | port      |
| loopback          | Enabled   | port      |
| lsgroup           | Enabled   | port      |
| pagp-flap         | Enabled   | port      |
| psecure-violation | Enabled   | port/vlan |
| security-violatio | Enabled   | port      |
| sfp-config-mismat | Enabled   | port      |
| storm-control     | Enabled   | port      |
|                   |           |           |

| udld | Enabled | port |
|------|---------|------|
| vmps | Enabled | port |

# show errdisable recovery

To display the error-disabled recovery timer information, use the **show errdisable recovery** command in EXEC mode.

show errdisable recovery

**Syntax Description** 

This command has no arguments or keywords.

**Command Default** 

None

**Command Modes** 

User EXEC (>)

Privileged EXEC (#)

**Command History** 

| Release                      | Modification                 |
|------------------------------|------------------------------|
| Cisco IOS XE Everest 16.5.1a | This command was introduced. |

## **Usage Guidelines**

A gbic-invalid error-disable reason refers to an invalid small form-factor pluggable (SFP) module interface.

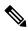

Note

Though visible in the output, the unicast-flood field is not valid.

# show ip interface

To display the usability status of interfaces configured for IP, use the **show ip interface** command in privileged EXEC mode.

show ip interface [type number] [brief]

## **Syntax Description**

| type   | (Optional) Interface type.   |
|--------|------------------------------|
| number | (Optional) Interface number. |

brief

(Optional) Displays a summary of the usability status information for each interface.

Note

The output of the **show ip interface brief** command displays information of all the available interfaces whether or not the corresponding network module for these interfaces are connected. These interfaces can be configured if the network module is connected. Run the **show interface status** command to see which network modules are connected.

This is not applicable for Cisco Catalyst 9500 Series High-Performance switches.

#### **Command Default**

The full usability status is displayed for all interfaces configured for IP.

#### **Command Modes**

Privileged EXEC (#)

#### **Command History**

| Release                      | Modification                 |
|------------------------------|------------------------------|
| Cisco IOS XE Everest 16.5.1a | This command was introduced. |

## **Usage Guidelines**

The Cisco IOS software automatically enters a directly connected route in the routing table if the interface is usable (which means that it can send and receive packets). If an interface is not usable, the directly connected routing entry is removed from the routing table. Removing the entry lets the software use dynamic routing protocols to determine backup routes to the network, if any.

If the interface can provide two-way communication, the line protocol is marked "up." If the interface hardware is usable, the interface is marked "up."

If you specify an optional interface type, information for that specific interface is displayed. If you specify no optional arguments, information on all the interfaces is displayed.

When an asynchronous interface is encapsulated with PPP or Serial Line Internet Protocol (SLIP), IP fast switching is enabled. A **show ip interface** command on an asynchronous interface encapsulated with PPP or SLIP displays a message indicating that IP fast switching is enabled.

You can use the **show ip interface brief** command to display a summary of the device interfaces. This command displays the IP address, the interface status, and other information.

The **show ip interface brief** command does not display any information related to Unicast RPF.

## **Examples**

The following example shows interface information on Gigabit Ethernet interface 1/0/1:

#### Device# show ip interface gigabitethernet 1/0/1

```
GigabitEthernet1/0/1 is up, line protocol is up
  Internet address is 10.1.1.1/16
  Broadcast address is 255.255.255.255
  Address determined by setup command
 MTU is 1500 bytes
  Helper address is not set
  Directed broadcast forwarding is disabled
  Outgoing access list is not set
  Inbound access list is not set
  Proxy ARP is enabled
  Local Proxy ARP is disabled
  Security level is default
  Split horizon is enabled
  ICMP redirects are always sent
  ICMP unreachables are always sent
  ICMP mask replies are never sent
  IP fast switching is enabled
  IP fast switching on the same interface is disabled
  IP Flow switching is disabled
  IP CEF switching is enabled
  IP Feature Fast switching turbo vector
  IP VPN Flow CEF switching turbo vector
  IP multicast fast switching is enabled
  IP multicast distributed fast switching is disabled
  IP route-cache flags are Fast, CEF
  Router Discovery is disabled
  IP output packet accounting is disabled
  IP access violation accounting is disabled
  TCP/IP header compression is disabled
  RTP/IP header compression is disabled
  Policy routing is enabled, using route map PBR
  Network address translation is disabled
  BGP Policy Mapping is disabled
  IP Multi-Processor Forwarding is enabled
     IP Input features, "PBR",
        are not supported by MPF and are IGNORED
     IP Output features, "NetFlow",
         are not supported by MPF and are IGNORED
```

The following example shows how to display the usability status for a specific VLAN:

#### Device# show ip interface vlan 1

```
Vlan1 is up, line protocol is up
  Internet address is 10.0.0.4/24
  Broadcast address is 255.255.255.255
Address determined by non-volatile memory
 MTU is 1500 bytes
  Helper address is not set
  Directed broadcast forwarding is disabled
  Outgoing access list is not set
  Inbound access list is not set
  Proxy ARP is enabled
  Local Proxy ARP is disabled
  Security level is default
  Split horizon is enabled
  ICMP redirects are always sent
  ICMP unreachables are always sent
  ICMP mask replies are never sent
  IP fast switching is enabled
```

```
IP fast switching on the same interface is disabled
IP Flow switching is disabled
IP CEF switching is enabled
IP Fast switching turbo vector
IP Normal CEF switching turbo vector
IP multicast fast switching is enabled
IP multicast distributed fast switching is disabled
IP route-cache flags are Fast, CEF
Router Discovery is disabled
IP output packet accounting is disabled
IP access violation accounting is disabled
TCP/IP header compression is disabled
RTP/IP header compression is disabled
Probe proxy name replies are disabled
Policy routing is disabled
Network address translation is disabled
WCCP Redirect outbound is disabled
WCCP Redirect inbound is disabled
WCCP Redirect exclude is disabled
BGP Policy Mapping is disabled
Sampled Netflow is disabled
IP multicast multilayer switching is disabled
Netflow Data Export (hardware) is enabled
```

The table below describes the significant fields shown in the display.

#### Table 1: show ip interface Field Descriptions

| Field                         | Description                                                                                                    |  |
|-------------------------------|----------------------------------------------------------------------------------------------------|--|
| Broadcast address is          | Broadcast address.                                                                                                    |  |
| Peer address is               | Peer address.                                                                                                    |  |
| MTU is                        | MTU value set on the interface, in bytes.                                                                                   |  |
| Helper address                | Helper address, if one is set.                                                                                              |  |
| Directed broadcast forwarding | Shows whether directed broadcast forwarding is enabled.                                                                     |  |
| Outgoing access list          | Shows whether the interface has an outgoing access list set.                                                                |  |
| Inbound access list           | Shows whether the interface has an incoming access list set.                                                                |  |
| Proxy ARP                     | Shows whether Proxy Address Resolution Protocol (ARP) is enabled for the interface.                                         |  |
| Security level                | IP Security Option (IPSO) security level set for this interface.                                                            |  |
| Split horizon                 | Shows whether split horizon is enabled.                                                                                     |  |
| ICMP redirects                | Shows whether redirect messages will be sent on this interface.                                                             |  |
| ICMP unreachables             | Shows whether unreachable messages will be sent on this interface.                                                          |  |
| ICMP mask replies             | Shows whether mask replies will be sent on this interface.                                                                  |  |
| IP fast switching             | Shows whether fast switching is enabled for this interface. It is generally enabled on serial interfaces, such as this one. |  |

| Field                                     | Description                                                                                                    |  |
|-------------------------------------------|----------------------------------------------------------------------------------------------------|--|
| IP Flow switching                         | Shows whether Flow switching is enabled for this interface.                                                                                                    |  |
| IP CEF switching                          | Shows whether Cisco Express Forwarding switching is enabled for the interface.                                                                                                    |  |
| IP multicast fast switching               | Shows whether multicast fast switching is enabled for the interface.                                                                                                    |  |
| IP route-cache flags are Fast             | Shows whether NetFlow is enabled on an interface. Displays "Flow init" to specify that NetFlow is enabled on the interface. Displays "Ingress Flow" to specify that NetFlow is enabled on a subinterface using the <b>ip flow ingress</b> command. Shows "Flow" to specify that NetFlow is enabled on a main interface using the <b>ip route-cache flow</b> command. |  |
| Router Discovery                          | Shows whether the discovery process is enabled for this interface. It is generally disabled on serial interfaces.                                                                                                    |  |
| IP output packet accounting               | Shows whether IP accounting is enabled for this interface and what the threshold (maximum number of entries) is.                                                                                                    |  |
| TCP/IP header compression                 | Shows whether compression is enabled.                                                                                                    |  |
| WCCP Redirect outbound is disabled        | Shows the status of whether packets received on an interface are redirected to a cache engine. Displays "enabled" or "disabled."                                                                                                    |  |
| WCCP Redirect exclude is disabled         | Shows the status of whether packets targeted for an interface will be excluded from being redirected to a cache engine. Displays "enabled" or "disabled."                                                                                                    |  |
| Netflow Data Export (hardware) is enabled | NetFlow Data Expert (NDE) hardware flow status on the interface.                                                                                                    |  |

The following example shows how to display a summary of the usability status information for each interface:

## Device# show ip interface brief

| Interface            | IP-Address | OK? Method Status             | Protocol |
|----------------------|------------|-------------------------------|----------|
| Vlan1                | unassigned | YES NVRAM administratively do | n down   |
| GigabitEthernet0/0   | unassigned | YES NVRAM down                | down     |
| GigabitEthernet1/0/1 | unassigned | YES NVRAM down                | down     |
| GigabitEthernet1/0/2 | unassigned | YES unset down                | down     |
| GigabitEthernet1/0/3 | unassigned | YES unset down                | down     |
| GigabitEthernet1/0/4 | unassigned | YES unset down                | down     |
| GigabitEthernet1/0/5 | unassigned | YES unset down                | down     |
| GigabitEthernet1/0/6 | unassigned | YES unset down                | down     |
| GigabitEthernet1/0/7 | unassigned | YES unset down                | down     |

<output truncated>

## Table 2: show ip interface brief Field Descriptions

| Field      | Description                                                                                                    |
|------------|----------------------------------------------------------------------------------------------------|
| Interface  | Type of interface.                                                                                                    |
| IP-Address | IP address assigned to the interface.                                                                                   |
| OK?        | "Yes" means that the IP Address is valid. "No" means that the IP Address is not valid.                                  |
| Method     | The Method field has the following possible values:                                                                     |
|            | • RARP or SLARP: Reverse Address Resolution Protocol (RARP) or Serial Line Address Resolution Protocol (SLARP) request. |
|            | BOOTP: Bootstrap protocol.                                                                                              |
|            | TFTP: Configuration file obtained from the TFTP server.                                                                 |
|            | manual: Manually changed by the command-line interface.                                                                 |
|            | NVRAM: Configuration file in NVRAM.                                                                                     |
|            | • IPCP: ip address negotiated command.                                                                                  |
|            | DHCP: ip address dhcp command.                                                                                          |
|            | • unset: Unset.                                                                                                    |
|            | • other: Unknown.                                                                                                    |
| Status     | Shows the status of the interface. Valid values and their meanings are:                                                 |
|            | • up: Interface is up.                                                                                                  |
|            | down: Interface is down.                                                                                                |
|            | administratively down: Interface is administratively down.                                                              |
| Protocol   | Shows the operational status of the routing protocol on this interface.                                                 |

## **Related Commands**

| Command               | Description                                                                                                  |
|-----------------------|----------------------------------------------------------------------------------------------------|
| ip interface          | Configures a virtual gateway IP interface on a Secure Socket Layer Virtual Private Network (SSL VPN) gateway |
| show interface status | Displays the status of the interface.                                                                        |

# show interfaces

To display the administrative and operational status of all interfaces or for a specified interface, use the **show interfaces** command in the EXEC mode.

show interfaces  $[\{interface-id \mid vlan \quad vlan-id\}]$   $[\{accounting \mid capabilities \quad [module \quad number] \mid description \mid etherchannel \mid flowcontrol \mid link \quad [module \quad number] \mid private-vlan \quad mapping \mid pruning \mid stats \mid status \quad [\{err-disabled \mid inactive\}] \mid trunk\}]$ 

#### **Syntax Description**

| ports<br>mode            | ional) ID of the interface. Valid interfaces include physical (including type, stack member for stacking-capable switches, ule, and port number) and port channels.                                                                                                    |  |  |
|--------------------------|----------------------------------------------------------------------------------------------------|--|--|
| The                      | nort channel range is 1 to 120                                                                                                    |  |  |
|                          | The port channel range is 1 to 128.                                                                                                    |  |  |
| <b>vlan</b> vlan-id (Opt | (Optional) VLAN identification. The range is 1 to 4094.                                                                                                    |  |  |
|                          | (Optional) Displays accounting information on the interface, including active protocols and input and output packets and octets.                                                                                                    |  |  |
| Note                     | The display shows only packets processed in software; hardware-switched packets do not appear.                                                                                                    |  |  |
| inter<br>on th           | (Optional) Displays the capabilities of all interfaces or the specified interface, including the features and options that you can configure on the interface. Though visible in the command line help, this option is not available for VLAN IDs.                                                                                                    |  |  |
|                          | (Optional) Displays capabilities of all interfaces on the switch or specified stack member.                                                                                                    |  |  |
| The                      | range is 1 to 9.                                                                                                    |  |  |
| This                     | This option is not available if you entered a specific interface I                                                                                                    |  |  |
|                          | (Optional) Displays the administrative status and description set for interfaces.                                                                                                    |  |  |
| Note                     | The output of the <b>show interfaces description</b> command displays information of all the available interfaces whether or not the corresponding network module for these interfaces are connected. These interfaces can be configured if the network module is connected. Run the <b>show interface status</b> command to see which network modules are connected. |  |  |
|                          | This is not applicable for Cisco Catalyst 9500 Series                                                                                                    |  |  |
|                          | High-Performance switches.                                                                                                    |  |  |
| etherchannel (Opt        | ional) Displays interface EtherChannel information.                                                                                                    |  |  |

| link [modulenumber]  | (Optional) Displays the up time and down time of the interface.                                                                                                    |  |
|----------------------|----------------------------------------------------------------------------------------------------|--|
| private-vlan mapping | (Optional) Displays private-VLAN mapping information for the VLAN switch virtual interfaces (SVIs). This keyword is not available if the switch is running the LAN base feature set.       |  |
| pruning              | (Optional) Displays trunk VTP pruning information for the interface.                                                                                                    |  |
| stats                | (Optional) Displays the input and output packets by switching the path for the interface.                                                                                                  |  |
| status               | (Optional) Displays the status of the interface. A status of unsupported in the Type field means that a non-Cisco small form-factor pluggable (SFP) module is inserted in the module slot. |  |
| err-disabled         | (Optional) Displays interfaces in an error-disabled state.                                                                                                    |  |
| inactive             | (Optional) Displays interfaces in an inactive state.                                                                                                    |  |
| trunk                | (Optional) Displays interface trunk information. If you do not specify an interface, only information for active trunking ports appears.                                                   |  |

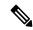

Note

Though visible in the command-line help strings, the **crb**, **fair-queue**, **irb**, **mac-accounting**, **precedence**, **random-detect**, **rate-limit**, and **shape** keywords are not supported.

#### **Command Default**

None

## **Command Modes**

Privileged EXEC (#)

## **Command History**

| Release                        | Modification                            |
|--------------------------------|-----------------------------------------|
| Cisco IOS XE Everest 16.5.1a   | This command was introduced.            |
| Cisco IOS XE Gibraltar 16.12.1 | The <b>link</b> keyword was introduced. |

## **Usage Guidelines**

The **show interfaces capabilities** command with different keywords has these results:

- Use the **show interface capabilities module** *number* command to display the capabilities of all interfaces on that switch in the stack. If there is no switch with that module number in the stack, there is no output.
- Use the **show interface** interface-id **capabilities** to display the capabilities of the specified interface.
- Use the **show interfaces capabilities** (with no module number or interface ID) to display the capabilities of all interfaces in the stack.

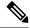

Note

The field **Last Input** displayed in the command output indicates the number of hours, minutes, and seconds since the last packet was successfully received by an interface and processed by the CPU on the device. This information can be used to know when a dead interface failed.

**Last Input** is not updated by fast-switched traffic.

The field **output** displayed in the command output indicates the number of hours, minutes, and seconds since the last packet was successfully transmitted by the interface. The information provided by this field can useful for knowing when a dead interface failed.

The show interfaces link command with different keywords has these results:

• Use the **show interface link module** *number* command to display the up time and down time of all interfaces on that switch in the stack. If there is no switch with that module number in the stack, there is no output.

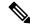

Note

On a standalone switch, the **module** *number* refers to the slot number.

- Use the **show interfaces** *interface-id* **link** to display the up time and down time of the specified interface.
- Use the **show interfaces link** (with no module number or interface ID) to display the up time and down time of all interfaces in the stack.
- If the interface is up, the up time displays the time (hours, minutes, and seconds) and the down time displays 00:00:00.
- If the interface is down, only the down time displays the time (hours, minutes, and seconds).

#### **Examples**

#### Device# show interfaces accounting

| Vlan1                   |              |            |          |           |
|-------------------------|--------------|------------|----------|-----------|
| Protoco                 | l Pkts In    | Chars In   | Pkts Out | Chars Out |
| I                       | P 0          | 0          | 6        | 378       |
| Vlan200                 |              |            |          |           |
| Protoco                 | l Pkts In    | Chars In   | Pkts Out | Chars Out |
| No traffic sent or rece | ived on this | interface. |          |           |
| GigabitEthernet0/0      |              |            |          |           |
| Protoco                 | l Pkts In    | Chars In   | Pkts Out | Chars Out |
| Othe                    | r 165476     | 11417844   | 0        | 0         |
| Spanning Tre            | e 1240284    | 64494768   | 0        | 0         |
| AR                      | P 7096       | 425760     | 0        | 0         |
| CD                      | P 41368      | 18781072   | 82908    | 35318808  |
| GigabitEthernet1/0/1    |              |            |          |           |
| Protoco                 | l Pkts In    | Chars In   | Pkts Out | Chars Out |
| No traffic sent or rece | ived on this | interface. |          |           |
| GigabitEthernet1/0/2    |              |            |          |           |
| Protoco                 | l Pkts In    | Chars In   | Pkts Out | Chars Out |
| No traffic sent or rece | ived on this | interface. |          |           |

<output truncated>

This is an example of output from the **show interfaces** *interface* **description** command when the interface has been described as *Connects to Marketing* by using the **description** interface configuration command:

## Device# show interfaces fortyGigabitEthernet6/0/2 description

```
Interface Status Protocol Description Fo1/0/2 up Connects to Marketing
```

#### Device# show interfaces etherchannel

----

Port-channel34:

Age of the Port-channel = 28d:18h:51m:46s

Logical slot/port = 12/34 Number of ports = 0 GC = 0x00000000 HotStandBy port = null

Passive port list =

Port state = Port-channel L3-Ag Ag-Not-Inuse

Protocol = -

Port security = Disabled

#### This is an example of output from the **show interfaces stats** command for a specified VLAN interface:

#### Device# show interfaces vlan 1 stats

| Switching path | Pkts In | Chars In  | Pkts Out | Chars Out |
|----------------|---------|-----------|----------|-----------|
| Processor      | 1165354 | 136205310 | 570800   | 91731594  |
| Route cache    | 0       | 0         | 0        | 0         |
| Total          | 1165354 | 136205310 | 570800   | 91731594  |

This is an example of output from the **show interfaces status err-disabled** command. It displays the status of interfaces in the error-disabled state:

#### Device# show interfaces status err-disabled

| Port    | Name | Status       | Reason       |
|---------|------|--------------|--------------|
| Fo1/0/2 |      | err-disabled | gbic-invalid |
| Fo2/0/3 |      | err-disabled | dtp-flap     |

#### This is an example of output from the **show interfaces** *interface-id* **pruning** command:

#### Device# show interfaces gigabitethernet1/0/2 pruning

Port Vlans pruned for lack of request by neighbor

#### This is an example of output from the **show interfaces description** command:

#### Device# show interfaces description

| Interface<br>V11<br>Gi0/0<br>Gi1/0/1<br>Gi1/0/2<br>Gi1/0/3<br>Gi1/0/4<br>Gi1/0/5<br>Gi1/0/6 | Status admin down down down down down down down down | Protocol Description down down down down down down down do |
|---------------------------------------------------------------------------------------------|------------------------------------------------------|------------------------------------------------------------|
| Gi1/0/7                                                                                     | down                                                 | down                                                       |
|                                                                                             |                                                      |                                                            |

<output truncated>

The following is a sample output of the **show interfaces link** command:

| Detri | ~~ | on | ah | م 1 |
|-------|----|----|----|-----|
|       |    |    |    |     |

| Device# <b>show</b> | interfaces | link      |         |
|---------------------|------------|-----------|---------|
| Port                | Name       | Down Time | Up Time |
| Gi1/0/1             |            | 6w0d      |         |
| Gi1/0/2             |            | 6w0d      |         |
| Gi1/0/3             |            | 00:00:00  | 5w3d    |
| Gi1/0/4             |            | 6w0d      |         |
| Gi1/0/5             |            | 6w0d      |         |
| Gi1/0/6             |            | 6w0d      |         |
| Gi1/0/7             |            | 6w0d      |         |
| Gi1/0/8             |            | 6w0d      |         |
| Gi1/0/9             |            | 6w0d      |         |
| Gi1/0/10            |            | 6w0d      |         |
| Gi1/0/11            |            | 2d17h     |         |
| Gi1/0/12            |            | 6w0d      |         |
| Gi1/0/13            |            | 6w0d      |         |
| Gi1/0/14            |            | 6w0d      |         |
| Gi1/0/15            |            | 6w0d      |         |
| Gi1/0/16            |            | 6w0d      |         |
| Gi1/0/17            |            | 6w0d      |         |
| Gi1/0/18            |            | 6w0d      |         |
| Gi1/0/19            |            | 6w0d      |         |
| Gi1/0/20            |            | 6w0d      |         |
| Gi1/0/21            |            | 6w0d      |         |

## show interfaces counters

To display various counters for the switch or for a specific interface, use the **show interfaces counters** command in privileged EXEC mode.

show interfaces [interface-id] counters [ $\{errors \mid etherchannel \mid module \mid member-number \mid protocol status \mid trunk\}$ ]

## **Syntax Description**

| interface-id         | (Optional) ID of the physical interface, including type, stack member (stacking-capable switches only) module, and port number.           |
|----------------------|----------------------------------------------------------------------------------------------------|
| errors               | (Optional) Displays error counters.                                                                                                    |
| etherchannel         | (Optional) Displays EtherChannel counters, including octets, broadcast packets, multicast packets, and unicast packets received and sent. |
| module member-number | (Optional) Displays counters for the specified member.                                                                                    |
| protocol status      | (Optional) Displays the status of protocols enabled on interfaces.                                                                        |
| trunk                | (Optional) Displays trunk counters.                                                                                                    |

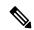

Note

Though visible in the command-line help string, the **vlan** *vlan-id* keyword is not supported.

## **Command Default**

None

## **Command Modes**

Privileged EXEC (#)

## **Command History**

| Release                      | Modification                 |
|------------------------------|------------------------------|
| Cisco IOS XE Everest 16.5.1a | This command was introduced. |

## **Usage Guidelines**

If you do not enter any keywords, all counters for all interfaces are included.

This is an example of partial output from the **show interfaces counters** command. It displays all counters for the switch.

| Device# show | w interfaces co | unters      |             |             |
|--------------|-----------------|-------------|-------------|-------------|
| Port         | InOctets        | InUcastPkts | InMcastPkts | InBcastPkts |
| Gi1/0/1      | 0               | 0           | 0           | 0           |
| Gi1/0/2      | 0               | 0           | 0           | 0           |
| Gi1/0/3      | 95285341        | 43115       | 1178430     | 1950        |
| Gi1/0/4      | 0               | 0           | 0           | 0           |

<output truncated>

This is an example of partial output from the **show interfaces counters module** command for module 2. It displays all counters for the specified switch in the module.

| Device# <b>show</b> | interfaces com | unters module 2 |             |             |
|---------------------|----------------|-----------------|-------------|-------------|
| Port                | InOctets       | InUcastPkts     | InMcastPkts | InBcastPkts |
| Gi1/0/1             | 520            | 2               | 0           | 0           |
| Gi1/0/2             | 520            | 2               | 0           | 0           |
| Gi1/0/3             | 520            | 2               | 0           | 0           |
| Gi1/0/4             | 520            | 2               | 0           | 0           |

<output truncated>

This is an example of partial output from the **show interfaces counters protocol status** command for all interfaces:

```
Device# show interfaces counters protocol status
Protocols allocated:
Vlan1: Other, IP
Vlan20: Other, IP, ARP
Vlan30: Other, IP, ARP
Vlan40: Other, IP, ARP
Vlan50: Other, IP, ARP
Vlan60: Other, IP, ARP
Vlan70: Other, IP, ARP
Vlan80: Other, IP, ARP
Vlan90: Other, IP, ARP
Vlan900: Other, IP, ARP
Vlan3000: Other, IP
Vlan3500: Other, IP
GigabitEthernet1/0/1: Other, IP, ARP, CDP
GigabitEthernet1/0/2: Other, IP
GigabitEthernet1/0/3: Other, IP
GigabitEthernet1/0/4: Other, IP
GigabitEthernet1/0/5: Other, IP
GigabitEthernet1/0/6: Other, IP
GigabitEthernet1/0/7: Other, IP
GigabitEthernet1/0/8: Other, IP
GigabitEthernet1/0/9: Other, IP
GigabitEthernet1/0/10: Other, IP, CDP
<output truncated>
```

This is an example of output from the **show interfaces counters trunk** command. It displays trunk counters for all interfaces.

| Device# show interfaces counters trunk |               |               |            |
|----------------------------------------|---------------|---------------|------------|
| Port                                   | TrunkFramesTx | TrunkFramesRx | WrongEncap |
| Gi1/0/1                                | 0             | 0             | 0          |
| Gi1/0/2                                | 0             | 0             | 0          |
| Gi1/0/3                                | 80678         | 0             | 0          |
| Gi1/0/4                                | 82320         | 0             | 0          |
| Gi1/0/5                                | 0             | 0             | 0          |

<output truncated>

# show interfaces switchport

To display the administrative and operational status of a switching (nonrouting) port, including port blocking and port protection settings, use the **show interfaces switchport** command in privileged EXEC mode.

**show interfaces** [interface-id] **switchport** [{**module** number}]

## **Syntax Description**

| interface-id  | (Optional) ID of the interface. Valid interfaces include physical ports (including type, stack member for stacking-capable switches, module, and port number) and port channels. The port channel range is 1 to 48. |
|---------------|----------------------------------------------------------------------------------------------------|
| module number | (Optional) Displays switchport configuration of all interfaces on the switch or specified stack member.                                                                                                    |
|               | The range is 1 to 9.                                                                                                    |

#### **Command Default**

None

#### **Command Modes**

Privileged EXEC (#)

#### **Command History**

| Release                      | Modification                 |
|------------------------------|------------------------------|
| Cisco IOS XE Everest 16.5.1a | This command was introduced. |

This option is not available if you entered a specific interface ID.

#### **Usage Guidelines**

Use the **show interface switchport module** *number* command to display the switch port characteristics of all interfaces on that switch in the stack. If there is no switch with that module number in the stack, there is no output.

This is an example of output from the **show interfaces switchport** command for a port. The table that follows describes the fields in the display.

Device# show interfaces gigabitethernet1/0/1 switchport Name: Gi1/0/1 Switchport: Enabled Administrative Mode: trunk Operational Mode: down Administrative Trunking Encapsulation: dot1q Negotiation of Trunking: On Access Mode VLAN: 1 (default) Trunking Native Mode VLAN: 10 (VLAN0010) Administrative Native VLAN tagging: enabled Voice VLAN: none Administrative private-vlan host-association: none Administrative private-vlan mapping: none Administrative private-vlan trunk native VLAN: none Administrative private-vlan trunk Native VLAN tagging: enabled Administrative private-vlan trunk encapsulation: dot1q Administrative private-vlan trunk normal VLANs: none Administrative private-vlan trunk associations: none Administrative private-vlan trunk mappings: none Operational private-vlan: none Trunking VLANs Enabled: 11-20

Pruning VLANs Enabled: 2-1001

Capture Mode Disabled Capture VLANs Allowed: ALL

Protected: false

Unknown unicast blocked: disabled Unknown multicast blocked: disabled

Appliance trust: none

| Field                                                                                            | Description                                                                                                    |
|--------------------------------------------------------------------------------------------------|----------------------------------------------------------------------------------------------------|
| Name                                                                                             | Displays the port name.                                                                                          |
| Switchport                                                                                       | Displays the administrative and operational status of the port. In this display, the port is in switchport mode. |
| Administrative Mode                                                                              | Displays the administrative and operational modes.                                                               |
| Operational Mode                                                                                 |                                                                                                    |
| Administrative Trunking Encapsulation Operational Trunking Encapsulation Negotiation of Trunking | Displays the administrative and operational encapsulation method and whether trunking negotiation is enabled.    |
| Access Mode VLAN                                                                                 | Displays the VLAN ID to which the port is configured.                                                            |
| Trunking Native Mode VLAN                                                                        | Lists the VLAN ID of the trunk that is in native mode.                                                           |
| Trunking VLANs Enabled                                                                           | Lists the allowed VLANs on the trunk. Lists the active VLANs on the trunk.                                       |
| Trunking VLANs Active                                                                            |                                                                                                    |
| Pruning VLANs Enabled                                                                            | Lists the VLANs that are pruning-eligible.                                                                       |
| Protected                                                                                        | Displays whether or not protected port is enabled (True) or disabled (False) on the interface.                   |
| Unknown unicast blocked                                                                          | Displays whether or not unknown multicast and                                                                    |
| Unknown multicast blocked                                                                        | unknown unicast traffic is blocked on the interface.                                                             |
| Voice VLAN                                                                                       | Displays the VLAN ID on which voice VLAN is enabled.                                                             |
| Appliance trust                                                                                  | Displays the class of service (CoS) setting of the data packets of the IP phone.                                 |

## show interfaces transceiver

To display the physical properties of a small form-factor pluggable (SFP) module interface, use the **show interfaces transceiver** command in EXEC mode.

show interfaces [interface-id] transceiver [ $\{detail \mid module \mid number \mid properties \mid supported-list \mid threshold-table\}$ ]

## **Syntax Description**

| interface-id    | (Optional) ID of the physical interface, including type, stack member (stacking-capable switches only) module, and port number.                                                                      |
|-----------------|----------------------------------------------------------------------------------------------------|
| detail          | (Optional) Displays calibration properties, including high and low numbers and any alarm information for any Digital Optical Monitoring (DoM)-capable transceiver if one is installed in the switch. |
| module number   | (Optional) Limits display to interfaces on module on the switch.                                                                                                    |
|                 | This option is not available if you entered a specific interface ID.                                                                                                    |
| properties      | (Optional) Displays speed, duplex, and inline power settings on an interface.                                                                                                    |
| supported-list  | (Optional) Lists all supported transceivers.                                                                                                    |
| threshold-table | (Optional) Displays alarm and warning threshold table.                                                                                                    |

#### **Command Modes**

User EXEC (>)

Privileged EXEC (#)

## **Command History**

| Release                      | Modification                 |
|------------------------------|------------------------------|
| Cisco IOS XE Everest 16.5.1a | This command was introduced. |

## **Examples**

This is an example of output from the **show interfaces** interface-id **transceiver properties** command:

Device# show interfaces transceiver

If device is externally calibrated, only calibrated values are printed. ++: high alarm, +: high warning, -: low warning, --: low alarm. NA or N/A: not applicable, Tx: transmit, Rx: receive. mA: milliamperes, dBm: decibels (milliwatts).

|         |             |         |         | Optical  | Optical  |
|---------|-------------|---------|---------|----------|----------|
|         | Temperature | Voltage | Current | Tx Power | Rx Power |
| Port    | (Celsius)   | (Volts) | (mA)    | (dBm)    | (dBm)    |
|         |             |         |         |          |          |
| Gi5/1/2 | 42.9        | 3.28    | 22.1    | -5.4     | -8.1     |
| Te5/1/3 | 32.0        | 3.28    | 19.8    | 2.4      | -4.2     |

Device# show interfaces gigabitethernet1/1/1 transceiver properties

Name : Gi1/1/1

Administrative Speed: auto

Operational Speed: auto Administrative Duplex: auto Administrative Power Inline: enable

Operational Duplex: auto
Administrative Auto-MDIX: off
Operational Auto-MDIX: off

## This is an example of output from the **show interfaces** *interface-id* **transceiver detail** command:

#### Device# show interfaces gigabitethernet1/1/1 transceiver detail

ITU Channel not available (Wavelength not available),
Transceiver is internally calibrated.
mA:milliamperes, dBm:decibels (milliwatts), N/A:not applicable.
++:high alarm, +:high warning, -:low warning, --:low alarm.
A2D readouts (if they differ), are reported in parentheses.
The threshold values are uncalibrated.

| Port    | Temperature<br>(Celsius)           | Threshold            | Threshold       | (Celsius)       | Threshold         |
|---------|------------------------------------|----------------------|-----------------|-----------------|-------------------|
| Gi1/1/1 | 29.9                               | 74.0<br>High Alarm   | 70.0            | 0.0             | -4.0<br>Low Alarm |
| Port    | Voltage<br>(Volts)                 | Threshold<br>(Volts) | (Volts)         | (Volts)         |                   |
| Gi1/1/1 | 3.28                               | 3.60                 | 3.50            |                 | 3.00              |
| Port    | Optical<br>Transmit Power<br>(dBm) | Threshold            | Threshold       | Threshold (dBm) | Threshold (dBm)   |
| Gi1/1/1 |                                    | 7.9                  |                 |                 |                   |
| Port    | Optical<br>Receive Power<br>(dBm)  | Threshold            | Threshold (dBm) | (dBm)           | Threshold (dBm)   |
| Gi1/1/1 | -23.5                              | -5.0                 |                 | -28.2           |                   |

## ${\tt Device\#\ show\ interfaces\ transceiver\ supported-list}$

| Transceiver Type      | Cisco p/n min version<br>supporting DOM |
|-----------------------|-----------------------------------------|
|                       |                                         |
| DWDM GBIC<br>DWDM SFP | ALL<br>ALL                              |
| RX only WDM GBIC      | ALL                                     |
| DWDM XENPAK           | ALL                                     |
| DWDM X2               | ALL                                     |
| DWDM XFP              | ALL                                     |
| CWDM GBIC             | NONE                                    |
| CWDM X2               | ALL                                     |
| CWDM XFP              | ALL                                     |
| XENPAK ZR             | ALL                                     |
| X2 ZR                 | ALL                                     |
| XFP ZR                | ALL                                     |
| Rx_only_WDM_XENPAK    | ALL                                     |
| XENPAK_ER             | 10-1888-04                              |
| X2_ER                 | ALL                                     |
| XFP_ER                | ALL                                     |
| XENPAK_LR             | 10-1838-04                              |

| X2 LR                               | ALL        |
|-------------------------------------|------------|
| XFP LR                              | ALL        |
| XENPAK LW                           | ALL        |
| X2 LW                               | ALL        |
| XFP LW                              | NONE       |
| XENPAK SR                           | NONE       |
| X2 SR                               | ALL        |
| XFP SR                              | ALL        |
| XENPAK LX4                          | NONE       |
| X2 LX4                              | NONE       |
| XFP LX4                             | NONE       |
| XENPAK CX4                          | NONE       |
| X2 CX4                              | NONE       |
| XFP CX4                             | NONE       |
| SX GBIC                             | NONE       |
| LX GBIC                             | NONE       |
| ZX GBIC                             | NONE       |
| CWDM SFP                            | ALL        |
| Rx only WDM SFP                     | NONE       |
| SX_SFP                              | ALL        |
| LX_SFP                              | ALL        |
| ZX_SFP                              | ALL        |
| EX SFP                              | ALL        |
| SX SFP                              | NONE       |
| LX SFP                              | NONE       |
| ZX SFP                              | NONE       |
| GIGE BX U SFP                       | NONE       |
| GigE BX D SFP                       | ALL        |
| X2 LRM                              | ALL        |
| SR SFPP                             | ALL        |
| LR SFPP                             | ALL        |
| LRM SFPP                            | ALL        |
| ER SFPP                             | ALL        |
| ZR SFPP                             | ALL        |
| DWDM SFPP                           | ALL        |
| GIGE BX 40U SFP                     | ALL        |
| GigE BX 400 SFP                     | ALL        |
|                                     |            |
| GigE BX 40DA SFP<br>GIgE BX 80U SFP | ALL<br>ALL |
|                                     |            |
| GigE BX 80D SFP                     | ALL<br>ALL |
| GIG BXU_SFPP                        | ALL        |
| GIG BXD_SFPP                        |            |
| GIG BX40U_SFPP                      | ALL        |
| GIG BX40D_SFPP                      | ALL        |
| GigE Dual Rate LX SFP               | ALL        |
| CWDM_SFPP                           | ALL        |
| CPAK_SR10                           | ALL        |
| CPAK_LR4                            | ALL        |
| QSFP_LR                             | ALL        |
| QSFP_SR                             | ALL        |

This is an example of output from the **show interfaces transceiver threshold-table** command:

### Device# show interfaces transceiver threshold-table

| Device# SHOW | Interraces tra | nscerver chresh | OIG-Cabie | 2                     |         |
|--------------|----------------|-----------------|-----------|-----------------------|---------|
|              | Optical Tx     | Optical Rx      | Temp      | Laser Bias<br>current | Voltage |
|              |                |                 |           |                       |         |
|              |                |                 |           |                       |         |
| DWDM GBIC    |                |                 |           |                       |         |
| Min1         | -4.00          | -32.00          | -4        | N/A                   | 4.65    |
| Min2         | 0.00           | -28.00          | 0         | N/A                   | 4.75    |
| Max2         | 4.00           | -9.00           | 70        | N/A                   | 5.25    |
| Max1         | 7.00           | -5.00           | 74        | N/A                   | 5.40    |
| DWDM SFP     |                |                 |           |                       |         |

| Min1        | -4.00  | -32.00 | -4 | N/A | 3.00 |
|-------------|--------|--------|----|-----|------|
| Min2        | 0.00   | -28.00 | 0  | N/A | 3.10 |
| Max2        | 4.00   | -9.00  | 70 | N/A | 3.50 |
| Max1        | 8.00   | -5.00  | 74 | N/A | 3.60 |
| RX only WDM | I GBIC |        |    |     |      |
| Min1        | N/A    | -32.00 | -4 | N/A | 4.65 |
| Min2        | N/A    | -28.30 | 0  | N/A | 4.75 |
| Max2        | N/A    | -9.00  | 70 | N/A | 5.25 |
| Max1        | N/A    | -5.00  | 74 | N/A | 5.40 |
| DWDM XENPAK |        |        |    |     |      |
| Min1        | -5.00  | -28.00 | -4 | N/A | N/A  |
| Min2        | -1.00  | -24.00 | 0  | N/A | N/A  |
| Max2        | 3.00   | -7.00  | 70 | N/A | N/A  |
| Max1        | 7.00   | -3.00  | 74 | N/A | N/A  |
| DWDM X2     |        |        |    |     |      |
| Min1        | -5.00  | -28.00 | -4 | N/A | N/A  |
| Min2        | -1.00  | -24.00 | 0  | N/A | N/A  |
| Max2        | 3.00   | -7.00  | 70 | N/A | N/A  |
| Max1        | 7.00   | -3.00  | 74 | N/A | N/A  |
| DWDM XFP    |        |        |    |     |      |
| Min1        | -5.00  | -28.00 | -4 | N/A | N/A  |
| Min2        | -1.00  | -24.00 | 0  | N/A | N/A  |
| Max2        | 3.00   | -7.00  | 70 | N/A | N/A  |
| Max1        | 7.00   | -3.00  | 74 | N/A | N/A  |
| CWDM X2     |        |        |    |     |      |
| Min1        | N/A    | N/A    | 0  | N/A | N/A  |
| Min2        | N/A    | N/A    | 0  | N/A | N/A  |
| Max2        | N/A    | N/A    | 0  | N/A | N/A  |
| Max1        | N/A    | N/A    | 0  | N/A | N/A  |

<sup>&</sup>lt;output truncated>

## **Related Commands**

| Command              | Description                                     |
|----------------------|-------------------------------------------------|
| transceiver type all | Enters the transceiver type configuration mode. |
| monitoring           | Enables digital optical monitoring.             |

# show inventory

To display the product inventory listing of all Cisco products installed in the networking device, use the **show inventory** command in user EXEC or privileged EXEC mode.

## show inventory {fru | oid | raw} [entity]

| fru    | (Optional) Retrieves information about all Field Replaceable Units (FRUs) installed in the Cisco networking device.                                                                                                    |  |  |
|--------|----------------------------------------------------------------------------------------------------|--|--|
| oid    | (Optional) Retrieves information about the vendor specific hardware registration identifier referre to as object identifier (OID).                                                                                                    |  |  |
|        | The OID identifies the MIB object's location in the MIB hierarchy, and provides a means of accessing the MIB object in a network of managed devices                                                                                                    |  |  |
| raw    | (Optional) Retrieves information about all Cisco products referred to as entities installed in the Cisco networking device, even if the entities do not have a product ID (PID) value, a unique device identifier (UDI), or other physical identification. |  |  |
| entity | (Optional) Name of a Cisco entity (for example, chassis, backplane, module, or slot). A quoted string may be used to display very specific UDI information; for example "sfslot 1" will display the UDI information for slot 1 of an entity named sfslot.  |  |  |

#### **Command Modes**

Privileged EXEC (#)

#### **Command History**

| Release                     | Modification                                                            |
|-----------------------------|-------------------------------------------------------------------------|
| Cisco IOS XE Everest 16.6.1 | This command was introduced.                                            |
| Cisco IOS XE Everest 16.6.3 | This command was enhanced to display the serial number for the chassis. |

## **Usage Guidelines**

The **show inventory** command retrieves and displays inventory information about each Cisco product in the form of a UDI. The UDI is a combination of three separate data elements: a product identifier (PID), a version identifier (VID), and the serial number (SN).

The PID is the name by which the product can be ordered; it has been historically called the "Product Name" or "Part Number." This is the identifier that one would use to order an exact replacement part.

The VID is the version of the product. Whenever a product has been revised, the VID will be incremented. The VID is incremented according to a rigorous process derived from Telcordia GR-209-CORE, an industry guideline that governs product change notices.

The SN is the vendor-unique serialization of the product. Each manufactured product will carry a unique serial number assigned at the factory, which cannot be changed in the field. This is the means by which to identify an individual, specific instance of a product.

The UDI refers to each product as an entity. Some entities, such as a chassis, will have subentities like slots. Each entity will display on a separate line in a logically ordered presentation that is arranged hierarchically by Cisco entities.

Use the **show inventory** command without options to display a list of Cisco entities installed in the networking device that are assigned a PID.

The following is sample output from the **show inventory** command:

```
Device#show inventory
9500-32QC-SVL#show inv
NAME: "Switch 1 Chassis", DESCR: "Cisco Catalyst 9500 Series Chassis"
                , VID: V00 , SN: CAT2144L10V
PID: C9500-320C
NAME: "Switch 1 Power Supply Module 0", DESCR: "Cisco Catalyst 9500 Series 650W AC Power
Supply"
PID: C9K-PWR-650WAC-R , VID: V00 , SN: ART2148F53T
NAME: "Switch 1 Power Supply Module 1", DESCR: "Cisco Catalyst 9500 Series 650W AC Power
Supply"
PID: C9K-PWR-650WAC-R , VID: V01 , SN: ART2151FC04
NAME: "Switch 1 Fan Tray 0", DESCR: "Cisco Catalyst 9500 Series Fan Tray"
                   , VID:
PID: C9K-T1-FANTRAY
                                , SN:
NAME: "Switch 1 Fan Tray 1", DESCR: "Cisco Catalyst 9500 Series Fan Tray"
PID: C9K-T1-FANTRAY , VID:
                                , SN:
NAME: "Switch 1 Slot 1 Supervisor", DESCR: "Cisco Catalyst 9500 Series Router"
                    , VID: V00 , SN: CAT2144L10V
PID: C9500-32QC
NAME: "FortyGigabitEthernet1/0/2", DESCR: "QSFP 40GE CU3M"
PID: QSFP-H40G-CU3M
                    , VID: A0 , SN: JPC2144034J-A
NAME: "FortyGigabitEthernet1/0/4", DESCR: "QSFP 40GE SR4"
PID: QSFP-40G-SR4
                       , VID: 03 , SN: AVP1824S0YQ
NAME: "FortyGigabitEthernet1/0/5", DESCR: "QSFP 40GE AOC3M"
PID: QSFP-H40G-AOC3M
                      , VID: D , SN: FIW211101UL-B
NAME: "FortyGigabitEthernet1/0/8", DESCR: "QSFP 40GE AOC3M"
PID: QSFP-H40G-AOC3M , VID: D , SN: FIW211101N6-B
NAME: "FortyGigabitEthernet1/0/10", DESCR: "QSFP 40GE AOC3M"
PID: QSFP-H40G-AOC3M
                      , VID: A , SN: DTS2045A271-B
NAME: "FortyGigabitEthernet1/0/11", DESCR: "QSFP 40GE CU3M"
PID: QSFP-H40G-CU3M
                      , VID: D
                                 , SN: TED2047K013-B
NAME: "FortyGigabitEthernet1/0/15", DESCR: "QSFP 40GE AOC3M"
PID: QSFP-H40G-AOC3M
                       , VID: D
                                   , SN: FIS1922011T-B
NAME: "FortyGigabitEthernet1/0/16-qsa", DESCR: "CVR 10GE SFP "
PID: CVR-QSFP-SFP10G , VID: V01 , SN: DTY204604UN
NAME: "FortyGigabitEthernet1/0/16", DESCR: "10GE CU3M"
PID: SFP-H10GB-CU3M , VID: R , SN: TED1739B9HY
NAME: "FortyGigabitEthernet1/0/18", DESCR: "QSFP 40GE CU3M"
PID: OSFP-H40G-CU3M
                      , VID: D , SN: TED2047K10U-A
NAME: "FortyGigabitEthernet1/0/19", DESCR: "QSFP 40GE CU3M"
PID: OSFP-H40G-CU3M
                      , VID: D , SN: TED2030K4U6-B
NAME: "FortyGigabitEthernet1/0/22", DESCR: "QSFP 40GE CU5M"
PID: QSFP-H40G-CU5M , VID: A0 , SN: JPC203508YN-B
```

NAME: "FortyGigabitEthernet1/0/24", DESCR: "QSFP 40GE CU3M"

```
PID: QSFP-H40G-CU3M , VID: D , SN: TED2047K13Y-A
NAME: "FortyGigabitEthernet1/0/25", DESCR: "QSFP 100GE CU3M"
PID: QSFP-100G-CU3M
                       , VID: A , SN: APF20412069-A
NAME: "FortyGigabitEthernet1/0/28", DESCR: "QSFP 40GE CU3M"
PID: QSFP-H40G-CU3M
                       , VID: A0 , SN: JPC214402J7-A
NAME: "FortyGigabitEthernet1/0/30", DESCR: "QSFP 40GE CU3M"
PID: QSFP-H40G-CU3M , VID: D , SN: TED2047K13Z-B
NAME: "FortyGigabitEthernet1/0/32", DESCR: "QSFP 40GE CU3M"
PID: OSFP-H40G-CU3M
                    , VID: 01 , SN: LCC1922G2E8-A
NAME: "HundredGigE1/0/33", DESCR: "QSFP 100GE CU3M"
PID: QSFP-100G-CU3M , VID: A , SN: APF20412159-A
NAME: "HundredGigE1/0/47", DESCR: "QSFP 100GE CU3M"
PID: QSFP-100G-CU3M , VID: A
                                 , SN: APF21010360-B
NAME: "HundredGigE1/0/48", DESCR: "QSFP 100GE CU1M"
PID: QSFP-100G-CU1M , VID: A , SN: APF21450009-A
NAME: "Switch 2 Chassis", DESCR: "Cisco Catalyst 9500 Series Chassis"
PID: C9500-32QC
                   , VID: V00 , SN: CAT2144L10L
NAME: "Switch 2 Power Supply Module 0", DESCR: "Cisco Catalyst 9500 Series 650W AC Power
Supply"
PID: C9K-PWR-650WAC-R , VID: V00 , SN: ART2141FAZ4
NAME: "Switch 2 Fan Tray 4", DESCR: "Cisco Catalyst 9500 Series Fan Tray"
PID: C9K-T1-FANTRAY , VID:
                               , SN:
NAME: "Switch 2 Fan Tray 5", DESCR: "Cisco Catalyst 9500 Series Fan Tray"
                                , SN:
PID: C9K-T1-FANTRAY , VID:
NAME: "Switch 2 Slot 1 Supervisor", DESCR: "Cisco Catalyst 9500 Series Router"
PID: C9500-320C
                    , VID: V00 , SN: CAT2144L10L
NAME: "SATA disk", DESCR: "disk0 Drive"
PID: C9K-F1-SSD-240G , VID: V00 , SN: CAT2144L1J0
NAME: "FortyGigabitEthernet2/0/4", DESCR: "QSFP 40GE SR4"
PID: OSFP-40G-SR4
                   , VID: 03 , SN: AVP1824S0YS
NAME: "FortyGigabitEthernet2/0/6", DESCR: "QSFP 40GE CU3M"
PID: OSFP-H40G-CU3M
                    , VID: D , SN: TED2047K0ZN-B
NAME: "FortyGigabitEthernet2/0/7", DESCR: "QSFP 40GE CU3M"
PID: QSFP-H40G-CU3M
                    , VID: D , SN: TED2047K0ZN-A
NAME: "FortyGigabitEthernet2/0/8", DESCR: "QSFP 40GE CU3M"
PID: QSFP-H40G-CU3M , VID: D , SN: TED2030K4U6-A
NAME: "FortyGigabitEthernet2/0/9", DESCR: "QSFP 40GE CU3M"
PID: QSFP-H40G-CU3M
                    , VID: A0 , SN: JPC2144034J-B
NAME: "FortyGigabitEthernet2/0/10", DESCR: "OSFP 40GE AOC10M"
PID: QSFP-H40G-AOC10M , VID: A , SN: DTS2101A050-B
NAME: "FortyGigabitEthernet2/0/11", DESCR: "QSFP 40GE CU5M"
PID: QSFP-H40G-CU5M
                      , VID: A0 , SN: JPC203508R1-B
NAME: "FortyGigabitEthernet2/0/13", DESCR: "QSFP 40GE CU3M"
```

```
PID: QSFP-H40G-CU3M
                     , VID: D , SN: TED2047K13Y-B
NAME: "FortyGigabitEthernet2/0/14", DESCR: "QSFP 40GE CU2M"
PID: QSFP-H40G-CU2M
                     , VID: A0 , SN: JPC2039000Z-A
NAME: "FortyGigabitEthernet2/0/15", DESCR: "QSFP 40GE AOC3M"
PID: QSFP-H40G-AOC3M
                      , VID: A
                                 , SN: DTS2045A271-A
NAME: "FortyGigabitEthernet2/0/17", DESCR: "QSFP 40GE AOC3M"
PID: QSFP-H40G-AOC3M , VID: D , SN: FIW211101N6-A
NAME: "FortyGigabitEthernet2/0/18", DESCR: "QSFP 40GE CU3M"
PID: QSFP-H40G-CU3M
                     , VID: D
                                , SN: TED2047K013-A
NAME: "FortyGigabitEthernet2/0/19", DESCR: "QSFP 40GE AOC3M"
PID: QSFP-H40G-AOC3M , VID: D , SN: FIW211101UL-A
NAME: "FortyGigabitEthernet2/0/20", DESCR: "QSFP 40GE AOC3M"
PID: QSFP-H40G-AOC3M , VID: D , SN: FIS1922011T-A
NAME: "FortyGigabitEthernet2/0/21-qsa", DESCR: "CVR 10GE SFP "
PID: CVR-QSFP-SFP10G , VID: V01 , SN: DTY20460528
NAME: "FortyGigabitEthernet2/0/21", DESCR: "10GE CU3M"
PID: SFP-H10GB-CU3M , VID: B2 , SN: LRM204581VA
NAME: "FortyGigabitEthernet2/0/28", DESCR: "QSFP 40GE CU3M"
PID: QSFP-H40G-CU3M , VID: A0 , SN: JPC214402J7-B
NAME: "FortyGigabitEthernet2/0/30", DESCR: "QSFP 40GE CU3M"
PID: QSFP-H40G-CU3M
                     , VID: D , SN: TED2047K13Z-A
NAME: "FortyGigabitEthernet2/0/32", DESCR: "QSFP 40GE CU3M"
PID: QSFP-H40G-CU3M , VID: 01 , SN: LCC1922G2E8-B
NAME: "HundredGigE2/0/33", DESCR: "OSFP 100GE CU3M"
PID: QSFP-100G-CU3M
                      , VID: A , SN: APF21010653-B
NAME: "HundredGigE2/0/47", DESCR: "QSFP 100GE CU3M"
PID: QSFP-100G-CU3M
                     , VID: A
                                , SN: APF21010360-A
NAME: "HundredGigE2/0/48", DESCR: "QSFP 100GE CU1M"
PID: QSFP-100G-CU1M , VID: A , SN: APF21450009-B
```

## Table 3: show inventory Field Descriptions

| Field | Description                                                                                                    |
|-------|----------------------------------------------------------------------------------------------------|
| NAME  | Physical name (text string) assigned to the Cisco entity. For example, console or a simple component number (port or module number), such as "1," depending on the physical component naming syntax of the device. |
| DESCR | Physical description of the Cisco entity that characterizes the object. The physical description includes the hardware serial number and the hardware revision.                                                    |
| PID   | Entity product identifier. Equivalent to the entPhysicalModelName MIB variable in RFC 2737.                                                                                                    |
| VID   | Entity version identifier. Equivalent to the entPhysicalHardwareRev MIB variable in RFC 2737.                                                                                                    |
| SN    | Entity serial number. Equivalent to the entPhysicalSerialNum MIB variable in RFC 2737.                                                                                                    |

For diagnostic purposes, the **show inventory**command can be used with the **raw** keyword to display every RFC 2737 entity including those without a PID, UDI, or other physical identification.

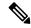

Note

The **raw** keyword option is primarily intended for troubleshooting problems with the **show inventory** command itself.

Enter the **show inventory** command with an *entity* argument value to display the UDI information for a specific type of Cisco entity installed in the networking device. In this example, a list of Cisco entities that match the sfslot argument string is displayed.

```
Device#show inventory "Switch 1 Chassis"
NAME: "Switch 1 Chassis", DESCR: "Cisco Catalyst 9500 Series Chassis"
PID: C9500-32QC
                     , VID: V00 , SN: CAT2144L10V
NAME: "Switch 1 Power Supply Module 0", DESCR: "Cisco Catalyst 9500 Series 650W AC Power
Supply"
PID: C9K-PWR-650WAC-R , VID: V00 , SN: ART2148F53T
NAME: "Switch 1 Power Supply Module 1", DESCR: "Cisco Catalyst 9500 Series 650W AC Power
Supply"
PID: C9K-PWR-650WAC-R , VID: V01 , SN: ART2151FC04
NAME: "Switch 1 Fan Tray 0", DESCR: "Cisco Catalyst 9500 Series Fan Tray"
                    , VID:
PID: C9K-T1-FANTRAY
                                 , SN:
NAME: "Switch 1 Fan Tray 1", DESCR: "Cisco Catalyst 9500 Series Fan Tray"
                               , SN:
PID: C9K-T1-FANTRAY
                    , VID:
NAME: "Switch 1 Slot 1 Supervisor", DESCR: "Cisco Catalyst 9500 Series Router"
                     , VID: V00 , SN: CAT2144L10V
PID: C9500-320C
NAME: "FortyGigabitEthernet1/0/2", DESCR: "QSFP 40GE CU3M"
                     , VID: A0 , SN: JPC2144034J-A
PID: QSFP-H40G-CU3M
NAME: "FortyGigabitEthernet1/0/4", DESCR: "QSFP 40GE SR4"
PID: QSFP-40G-SR4
                        , VID: 03 , SN: AVP1824S0YQ
NAME: "FortyGigabitEthernet1/0/5", DESCR: "QSFP 40GE AOC3M"
PID: QSFP-H40G-AOC3M
                       , VID: D
                                  , SN: FIW211101UL-B
NAME: "FortyGigabitEthernet1/0/8", DESCR: "QSFP 40GE AOC3M"
PID: QSFP-H40G-AOC3M , VID: D
                                 , SN: FIW211101N6-B
NAME: "FortyGigabitEthernet1/0/10", DESCR: "QSFP 40GE AOC3M"
PID: QSFP-H40G-AOC3M , VID: A
                                 , SN: DTS2045A271-B
NAME: "FortyGigabitEthernet1/0/11", DESCR: "QSFP 40GE CU3M"
                                 , SN: TED2047K013-B
PID: QSFP-H40G-CU3M
                      , VID: D
NAME: "FortyGigabitEthernet1/0/15", DESCR: "QSFP 40GE AOC3M"
PID: QSFP-H40G-AOC3M , VID: D , SN: FIS1922011T-B
NAME: "FortyGigabitEthernet1/0/16-qsa", DESCR: "CVR 10GE SFP "
PID: CVR-QSFP-SFP10G , VID: V01 , SN: DTY204604UN
NAME: "FortyGigabitEthernet1/0/16", DESCR: "10GE CU3M"
PID: SFP-H10GB-CU3M
                       , VID: R , SN: TED1739B9HY
NAME: "FortyGigabitEthernet1/0/18", DESCR: "QSFP 40GE CU3M"
PID: QSFP-H40G-CU3M , VID: D , SN: TED2047K10U-A
```

```
NAME: "FortyGigabitEthernet1/0/19", DESCR: "QSFP 40GE CU3M"
PID: QSFP-H40G-CU3M , VID: D , SN: TED2030K4U6-B
NAME: "FortyGigabitEthernet1/0/22", DESCR: "QSFP 40GE CU5M"
PID: QSFP-H40G-CU5M , VID: A0 , SN: JPC203508YN-B
NAME: "FortyGigabitEthernet1/0/24", DESCR: "QSFP 40GE CU3M"
PID: QSFP-H40G-CU3M , VID: D , SN: TED2047K13Y-A
NAME: "FortyGigabitEthernet1/0/25", DESCR: "QSFP 100GE CU3M"
PID: QSFP-100G-CU3M , VID: A , SN: APF20412069-A
NAME: "FortyGigabitEthernet1/0/28", DESCR: "QSFP 40GE CU3M"
PID: QSFP-H40G-CU3M
                      , VID: A0 , SN: JPC214402J7-A
NAME: "FortyGigabitEthernet1/0/30", DESCR: "QSFP 40GE CU3M"
PID: QSFP-H40G-CU3M
                     , VID: D
                                , SN: TED2047K13Z-B
NAME: "FortyGigabitEthernet1/0/32", DESCR: "QSFP 40GE CU3M"
PID: QSFP-H40G-CU3M , VID: 01 , SN: LCC1922G2E8-A
NAME: "HundredGigE1/0/33", DESCR: "QSFP 100GE CU3M"
PID: QSFP-100G-CU3M
                     , VID: A , SN: APF20412159-A
NAME: "HundredGigE1/0/47", DESCR: "QSFP 100GE CU3M"
PID: QSFP-100G-CU3M , VID: A , SN: APF21010360-B
NAME: "HundredGigE1/0/48", DESCR: "QSFP 100GE CU1M"
PID: QSFP-100G-CU1M , VID: A , SN: APF21450009-A
```

You can request even more specific UDI information with the *entity* argument value enclosed in quotation marks.

# show memory platform

To display memory statistics of a platform, use the **show memory platform** command in privileged EXEC mode.

show memory platform [{compressed-swap | information | page-merging}]

## **Syntax Description**

| compressed-swap | $(Optional)\ Displays\ platform\ memory\ compressed-swap\ information.$ |
|-----------------|-------------------------------------------------------------------------|
| information     | (Optional) Displays general information about the platform.             |
| page-merging    | (Optional) Displays platform memory page-merging information.           |

#### **Command Modes**

Privileged EXEC (#)

## **Command History**

| Release                      | Modification                 |
|------------------------------|------------------------------|
| Cisco IOS XE Everest 16.5.1a | This command was introduced. |

## **Usage Guidelines**

Free memory is accurately computed and displayed in the Free Memory field of the command output.

## **Examples**

The following is sample output from the **show memory platform** command:

## Switch# show memory platform

```
Virtual memory
               : 12874653696
Pages resident : 627041
 Major page faults: 2220
Minor page faults: 2348631
 Architecture
                  : mips64
 Memory (kB)
   Physical
                 : 3976852
  Total
                : 3976852
  Used
                 : 2761276
  Free
                 : 1215576
                 : 2128196
  Active
                : 1581856
  Inactive
   Inact-dirty
   Inact-clean
                : 0
   Dirty
                 : 0
   AnonPages
                 : 1294984
  Bounce
                : 0
   Cached
                : 1978168
   Commit Limit : 1988424
   Committed As : 3343324
               : 0
: 0
   High Total
  High Free
                : 3976852
  Low Total
  Low Free
                : 1215576
  Mapped
                : 516316
  NFS Unstable : 0
Page Tables : 1
Slab : 0
                 : 17124
```

```
VMmalloc Chunk: 1069542588
 VMmalloc Total : 1069547512
 VMmalloc Used : 2588
 Writeback : 0
 HugePages Total: 0
 HugePages Free: 0
 HugePages Rsvd : 0
 HugePage Size : 2048
Swap (kB)
 Total
             : 0
 Used
              : 0
 Free
              : 0
 Cached: 0
Buffers (kB)
             : 437136
Load Average
 1-Min
             : 1.04
 5-Min
             : 1.16
 15-Min
             : 0.94
```

The following is sample output from the **show memory platform information** command:

#### Device# show memory platform information

```
Virtual memory : 12870438912
Pages resident : 626833
 Major page faults: 2222
Minor page faults: 2362455
 Architecture
                   : mips64
 Memory (kB)
  Memory (kB)
Physical: 3976852
Total: 3976852
   Used
                  : 2761224
                  : 1215628
   Free
   Active
   Active : 2128060
Inactive : 1584444
   Inact-dirty : 0
   Inact-clean : 0
   Dirty : 284
AnonPages : 1294656
Bounce : 0
Cached : 1979644
                    : 1979644
   Cached
   Commit Limit : 1988424
   Committed As : 3342184
   High Total : 0
   High Free : 0

Low Total : 3976852

Low Free : 1215628

Mapped : 516212
   NFS Unstable : 0
   Page Tables : 17096
                    : 0
   Slab
   VMmalloc Chunk : 1069542588
   VMmalloc Total: 1069547512
   VMmalloc Used : 2588
   Writeback : 0
   HugePages Total: 0
   HugePages Free : 0
   HugePages Rsvd : 0
   HugePage Size : 2048
```

Swap (kB)

Total : 0
Used : 0
Free : 0
Cached : 0

Buffers (kB) : 438228

Load Average

1-Min : 1.54 5-Min : 1.27 15-Min : 0.99

## show module

To display module information such as switch number, model number, serial number, hardware revision number, software version, MAC address and so on, use this command in user EXEC or privileged EXEC mode.

show module [{switch-num}]

| •   | _     | _     |         |       |
|-----|-------|-------|---------|-------|
| < 1 | /ntav | Hac   | crin    | tion  |
| J   | /ntax | D C 2 | GI I II | LIVII |
|     |       |       |         |       |

switch-num

(Optional) Number of the switch.

**Command Default** 

None

**Command Modes** 

User EXEC (>)

Privileged EXEC (#)

**Command History** 

| Release                      | Modification                 |
|------------------------------|------------------------------|
| Cisco IOS XE Everest 16.5.1a | This command was introduced. |

**Usage Guidelines** 

Entering the **show module** command without the *switch-num* argument is the same as entering the show module all command.

# show mgmt-infra trace messages ilpower

To display inline power messages within a trace buffer, use the **show mgmt-infra trace messages ilpower** command in privileged EXEC mode.

show mgmt-infra trace messages ilpower [switch stack-member-number]

## **Syntax Description**

**switch** *stack-member-number* (Optional) Specifies the stack member number for which to display inline power messages within a trace buffer.

#### **Command Default**

None

#### **Command Modes**

Privileged EXEC (#)

### **Command History**

| Release                      | Modification                 |
|------------------------------|------------------------------|
| Cisco IOS XE Everest 16.5.1a | This command was introduced. |

This is an output example from the **show mgmt-infra trace messages ilpower** command:

```
Device# show mgmt-infra trace messages ilpower
[10/23/12 14:05:10.984 UTC 1 3] Initialized inline power system configuration fo
r slot 1.
[10/23/12 14:05:10.984 UTC 2 3] Initialized inline power system configuration fo
r slot 2.
[10/23/12 14:05:10.984 UTC 3 3] Initialized inline power system configuration fo
r slot 3.
[10/23/12 14:05:10.984 UTC 4 3] Initialized inline power system configuration fo
[10/23/12\ 14:05:10.984\ UTC\ 5\ 3] Initialized inline power system configuration fo
r slot 5.
[10/23/12 14:05:10.984 UTC 6 3] Initialized inline power system configuration fo
r slot 6.
[10/23/12 14:05:10.984 UTC 7 3] Initialized inline power system configuration fo
r slot 7.
[10/23/12 14:05:10.984 UTC 8 3] Initialized inline power system configuration fo
r slot. 8.
[10/23/12 14:05:10.984 UTC 9 3] Initialized inline power system configuration fo
r slot 9.
[10/23/12 14:05:10.984 UTC a 3] Inline power subsystem initialized.
[10/23/12\ 14{:}05{:}18.908\ UTC\ b\ 264] Create new power pool for slot 1
[10/23/12 14:05:18.909 UTC c 264] Set total inline power to 450 for slot 1
[10/23/12 \ 14:05:20.273 \ UTC \ d \ 3] PoE is not supported on .
[10/23/12\ 14:05:20.288\ UTC\ e\ 3] PoE is not supported on .
[10/23/12 \ 14:05:20.299 \ UTC \ f \ 3] PoE is not supported on .
[10/23/12 \ 14:05:20.311 \ UTC \ 10 \ 3] PoE is not supported on .
[10/23/12 14:05:20.373 UTC 11 98] Inline power process post for switch 1
[10/23/12 \ 14:05:20.373 \ UTC \ 12 \ 98] PoE post passed on switch 1
[10/23/12 14:05:20.379 UTC 13 3] Slot #1: PoE initialization for board id 16387
[10/23/12 14:05:20.379 UTC 14 3] Set total inline power to 450 for slot 1
[10/23/12 14:05:20.379 UTC 15 3] Gi1/0/1 port config Initialized
[10/23/12\ 14:05:20.379\ UTC\ 16\ 3] Interface Gi1/0/1 initialization done.
[10/23/12 14:05:20.380 UTC 17 3] Gi1/0/24 port config Initialized
[10/23/12 14:05:20.380 UTC 18 3] Interface Gi1/0/24 initialization done.
[10/23/12 14:05:20.380 UTC 19 3] Slot #1: initialization done.
```

[10/23/12 14:05:50.440 UTC 1a 3] Slot #1: PoE initialization for board id 16387 [10/23/12 14:05:50.440 UTC 1b 3] Duplicate init event

# show mgmt-infra trace messages ilpower-ha

To display inline power high availability messages within a trace buffer, use the **show mgmt-infra trace messages ilpower-ha** command in privileged EXEC mode.

show mgmt-infra trace messages ilpower-ha [switch stack-member-number]

**Syntax Description** 

switch stack-member-number

(Optional) Specifies the stack member number for which to display inline power messages within a trace buffer.

**Command Default** 

None

Release

**Command Modes** 

Privileged EXEC (#)

**Command History** 

Modification

Cisco IOS XE Everest 16.5.1a This command was introduced.

This is an output example from the **show mgmt-infra trace messages ilpower-ha** command:

Device# show mgmt-infra trace messages ilpower-ha

[10/23/12 14:04:48.087 UTC 1 3] NG3K\_ILPOWER\_HA: Created NGWC ILP CF client successfully.

# show mgmt-infra trace messages platform-mgr-poe

To display platform manager Power over Ethernet (PoE) messages within a trace buffer, use the **show** mgmt-infra trace messages platform-mgr-poe privileged EXEC command.

show mgmt-infra trace messages platform-mgr-poe [switch stack-member-number]

### **Syntax Description**

switch stack-member-number (Optional) Specifies the stack member number for which to display messages within a trace buffer.

### **Command Default**

None

### Command Modes

Privileged EXEC (#)

### **Command History**

| Release                      | Modification                 |
|------------------------------|------------------------------|
| Cisco IOS XE Everest 16.5.1a | This command was introduced. |

This is an example of partial output from the **show mgmt-infra trace messages platform-mgr-poe** command:

```
Device# show mgmt-infra trace messages platform-mgr-poe
```

```
[10/23/12 14:04:06.431 UTC 1 5495] PoE Info: get power controller param sent:
[10/23/12 14:04:06.431 UTC 2 5495] PoE Info: POE SHUT sent for port 1 (0:0)
[10/23/12 \ 14:04:06.431 \ UTC \ 3 \ 5495] PoE Info: POE_SHUT sent for port 2 (0:1)
[10/23/12 \ 14:04:06.431 \ UTC \ 4 \ 5495] PoE Info: POE_SHUT sent for port 3 (0:2)
[10/23/12 14:04:06.431 UTC 5 5495] PoE Info: POE SHUT sent for port 4 (0:3)
[10/23/12\ 14:04:06.431\ UTC\ 6\ 5495] PoE Info: POE SHUT sent for port 5 (0:4)
[10/23/12 14:04:06.431 UTC 7 5495] PoE Info: POE SHUT sent for port 6 (0:5)
[10/23/12 14:04:06.431 UTC 8 5495] PoE Info: POE_SHUT sent for port 7 (0:6)
[10/23/12 14:04:06.431 UTC 9 5495] POE Info: POE SHUT sent for port 8 (0:7)
[10/23/12 14:04:06.431 UTC a 5495] PoE Info: POE SHUT sent for port 9 (0:8)
[10/23/12 14:04:06.431 UTC b 5495] POE Info: POE_SHUT sent for port 10 (0:9)
[10/23/12 14:04:06.431 UTC c 5495] POE Info: POE SHUT sent for port 11 (0:10)
[10/23/12 14:04:06.431 UTC d 5495] PoE Info: POE SHUT sent for port 12 (0:11)
[10/23/12\ 14:04:06.431\ UTC\ e\ 5495] PoE Info: POE_SHUT sent for port 13 (e:0)
[10/23/12 \ 14:04:06.431 \ UTC \ f \ 5495] PoE Info: POE SHUT sent for port 14 (e:1)
[10/23/12 14:04:06.431 UTC 10 5495] PoE Info: POE SHUT sent for port 15 (e:2)
[10/23/12 14:04:06.431 UTC 11 5495] PoE Info: POE SHUT sent for port 16 (e:3)
[10/23/12 14:04:06.431 UTC 12 5495] PoE Info: POE SHUT sent for port 17 (e:4)
[10/23/12 14:04:06.431 UTC 13 5495] PoE Info: POE_SHUT sent for port 18 (e:5)
[10/23/12 14:04:06.431 UTC 14 5495] POE Info: POE SHUT sent for port 19 (e:6)
[10/23/12 14:04:06.431 UTC 15 5495] PoE Info: POE SHUT sent for port 20 (e:7)
[10/23/12 14:04:06.431 UTC 16 5495] PoE Info: POE_SHUT sent for port 21 (e:8)
[10/23/12 14:04:06.431 UTC 17 5495] POE Info: POE_SHUT sent for port 22 (e:9)
[10/23/12 14:04:06.431 UTC 18 5495] POE Info: POE SHUT sent for port 23 (e:10)
```

# show network-policy profile

To display the network-policy profiles, use the **show network policy profile** command in privileged EXEC mode.

show network-policy profile [profile-number] [detail]

### **Syntax Description**

profile-number (Optional) Displays the network-policy profile number. If no profile is entered, all network-policy profiles appear.

**detail** (Optional) Displays detailed status and statistics information.

### **Command Default**

None

### **Command Modes**

Privileged EXEC (#)

### **Command History**

| Release                      | Modification                 |
|------------------------------|------------------------------|
| Cisco IOS XE Everest 16.5.1a | This command was introduced. |

This is an example of output from the **show network-policy profile** command:

```
Device# show network-policy profile
```

Network Policy Profile 10
voice vlan 17 cos 4
Interface:
none
Network Policy Profile 30
voice vlan 30 cos 5
Interface:
none
Network Policy Profile 36
voice vlan 4 cos 3
Interface:
Interface\_id

# show platform hardware bluetooth

To display information about Bluetooth interface, use the **show platform hardware bluetooth** command in privileged EXEC mode.

### show platform hardware bluetooth

### **Command Default**

None

### **Command Modes**

Privileged EXEC (#)

### **Command History**

| Release                        | Modification                                                            |
|--------------------------------|-------------------------------------------------------------------------|
| Cisco IOS XE Amsterdam 17.1.1  | This command was introduced.                                            |
|                                | This command was introduced for the Cisco Cata<br>Performance Switches. |
| Cisco IOS XE Gibraltar 16.12.1 | This command was introduced.                                            |
|                                | This command was introduced for the Cisco Cat Switches.                 |

### **Usage Guidelines**

The **show platform hardware bluetooth** command is to be used when an external USB Bluetooth dongle is connected on the device.

### **Examples**

This example shows how to display the information of the Bluetooth interface using the **show** platform hardware bluetooth command.

Device> enable
Device# show platform hardware bluetooth

Controller: 0:1a:7d:da:71:13

Type: Primary Bus: USB State: DOWN Name:

HCI Version:

## show platform hardware fed switch forward

To display device-specific hardware information, use the **show platform hardware fed switch** *switch\_number* command.

This topic elaborates only the forwarding-specific options, that is, the options available with the **show platform hardware fed switch** { switch\_num | active | standby | forward summary command.

The output of the **show platform hardware fed switch** *switch\_number* **forward summary** displays all the details about the forwarding decision taken for the packet.

show platform hardware fed switch {switch\_num | active | standby} forward summary

### **Syntax Description**

switch {switch\_num |
active | standby }

The switch for which you want to display information. You have the following options:

- switch\_num—ID of the switch.
- active—Displays information relating to the active switch.
- standby—Displays information relating to the standby switch, if available.

### forward summary

Displays packet forwarding information.

### Note

Support for the keyword **summary** has been discontinued in the Cisco IOS XE Everest 16.6.1 release and later releases.

### **Command Modes**

Privileged EXEC (#)

### **Command History**

| Release                                        | Modification                                              |
|------------------------------------------------|-----------------------------------------------------------|
| Cisco IOS XE Everest 16.5.1a                   | This command was introduced.                              |
| Cisco IOS XE Everest 16.6.1 and later releases | Supprort for the keyword <b>summary</b> was discontinued. |

### **Usage Guidelines**

Do not use this command unless a technical support representative asks you to. Use this command only when you are working directly with a technical support representative while troubleshooting a problem.

Fields displayed in the command output are explained below.

- Station Index: The Station Index is the result of the layer 2 lookup and points to a station descriptor which provides the following:
  - Destination Index: Determines the egress port(s) to which the packets should be sent to. Global
    Port Number(GPN) can be used as the destination index. A destination index with 15 down to 12
    bits set indicates the GPN to be used. For example, destination index 0xF04E corresponds to GPN
     78 (0x4e).
  - Rewrite Index: Determines what needs to be done with the packets. For layer 2 switching, this is typically a bridging action

- Flexible Lookup Pipeline Stages(FPS): Indicates the forwarding decision that was taken for the packet routing or bridging
- Replication Bit Map: Determines if the packets should be sent to CPU or stack
  - Local Data Copy = 1
  - Remote Data copy = 0
  - Local CPU Copy = 0
  - Remote CPU Copy = 0

### **Example**

This is an example of output from the **show platform hardware fed switch** { switch\_num | active | standby | forward summary command.

```
Device#show platform hardware fed switch 1 forward summary
Time: Fri Sep 16 08:25:00 PDT 2016
Incomming Packet Details:
###[ Ethernet ]###
  dst = 00:51:0f:f2:0e:11
          = 00:1d:01:85:ba:22
  src
       - .
= ARP
  type
###[ ARP ]###
             = 0x1
    hwtype
    ptype = IPv4
             = 6
    hwlen
    plen
             = 4
             = is-at
    op
    hwsrc
             = 00:1d:01:85:ba:22
    psrc
            = 10.10.1.33
           = 00:51:0f:f2:0e:11
    hwdst
    pdst
             = 10.10.1.1
Ingress:
Switch
                : 1
            : GigabitEthernet1/0/1
Port
Global Port Number : 1
Local Port Number : 1
Asic Port Number
ASIC Number
                : 0
STP state
                 blkLrn31to0: 0xffdfffdf
                 blkFwd31to0: 0xffdfffdf
Vlan
Station Descriptor : 170
DestIndex : 0xF009
DestModIndex : 2
RewriteIndex
                : 2
Forwarding Decision: FPS 2A L2 Destination
Replication Bitmap:
Local CPU copy : 0
               : 1
Local Data copy
Remote CPU copy : 0
Remote Data copy : 0
```

Egress:

Switch : 1

Outgoing Port : GigabitEthernet1/0/9

Global Port Number : 9
ASIC Number : 0
Vlan : 1

# show platform hardware fed switch forward interface

To debug forwarding information and to trace the packet path in the hardware forwarding plane, use the **show** platform hardware fed switch switch number forward interface command. This command simulates a user-defined packet and retrieves the forwarding information from the hardware forwarding plane. A packet is generated on the ingress port based on the packet parameters that you have specified in this command. You can also provide a complete packet from the captured packets stored in a PCAP file.

This topic elaborates only the interface forwarding-specific options, that is, the options available with the **show platform hardware fed switch** { switch\_num | active | standby } forward interface command.

show platform hardware fed switch {switch\_num | active | standby} forward interface interface-type interface-number source-mac-address destination-mac-address {protocol-number | arp | cos | ipv4 | ipv6 | mpls}

show platform hardware fed switch {switch num | active | standby} forward interface interface-type interface-number pcap pcap-file-name number packet-number

show platform hardware fed switch {switch num | active | standby} forward interface interface-type interface-number vlan vlan-id source-mac-address destination-mac-address{protocol-number | arp | **cos** | **ipv4** | **ipv6** | **mpls**}

### **Syntax Description**

| standby }

switch {switch\_num | active | The switch on which packet tracing has to be scheduled. The input port should be available on this switch. You have the following options:

- switch\_num—ID of the switch on which the ingress port is present.
- active—indicates the active switch on which the ingress port is
- standby—indicates the standby switch on which the ingress port is present.

This keyword is not supported. Note

| interface interface-type interface-number | The input interface on which packet trace is simulated.             |
|-------------------------------------------|---------------------------------------------------------------------|
| source-mac-address                        | The source MAC address of the packet you want to simulate.          |
| destination-mac-address                   | The MAC address of the destination interface in hexadecimal format. |
| protocol-number                           | The number assigned to any L3 protocol.                             |
| arp                                       | The Address Resolution Protocol (ARP) parameters.                   |
| ipv4                                      | The IPv4 packet parameters.                                         |
| ipv6                                      | The IPv6 packet parameters.                                         |
| mpls                                      | The Multiprotocol Label Switching (MPLS) label parameters.          |

| cos                  | The class of service (CoS) number from 0 to 7 to set priority.                                   |
|----------------------|--------------------------------------------------------------------------------------------------|
| pcap pcap-file-name  | Name of the pcap file in internal flash (flash:). Ensure that the file already exists in flash:. |
| number packet-number | Specifies the packet number in the pcap file.                                                    |
| vlan vlan-id         | VLAN id of the dot1q header in the simulated packet. The range is 1 to 4096.                     |

### **Command Modes**

### Privileged EXEC

### **Command History**

| Release                        | Modification                                                                                                    |
|--------------------------------|----------------------------------------------------------------------------------------------------|
| Cisco IOS XE Everest 16.5.1a   | This command was introduced.                                                                                    |
| Cisco IOS XE Fuji 16.9.1       | The command was enhanced to support MPLS/ARP/VxLAN packet parameters and trace packets captured in a PCAP file. |
| Cisco IOS XE Gibraltar 16.10.1 | The command was enhanced to support data capture across a stack.                                                |

### **Usage Guidelines**

Do not use this command unless a technical support representative asks you to. Use this command only when you are working directly with a technical support representative while troubleshooting a problem.

This command supports the following packet types:

- Non-IP packets with any L3 protocol
- ARP packets
- IPv4 packets with any L4 protocol
- IPv4 packets with TCP/UDP/IGMP/ICMP/SCTP payload
- VxLAN packets
- MPLS packets with up to 3 Labels and meta data
- MPLS packets with IPv4/IPv6 payload
- IPv6 packets with TCP/UDP/IGMP/ICMP/SCTP payload

In a stack environment, you can trace packets across the stack irrespective of the number of stack members and topology. The **show platform hardware fed switch** *switch-number* **forward interface** *interface-type interface-number* command consolidates packet-forwarding information of all the stack members on the ingress switch. To achieve this, ensure that the switch number specified in the *switch\_num* and *interface-number* arguments are of the input switch and that the number matches.

To trace any particular packet from the captured packets stored in a PCAP file, use the **show platform** hardware fed switch forward interface interface-type interface-number pcap pcap-file-name number packet-number data command.

### **Example**

This is an example of output from the **show platform hardware fed switch** { switch\_num | active | standby | forward interface command.

Device#show platform hardware fed switch active forward interface gigabitEthernet 1/0/35 0000.0022.0055 0000.0055.0066 ipv4 44.44.0.2 55.55.0.2 udp 1222 3333

Show forward is running in the background. After completion, syslog will be generated.

- \*Sep 24 05:57:36.614: %SHFWD-6-PACKET\_TRACE\_DONE: Switch 1 R0/0: fed: Packet Trace Complete: Execute (show platform hardware fed switch <> forward last summary|detail)
- \*Sep 24 05:57:36.614: %SHFWD-6-PACKET\_TRACE\_FLOW\_ID: Switch 1 R0/0: fed: Packet Trace Flow id is 150323855361

### **Related Commands**

| Command                   | Description                                                                                                    |
|---------------------------|----------------------------------------------------------------------------------------------------|
| monitor capture interface | Configures monitor capture points specifying an attachment point and the packet flow direction.                                                                                                    |
| monitor capture start     | Starts the capture of packet data at a traffic trace point into a buffer.                                                                                                    |
| monitor capture stop      | Stops the capture of packet data at a traffic trace point.                                                                                                    |
| monitor capture export    | Saves the captured packets in the buffer.  Use this command to export the monitor capture buffer to a pcap file in flash: that you can use as an input in the <b>show forward</b> with <b>pcap</b> . |

# show platform hardware fed switch forward last summary

To display a summary of packet tracing data from a switch or switches in a stack, use the **show platform** hardware fed switch\_number forward last summary command.

The output of the **show platform hardware fed switch** *switch\_number* **forward last summary** command displays all the details about the forwarding decision taken for the packet from the last time the **show forward** command was run.

show platform hardware fed switch {switch\_number | active | standby} forward last summary

### **Syntax Description**

switch {switch\_number |
active | standby }

The switch on which you want to schedule a packet capture for a port. You have the following options:

- switch\_num—ID of the switch on which the ingress port is present.
- active—indicates the active switch on which the ingress port is present.
- **standby**—indicates the standby switch on which the ingress port is present.

**Note** This keyword is not supported.

### forward last summary

Displays packet forwarding information.

### **Command Modes**

Privileged EXEC

### **Command History**

| Release                                        | Modification                                                                                                    |
|------------------------------------------------|----------------------------------------------------------------------------------------------------|
| Cisco IOS XE Everest 16.5.1a                   | This command was introduced.                                                                                                    |
| Cisco IOS XE Everest 16.6.1 and later releases | Support for the keyword <b>summary</b> was discontinued.                                                                                |
| Cisco IOS XE Fuji 16.9.1                       | Support for keywords <b>last</b> and <b>summary</b> is introduced.                                                                      |
| Cisco IOS XE Gibraltar 16.10.1                 | The output of the command was enhanced to display the details about all the copies of the packets and the corresponding outgoing ports. |

### **Usage Guidelines**

Do not use this command unless a technical support representative asks you to. Use this command only when you are working directly with a technical support representative while troubleshooting a problem.

With Cisco IOS XE Gibraltar 16.10.1, show platform hardware fed switch forward last summary command is enhanced to:

• Inject the debug packets from the CPU to simulate the incoming port and packets

- Use the debug packets to trace the packet in hardware data-path to provide forwarding details such as lookup, adjacency, rewrite information, drop decision, outgoing port and so on
- Drop the original packets at egress so as not to transmit the packet to the outgoing port
- Send a copy of all the packets to the CPU and display the details in the packet tracing output

### **Example**

This is an example of output from the **show platform hardware fed switch** { switch\_number | active | standby } forward last summary command.

```
Device#show platform hardware fed switch active forward last summary
Input Packet Details:
###[ Ethernet ]###
 dst = 01:00:5e:01:01:02
        = 00:00:00:03:00:05
        = 0x0
###[ Raw ]###
   load
           Ingress:
                       : GigabitEthernet1/0/11
  Port
  Global Port Number
                       : 11
                      : 11
  Local Port Number
  Asic Port Number
                      : 10
  Asic Instance
                      : 1
                      : 20
  Vlan
  Mapped Vlan ID
                      : 6
  STP Instance
                       : 4
  BlockForward
                      : 0
  BlockLearn
                      : 0
                      : 39
  L3 Interface
                  : enabled : enabled
     IPv4 Routing
     IPv6 Routing
     Vrf Td
                       : 0
  Adjacency:
     Station Index : 3
Destination Index : 18
                              [SI DIET L2]
     Rewrite Index
                       : 2
     Replication Bit Map : 0x15
                              ['localData', 'remoteData', 'coreData']
  Decision:
     Destination Index : 24
                              [DI DIET L2]
     Rewrite Index : 2
Dest Mod Index : 9
CPU Map Index : 0
Forwarding Mode : 0
Replication Bit Map :
                             [RI_L2]
                              [DMI_IGMP_CTRL_Q]
                              [CMI NULL]
                              [Bridging]
                              ['localData', 'remoteData', 'coreData']
     Winner
                             L2DESTMACVLAN LOOKUP
               :
: 65
     Oos Label
     SGT
                       : 0
     DGTID
                       : 0
Egress:
  Possible Replication
                      : GigabitEthernet1/0/11
     Port
                      : GigabitEthernet1/0/22
     Port
     Port
                       : GigabitEthernet2/0/1
  Output Port Data
                      : GigabitEthernet1/0/22
    Port
     Global Port Number : 22
```

```
Local Port Number
   Asic Port Number
               : 21
   Asic Instance
               : 0
   Unique RI
               : 2
   Rewrite Type
              : 1
                    [L2 BRIDGE]
                    [L2_BRIDGE]
   Mapped Rewrite Type : 1
   Vlan
               : 20
   Mapped Vlan ID
               : 6
               : GigabitEthernet2/0/1
   Global Port Number
              : 97
   Local Port Number
               : 1
   Asic Port Number
   Asic Instance
               : 1
   Unique RI
               : 2
   Rewrite Type
               : 1
                    [L2 BRIDGE]
   Mapped Rewrite Type : 1
                    [L2 BRIDGE]
   Vlan
              : 20
   Mapped Vlan ID
               : 6
Output Packet Details:
 Port
               : GigabitEthernet1/0/22
###[ Ethernet ]###
    = 01:00:5e:01:01:02
      = 00:00:00:03:00:05
 src
      = 0x0
 type
###[ Raw ]###
       load
  : GigabitEthernet2/0/1
###[ Ethernet ]###
      = 01:00:5e:01:01:02
 dst.
      = 00:00:00:03:00:05
     = 0x0
 type
###[ Raw ]###
  load
```

# show platform hardware fed switch fwd-asic counters tla

To display the register information of a counter from the forwarding ASIC, use the **show platform hardware fed switch fwd-asic counters tla** command in the Privileged EXEC mode.

show platform hardware fed switch  $\{switch\_num \mid active \mid standby\}$  fwd-asic counters tla  $tla\_counter\{detail \mid drop \mid statistics\}$  [asic  $asic\_num$ ] output location:filename

### **Syntax Description**

```
switch {switch_num
| active | standby
}
```

The switch for which you want to display information. You have the following options:

- switch\_num: ID of the switch.
- active: Displays information relating to the active switch.
- standby: Displays information relating to the standby switch, if available.

# tlatla\_counter tla\_counter can be any of the following Three Letter Acronym (TLA) counters: • AQM Active Queue Management • ASE ACL Search Engine • DPP DopplerE Point to Point • EGR Egress Global Resolution • EPF Egress Port FIFO • ESM Egress Scheduler Module • EQC Egress Queue Controller • FPE Flexible Parser • FPS Flexible Pipe Stage • FSE Fib Search Engine • IGR Ingress Global Resolution • IPF Ingress Port FIFO • IQS Ingress Queues and Scheduler

- NFL Netflow
- NIF Network Interface

• MSC Macsec Engine

- PBC Packet Buffer Complex
- PIM Protocol Independent Multicast
- PLC Policer
- RMU Recirculation Multiplexer Unit
- RRE Reassembly Engine
- RWE Rewrite Engine
- SEC Security Engine
- SIF Stack Interface
- SPQ Supervisor Packet Queuing Engine
- SQS Stack Queues And Scheduler
- SUP Supervisor Interface

| detail     | Displays the contents of the registers of all non-zero counters.             |  |
|------------|------------------------------------------------------------------------------|--|
| drop       | Displays the contents of the registers of all non-zero drop counters.        |  |
| statistics | Displays the contents of the registers of all non-zero statistical counters. |  |

| asci asic_num               | (Optional) Specifies the ASIC.                                                             |
|-----------------------------|--------------------------------------------------------------------------------------------|
| output<br>location:filename | Specifies an output file to which the contents of the counters registers are to be dumped. |

### **Command Modes**

Privileged EXEC (#)

### **Command History**

| Release                       | Modification                                                                                                    |
|-------------------------------|----------------------------------------------------------------------------------------------------|
| Cisco IOS XE Everest 16.5.1a  | This command was introduced.                                                                                                    |
| Cisco IOS XE Amsterdam 17.3.1 | The command output was modified to be presented in a readable tabular format. The size of the output file was also reduced by not printing fields that had zero values. |
|                               | The <b>change</b> keyword was deprecated.                                                                                                    |

### **Usage Guidelines**

Do not use this command unless a technical support representative asks you to. Use this command only when you are working directly with a technical support representative while troubleshooting a problem.

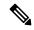

Note

Some TLAs may not have any registers to display as part of **drop** or **statistics** options because of the lack of these drop or statistics registers for them. In such a case, a message, No <detail|drop|statistics>counters to display for tla <TLA\_NAME> is displayed and no output file is generated.

### **Example**

This is an example output from the **show platform hardware fed active fwd-asic counters tla aqm** command.

Device#show platform hardware fed active fwd-asic counters tla aqm detail output flash:aqm command to get counters for tla AQM succeeded

Device#

Device# more flash:aqm

| asic | core | Register Name               | Fields                   | I | value |
|------|------|-----------------------------|--------------------------|---|-------|
| 0    | 0    | AqmRepTransitUsageCnt[0][0] |                          |   |       |
|      |      |                             | totalCntHighMark         | : | 0 x 4 |
|      |      |                             | transitWait4DoneHighMark | : | 0x2   |
| 0    | 1    | AqmRepTransitUsageCnt[0][0] |                          |   |       |
|      |      |                             | totalCntHighMark         | : | 0x2   |
|      |      |                             | transitWait4DoneHighMark | : | 0x2   |
|      |      |                             |                          |   |       |
| asic | core | Register Name               | Fields                   | I | value |
|      |      |                             |                          |   |       |

0 0 AqmGlobalHardBufCnt[0][0]

|      |      |                          | highWaterMark   | :         | 0x3      |
|------|------|--------------------------|-----------------|-----------|----------|
| asic | core | Register Name            | Fields          | <br> <br> | value    |
| 0    | 0    | AqmRedQueueStats[0][673] |                 |           |          |
|      |      |                          | acceptByteCnt2  | :         | 0x4e44e  |
|      |      |                          | acceptFrameCnt2 | :         | 0x5e1    |
| 0    | 0    | AqmRedQueueStats[0][674] |                 |           |          |
|      |      |                          | acceptByteCnt1  | :         | 0x88     |
|      |      |                          | acceptByteCnt2  | :         | 0xa7c    |
|      |      |                          | acceptFrameCnt1 | :         | 0x2      |
|      |      |                          | acceptFrameCnt2 | :         | 0x16     |
| 0    | 0    | AqmRedQueueStats[0][676] |                 |           |          |
|      |      |                          | acceptByteCnt2  | :         | 0xfbf06  |
|      |      |                          | acceptFrameCnt2 | :         | 0x2440   |
| 0    | 0    | AqmRedQueueStats[0][677] |                 |           |          |
|      |      |                          | acceptByteCnt2  |           | 0xcc     |
|      |      |                          | acceptFrameCnt2 | :         | 0x3      |
| 0    | 0    | AqmRedQueueStats[0][687] |                 |           |          |
|      |      |                          | acceptByteCnt2  |           | 0x2caea0 |
|      |      |                          | acceptFrameCnt2 | :         | 0xa836   |
| 0    | 0    | AqmRedQueueStats[0][691] |                 |           |          |
|      |      |                          | acceptByteCnt2  |           | 0x2dc    |
|      | •    |                          | acceptFrameCnt2 | :         | 0x6      |
| 0    | 0    | AqmRedQueueStats[0][692] |                 |           | 10       |
|      |      |                          | acceptByteCnt2  |           | 0xc518   |
|      |      |                          | acceptFrameCnt2 | :         | 0x2e6    |

# show platform hardware fed active fwd-asic resource tcam utilization

To display hardware information about the Ternary Content Addressable Memory (TCAM) usage, use the **show platform hardware fed active fwd-asic resource tcam utilization** command in privileged EXEC mode.

**show platform hardware fed active fwd-asic resource tcam utilization**[{asic-number}]

| •   | _     | _    | -    |      |   |
|-----|-------|------|------|------|---|
| < 1 | /ntov | Hace | `rii | ntin | n |
| J   | ntax  | DESU | , 11 | vuv  | ш |

asic-number

ASIC number. Valid values are from 0 to 7.

### **Command Modes**

Privileged EXEC (#)

### **Command History**

| Release                       | Modification                                                                     |
|-------------------------------|----------------------------------------------------------------------------------|
| Cisco IOS XE Amsterdam 17.2.1 | This command was introduced in a release prior to Cisco IOS XE Amsterdam 17.2.1. |

### **Usage Guidelines**

On stackable switches, this command has the **switch** keyword, **show platform hardware fed switch active fwd-asic resource tcam utilization**. On non-stackable switches, the **switch** keyword is not available.

### **Example**

The following is sample output from the **show platform hardware fed active fwd-asic resource team utilization** command:

Device# show platform hardware fed active fwd-asic resource tcam utilization

Codes: EM - Exact Match, I - Input, O - Output, IO - Input & Output, NA - Not Applicable CAM Utilization for ASIC [0] Table Subtype Dir Max Used %Used V4 V6 MPT.S Other OPENFLOW Table0 TCAM 5000 5 0 응 0 Ω OPENFLOW Table0 Ext. 8192 0 EM0 3 OPENFLOW Table1 Т 1 0% 0 TCAM 3600 1 0 OPENFLOW Table1 Ext. Ι 8192 1 0 % 0 0 1 OPENFLOW Table2 TCAM 3500 0 OPENFLOW Table2 Ext. 8192 0 응 0 EΜ OPENFLOW Table3 Ext. Т 0 0% Ω Ω ΕM 8192 0 0 OPENFLOW Table4 Ext. 8192 0 응 0 Ω Ω

| OPENFLOW      | Table5      | Ext. | EM | I | 8192  | 0 | 0%  | 0 | 0 |
|---------------|-------------|------|----|---|-------|---|-----|---|---|
| 0<br>OPENFLOW | 0<br>Table6 | Ext. | EM | I | 8192  | 0 | 0%  | 0 | 0 |
| 0<br>OPENFLOW | 0<br>Table7 | Ext. | EM | Т | 81 92 | 0 | 0%  | 0 | 0 |
| 0             | 0           |      |    | _ |       |   | • • | • | - |

The table below lists the significant fields shown in the display.

### Table 4: show platform hardware fed active fwd-asic resource tcam utilization Field Descriptions

| Field   | Description                                |
|---------|--------------------------------------------|
| Table   | OpenFlow table numbers.                    |
| Subtype | What are the different subtypes available? |
| Dir     |                                            |
| Max     |                                            |
| Used    |                                            |
| %Used   |                                            |
| V4      |                                            |
| V6      |                                            |
| MPLS    |                                            |
| Other   |                                            |

# show platform resources

To display platform resource information, use the **show platform reources** command in privileged EXEC mode.

### show platform resources

This command has no arguments or keywords.

### **Command Modes**

Privileged EXEC (#)

### **Command History**

| Release                      | Modification                 |
|------------------------------|------------------------------|
| Cisco IOS XE Everest 16.5.1a | This command was introduced. |

### **Usage Guidelines**

The output of this command displays the used memory, which is total memory minus the accurate free memory.

### **Example**

The following is sample output from the **show platform resources** command:

Switch# show platform resources

\*\*State Acronym: H - Healthy, W - Warning, C - Critical

| Resource<br>State | Usage       | Max    | Warning | Critical |
|-------------------|-------------|--------|---------|----------|
| Control Processor | 7.20%       | 100%   | 90%     | 95%      |
| H<br>DRAM<br>H    | 2701MB(69%) | 3883MB | 90%     | 95%      |

# show platform software audit

To display the SE Linux Audit logs, use the **show platform software audit** command in privileged EXEC mode.

 $show\ platform\ software\ audit\ \{all\ |\ summary\ |\ [switch\ \{switch-number\ |\ active\ |\ standby\}]\ \{0\ |\ F0\ |\ R0\ |\ \{FP\ |\ RP\}\ \{active\}\}\}$ 

### **Syntax Description**

| all           | Shows the audit log from all the slots.                  |
|---------------|----------------------------------------------------------|
| summary       | Shows the audit log summary count from all the slots.    |
| switch        | Shows the audit logs for a slot on a specific switch.    |
| switch-number | Selects the switch with the specified switch number.     |
| switch active | Selects the active instance of the switch.               |
| standby       | Selects the standby instance of the switch.              |
| 0             | Shows the audit log for the SPA-Inter-Processor slot 0.  |
| F0            | Shows the audit log for the                              |
|               | Embedded-Service-Processor slot 0.                       |
| R0            | Shows the audit log for the Route-Processor slot 0.      |
| FP active     | Shows the audit log for the active                       |
|               | Embedded-Service-Processor slot.                         |
| RP active     | Shows the audit log for the active Route-Processor slot. |
|               |                                                          |

### **Command Modes**

Privileged EXEC (#)

### **Command History**

| Release                        | Modification                 |
|--------------------------------|------------------------------|
| Cisco IOS XE Gibraltar 16.10.1 | This command was introduced. |

### **Usage Guidelines**

This command was introduced in the Cisco IOS XE Gibraltar 16.10.1 as a part of the SELinux Permissive Mode feature. The **show platform software audit** command displays the system logs containing the access violation events.

In Cisco IOS XE Gibraltar 16.10.1, operation in a permissive mode is available - with the intent of confining specific components (process or application) of the IOS-XE platform. In the permissive mode, access violation events are detected and system logs are generated, but the event or operation itself is not blocked. The solution operates mainly in an access violation detection mode.

The following is a sample output of the **show software platform software audit summary** command:

### Device# show platform software audit summary

AUDIT LOG ON switch 1

AVC Denial count: 58

### The following is a sample output of the **show software platform software audit all** command:

Device# show platform software audit all

```
AUDIT LOG ON switch 1
======= START =======
type=AVC msg=audit(1539222292.584:100): avc: denied { read } for pid=14017
comm="mcp trace filte" name="crashinfo" dev="rootfs" ino=13667
scontext=system u:system r:polaris trace filter t:s0
tcontext=system u:object r:polaris disk crashinfo t:s0 tclass=lnk file permissive=1
type=AVC msg=audit(1539222292.584:100): avc: denied { getattr } for pid=14017
comm="mcp_trace_filte" path="/mnt/sd1" dev="sda1" ino=2
scontext=system_u:system_r:polaris_trace_filter_t:s0
tcontext=system_u:object_r:polaris_disk_crashinfo_t:s0 tclass=dir permissive=1
type=AVC msg=audit(1539222292.586:101): avc: denied { getattr } for pid=14028 comm="ls"
path="/tmp/ufs/crashinfo" dev="tmpfs" ino=58407
scontext=system u:system r:polaris trace filter t:s0
tcontext=system u:object r:polaris ncd tmp t:s0 tclass=dir permissive=1
type=AVC msg=audit(1539222292.586:102): avc: denied { read } for pid=14028 comm="ls"
name="crashinfo" dev="tmpfs" ino=58407 scontext=system u:system r:polaris trace filter t:s0
 tcontext=system_u:object_r:polaris_ncd_tmp_t:s0 tclass=dir permissive=1
type=AVC msq=audit(1539438600.896:119): avc: denied { execute } for pid=8300 comm="sh"
name="id" dev="loop0" ino=6982 scontext=system u:system r:polaris auto upgrade server rp t:s0
tcontext=system u:object r:bin t:s0 tclass=file permissive=1
type=AVC msg=audit(1539438600.897:120): avc: denied { execute no trans } for pid=8300
comm="sh"
path="/tmp/sw/mount/cat9k-rpbase.2018-10-02 00.13 mhungund.SSA.pkg/nyquist/usr/bin/id"
dev="loop0" ino=6982 scontext=system u:system r:polaris auto upgrade server rp t:s0
tcontext=system u:object r:bin t:s0 tclass=file permissive=1
type=AVC msg=audit(1539438615.535:121): avc: denied { name connect } for pid=26421
comm="nginx" dest=8098 scontext=system u:system r:polaris nginx t:s0
tcontext=system_u:object_r:polaris_caf_api_port_t:s0 tclass=tcp_socket permissive=1
type=AVC msg=audit(1539438624.916:122): avc: denied { execute no trans } for pid=8600
comm="auto upgrade se" path="/bin/bash" dev="rootfs" ino=7276
scontext=system u:system r:polaris auto upgrade server rp t:s0
tcontext=system u:object r:shell exec t:s0 tclass=file permissive=1
type=AVC msg=audit(1539438648.936:123): avc: denied { execute no trans } for pid=9307
comm="auto_upgrade_se" path="/bin/bash" dev="rootfs" ino=7276
scontext=system u:system r:polaris auto upgrade server rp t:s0
tcontext=system_u:object_r:shell_exec_t:s0 tclass=file permissive=1
type=AVC msg=audit(1539438678.649:124): avc: denied { name connect } for pid=26421
comm="nginx" dest=8098 scontext=system u:system r:polaris nginx t:s0
tcontext=system u:object r:polaris caf api port t:s0 tclass=tcp socket permissive=1
type=AVC msg=audit(1539438696.969:125): avc: denied { execute no trans } for pid=10057
comm="auto upgrade se" path="/bin/bash" dev="rootfs" ino=7276
scontext=system u:system r:polaris auto upgrade server rp t:s0
tcontext=system u:object r:shell exec t:s0 tclass=file permissive=1
type=AVC msg=audit(1539438732.973:126): avc: denied { execute_no_trans } for pid=10858
comm="auto_upgrade_se" path="/bin/bash" dev="rootfs" ino=7276
scontext=system u:system r:polaris auto upgrade server rp t:s0
tcontext=system u:object r:shell exec t:s0 tclass=file permissive=1
type=AVC msg=audit(1539438778.008:127): avc: denied { execute no trans } for pid=11579
comm="auto upgrade se" path="/bin/bash" dev="rootfs" ino=7276
scontext=system u:system r:polaris auto upgrade server rp t:s0
tcontext=system_u:object_r:shell_exec_t:s0 tclass=file permissive=1
```

```
type=AVC msg=audit(1539438800.156:128): avc: denied { name_connect } for pid=26421
comm="nginx" dest=8098 scontext=system_u:system_r:polaris_nginx_t:s0
tcontext=system_u:object_r:polaris_caf_api_port_t:s0 tclass=tcp_socket permissive=1
type=AVC msg=audit(1539438834.099:129): avc: denied { execute_no_trans } for pid=12451
comm="auto_upgrade_se" path="/bin/bash" dev="rootfs" ino=7276
scontext=system_u:system_r:polaris_auto_upgrade_server_rp_t:s0
tcontext=system_u:object_r:shell_exec_t:s0 tclass=file permissive=1
type=AVC msg=audit(1539440246.697:149): avc: denied { name_connect } for pid=26421
comm="nginx" dest=8098 scontext=system_u:system_r:polaris_nginx_t:s0
tcontext=system_u:object_r:polaris_caf_api_port_t:s0 tclass=tcp_socket permissive=1
type=AVC msg=audit(1539440299.119:150): avc: denied { name_connect } for pid=26421
comm="nginx" dest=8098 scontext=system_u:system_r:polaris_nginx_t:s0
tcontext=system_u:object_r:polaris_caf_api_port_t:s0 tclass=tcp_socket permissive=1
========= END =========
```

### The following is a sample output of the **show software platform software audit switch** command:

### Device# show platform software audit switch active RO

```
======= START ========
type=AVC msg=audit(1539222292.584:100): avc: denied { read } for pid=14017
comm="mcp trace filte" name="crashinfo" dev="rootfs" ino=13667
scontext=system u:system r:polaris trace filter t:s0
tcontext=system u:object r:polaris disk crashinfo t:s0 tclass=lnk file permissive=1
type=AVC msg=audit(1539222292.584:100): avc: denied { getattr } for pid=14017
comm="mcp trace filte" path="/mnt/sd1" dev="sda1" ino=2
scontext=system_u:system_r:polaris_trace_filter_t:s0
tcontext=system u:object r:polaris disk crashinfo t:s0 tclass=dir permissive=1
type=AVC msg=audit(1539222292.586:101): avc: denied { getattr } for pid=14028 comm="ls"
path="/tmp/ufs/crashinfo" dev="tmpfs" ino=58407
scontext=system u:system r:polaris trace filter t:s0
tcontext=system u:object r:polaris ncd tmp t:s0 tclass=dir permissive=1
type=AVC msg=audit(1539222292.586:102): avc: denied { read } for pid=14028 comm="ls"
name="crashinfo" dev="tmpfs" ino=58407 scontext=system u:system r:polaris trace filter t:s0
 tcontext=system u:object r:polaris ncd tmp t:s0 tclass=dir permissive=1
type=AVC msg=audit(1539438624.916:122): avc: denied { execute no trans } for pid=8600
comm="auto upgrade se" path="/bin/bash" dev="rootfs" ino=7276
scontext=system_u:system_r:polaris_auto_upgrade_server_rp_t:s0
tcontext=system u:object r:shell exec t:s0 tclass=file permissive=1
type=AVC msg=audit(1539438648.936:123): avc: denied { execute no trans } for pid=9307
comm="auto_upgrade_se" path="/bin/bash" dev="rootfs" ino=7276
scontext=system u:system r:polaris auto upgrade server rp t:s0
tcontext=system_u:object_r:shell_exec_t:s0 tclass=file permissive=1
type=AVC msg=audit(1539438678.649:124): avc: denied { name connect } for pid=26421
comm="nginx" dest=8098 scontext=system u:system r:polaris nginx t:s0
tcontext=system_u:object_r:polaris_caf_api_port_t:s0 tclass=tcp_socket permissive=1
type=AVC msg=audit(1539438696.969:125): avc: denied { execute_no_trans } for pid=10057
comm="auto_upgrade_se" path="/bin/bash" dev="rootfs" ino=7276
scontext=system_u:system_r:polaris_auto_upgrade_server_rp_t:s0
tcontext=system u:object r:shell exec t:s0 tclass=file permissive=1
type=AVC msg=audit(1539438732.973:126): avc: denied { execute no trans } for pid=10858
comm="auto_upgrade_se" path="/bin/bash" dev="rootfs" ino=7276
scontext=system u:system r:polaris auto upgrade server rp t:s0
tcontext=system u:object r:shell exec t:s0 tclass=file permissive=1
type=AVC msg=audit(1539438778.008:127): avc: denied { execute no trans } for pid=11579
comm="auto upgrade se" path="/bin/bash" dev="rootfs" ino=7276
scontext=system u:system r:polaris auto upgrade server rp t:s0
tcontext=system u:object r:shell exec t:s0 tclass=file permissive=1
type=AVC msg=audit(1539438800.156:128): avc: denied { name connect } for pid=26421
comm="nginx" dest=8098 scontext=system u:system r:polaris nginx t:s0
tcontext=system_u:object_r:polaris_caf_api_port_t:s0 tclass=tcp_socket permissive=1
type=AVC msg=audit(1539438834.099:129): avc: denied { execute no trans } for pid=12451
comm="auto_upgrade se" path="/bin/bash" dev="rootfs" ino=7276
scontext=system u:system r:polaris auto upgrade server rp t:s0
```

# show platform software fed switch punt cpuq rates

To display the rate at which packets are punted, including the drops in the punted path, use the **show platform software fed switch punt cpuq rates** command in privileged EXEC mode.

show platform software fed switch {switch-number | active | standby} punt cpuq rates

### **Syntax Description**

switch{switch-number | active | standby}

Displays information about the switch. You have the following options:

- switch-number.
- active Displays information relating to the active switch.
- **standby**—Displays information relating to the standby switch, if available.

**Note** This keyword is not supported.

| punt  | Specifies the punt informtion.                      |
|-------|-----------------------------------------------------|
| cpuq  | Specifies information about CPU receive queue.      |
| rates | Specifies the rate at which the packets are punted. |

### **Command Modes**

Privileged EXEC (#)

### **Command History**

| Release                        | Modification                 |
|--------------------------------|------------------------------|
| Cisco IOS XE Gibraltar 16.10.1 | This command was introduced. |

### **Usage Guidelines**

The output of this command displays the rate in packets per second at intervals of 10 seconds, 1 minute and 5 minutes.

### **Example**

The following is sample output from the **show platform software fed switch active punt cpuq rates** command.

Device#show platform software fed switch active punt cpuq rates

Punt Rate CPU Q Statistics

Packets per second averaged over 10 seconds, 1 min and 5 mins

| Q<br>no | Queue<br>  Name     |  | Rx<br>10s | <br> <br> | Rx  <br>1min | Rx  <br>5min | Drop  <br>10s | Drop  <br>1min | Drop<br>5min |
|---------|---------------------|--|-----------|-----------|--------------|--------------|---------------|----------------|--------------|
| 0       | CPU_Q_DOT1X_AUTH    |  | 0         |           | 0            | 0            | 0             | 0              | 0            |
| 1       | CPU_Q_L2_CONTROL    |  | 0         |           | 0            | 0            | 0             | 0              | 0            |
| 2       | CPU_Q_FORUS_TRAFFIC |  | 336       |           | 266          | 320          | 0             | 0              | 0            |

| 3  | CPU_Q_ICMP_GEN                  | 0 | 0 | 0 | 0 | 0 | 0 |
|----|---------------------------------|---|---|---|---|---|---|
| 4  | CPU_Q_ROUTING_CONTROL           | 0 | 0 | 0 | 0 | 0 | 0 |
| 5  | CPU_Q_FORUS_ADDR_RESOLUTION     | 0 | 0 | 0 | 0 | 0 | 0 |
| 6  | CPU_Q_ICMP_REDIRECT             | 0 | 0 | 0 | 0 | 0 | 0 |
| 7  | CPU_Q_INTER_FED_TRAFFIC         | 0 | 0 | 0 | 0 | 0 | 0 |
| 8  | CPU_Q_L2LVX_CONTROL_PKT         | 0 | 0 | 0 | 0 | 0 | 0 |
| 9  | CPU_Q_EWLC_CONTROL              | 0 | 0 | 0 | 0 | 0 | 0 |
| 10 | CPU_Q_EWLC_DATA                 | 0 | 0 | 0 | 0 | 0 | 0 |
| 11 | CPU_Q_L2LVX_DATA_PKT            | 0 | 0 | 0 | 0 | 0 | 0 |
| 12 | CPU_Q_BROADCAST                 | 0 | 0 | 0 | 0 | 0 | 0 |
| 13 | CPU_Q_LEARNING_CACHE_OVFL       | 0 | 0 | 0 | 0 | 0 | 0 |
| 14 | CPU_Q_SW_FORWARDING             | 0 | 0 | 0 | 0 | 0 | 0 |
| 15 | CPU_Q_TOPOLOGY_CONTROL          | 0 | 0 | 0 | 0 | 0 | 0 |
| 16 | CPU_Q_PROTO_SNOOPING            | 0 | 0 | 0 | 0 | 0 | 0 |
| 17 | CPU_Q_DHCP_SNOOPING             | 0 | 0 | 0 | 0 | 0 | 0 |
| 18 | CPU_Q_TRANSIT_TRAFFIC           | 0 | 0 | 0 | 0 | 0 | 0 |
| 19 | CPU_Q_RPF_FAILED                | 0 | 0 | 0 | 0 | 0 | 0 |
| 20 | CPU_Q_MCAST_END_STATION_SERVICE | 0 | 0 | 0 | 0 | 0 | 0 |
| 21 | CPU_Q_LOGGING                   | 0 | 0 | 0 | 0 | 0 | 0 |
| 22 | CPU_Q_PUNT_WEBAUTH              | 0 | 0 | 0 | 0 | 0 | 0 |
| 23 | CPU_Q_HIGH_RATE_APP             | 0 | 0 | 0 | 0 | 0 | 0 |
| 24 | CPU_Q_EXCEPTION                 | 0 | 0 | 0 | 0 | 0 | 0 |
| 25 | CPU_Q_SYSTEM_CRITICAL           | 0 | 0 | 0 | 0 | 0 | 0 |
| 26 | CPU_Q_NFL_SAMPLED_DATA          | 0 | 0 | 0 | 0 | 0 | 0 |
| 27 | CPU_Q_LOW_LATENCY               | 0 | 0 | 0 | 0 | 0 | 0 |
| 28 | CPU_Q_EGR_EXCEPTION             | 0 | 0 | 0 | 0 | 0 | 0 |
| 29 | CPU_Q_FSS                       | 0 | 0 | 0 | 0 | 0 | 0 |
| 30 | CPU_Q_MCAST_DATA                | 0 | 0 | 0 | 0 | 0 | 0 |
| 31 | CPU_Q_GOLD_PKT                  | 0 | 0 | 0 | 0 | 0 | 0 |
|    |                                 |   |   |   |   |   |   |

.\_\_\_\_\_

The table below describes the significant fields shown in the display.

Table 5: show platform software fed switch active punt cpuq rates Field Descriptions

| Field         | Description                                                                           |
|---------------|---------------------------------------------------------------------------------------|
| Queue<br>Name | Name of the queue.                                                                    |
| Rx            | The rate at which the packets are received per second in 10s, 1 minute and 5 minutes. |
| Drop          | The rate at which the packets are dropped per second in 10s, 1 minute and 5 minutes.  |

# show platform software fed switch punt packet-capture display

To display packet capture information during high CPU utilization, use the **show platform software fed switch active punt packet-capture display** command in privileged EXEC mode.

show platform software fed switch active punt packet-capture display { detailed | hexdump}

### **Syntax Description**

switch{switch-number | active | standby}

Displays information about a switch. You have the following options:

- active Displays information relating to the active switch.
- **standby**—Displays information relating to the standby switch, if available.

Note

The **standby** keyword is not supported.

| punt                   | Specifies punt information.                                     |
|------------------------|-----------------------------------------------------------------|
| packet-capture display | Specifies information about the captured packet.                |
| detailed               | Specifies detailed information about the captured packet.       |
| hex-dump               | Specifies information about the captured packet, in hex format. |

### **Command Modes**

Privileged EXEC (#)

### **Command History**

| Release                        | Modification                 |
|--------------------------------|------------------------------|
| Cisco IOS XE Gibraltar 16.10.1 | This command was introduced. |

### **Usage Guidelines**

The output of this command displays the periodic and persistent logs of CPU-bound packets, inband CPU traffic rates, and running CPU processes when the CPU passes a high CPU utilization threshold.

### **Examples**

The following is a sample output from the **show platform software fed switch active punt packet-capture display detailed** command:

Device# show platform software fed switch active punt packet-capture display detailed Punt packet capturing: disabled. Buffer wrapping: disabled
Total captured so far: 101 packets. Capture capacity: 4096 packets

----- Packet Number: 1, Timestamp: 2018/09/04 23:22:10.179 ----interface: GigabitEthernet2/0/2 [if-id: 0x00000032] (physical)
ether hdr: dest mac: 0100.0ccc.cccd, src mac: 2c36.f8fc.4884
ether hdr: ethertype: 0x0032

Doppler Frame Descriptor:

# show platform software fed switch punt rates interfaces

To display the overall statistics of punt rate for all the interfaces, use the **show platform software fed switch punt rates interfaces** command in privileged EXEC mode.

show platform software fed switch  $\{switch-number \mid active \mid standby\}$  punt rates interfaces[interface-id]

| •  | _     | _    |     |      |
|----|-------|------|-----|------|
| 51 | /ntax | Desc | rın | tınn |
|    |       |      |     |      |

switch{switch-number | active | standby}

Displays information about the switch. You have the following options:

- switch-number.
- active Displays information relating to the active switch.
- **standby**—Displays information relating to the standby switch, if available.

**Note** This keyword is not supported.

| punt                     | Specifies the punt informtion.                                                                                                    |
|--------------------------|----------------------------------------------------------------------------------------------------|
| rates                    | Specifies the rate at which the packets are punted.                                                                                              |
| interfaces[interface-id] | (Optional) Displays the overall statistics for an interface and also the per-queue configuration for the interface at an interval of 10 seconds. |

### **Command Modes**

Privileged EXEC (#)

### **Command History**

| Release                        | Modification                 |
|--------------------------------|------------------------------|
| Cisco IOS XE Gibraltar 16.10.1 | This command was introduced. |

### **Usage Guidelines**

The output displays the punt rates in packets per second at intervals of 10 seconds, 1 minute and 5 minutes.

### **Example**

The following is sample output from the **show platform software fed switch active punt rates interfaces** command for all the interfaces.

Device#show plataform software fed switch active punt rates interfaces

Punt Rate on Interfaces Statistics

Packets per second averaged over 10 seconds, 1 min and 5 mins

|       |            | <br> | ====== | ====== | <br> |
|-------|------------|------|--------|--------|------|
| Vlan3 | 0x00000034 |      |        |        | 0    |

The table below describes the significant fields shown in the display.

### Table 6: show platform software fed switch active punt rates interfaces Field Descriptions

| Field             | Description                                                                           |
|-------------------|---------------------------------------------------------------------------------------|
| Interface<br>Name | Name of the physical interface.                                                       |
| IF_ID             | ID of the physical interface.                                                         |
| Rx                | The per second rate at which the packets are received in 10s, 1 minute and 5 minutes. |
| Drop              | The per second rate at which the packets are dropped in 10s, 1 minute and 5 minutes.  |

The following is sample output from the **show platform software fed switch active punt rates interface**-*id* command for a specific interface.

Device#show platform software fed switch active punt rates interfaces 0x31 Punt Rate on Single Interfaces Statistics

Interface : Port-channel1 [if\_id: 0x31]

| Received       |   |       |    | Dropped |         |   |   |  |  |
|----------------|---|-------|----|---------|---------|---|---|--|--|
|                |   |       |    |         |         |   |   |  |  |
| Total          | : | 29617 | To | tal     |         | : | 0 |  |  |
| 10 sec average | : | 0     | 10 | sec     | average | : | 0 |  |  |
| 1 min average  | : | 0     | 1  | min     | average | : | 0 |  |  |
| 5 min average  | : | 0     | 5  | min     | average | : | 0 |  |  |

Per CPUQ punt stats on the interface (rate averaged over 10s interval)

| ====    |                             | =======        |       | ========       |                 | ======= |
|---------|-----------------------------|----------------|-------|----------------|-----------------|---------|
| Q<br>no | Queue<br>  Name             | Recv<br>  Tota | <br>L | Recv  <br>Rate | Drop  <br>Total | _       |
| 0       | CPU Q DOT1X AUTH            |                | 0     | 0              | 0               | 0       |
| 1       | CPU_Q_L2_CONTROL            | 295            | 19    | 0              | 0               | 0       |
| 2       | CPU Q FORUS TRAFFIC         |                | 0     | 0              | 0               | 0       |
| 3       | CPU_Q_ICMP_GEN              |                | 0     | 0              | 0               | 0       |
| 4       | CPU_Q_ROUTING_CONTROL       |                | 0     | 0              | 0               | 0       |
| 5       | CPU_Q_FORUS_ADDR_RESOLUTION |                | 0     | 0              | 0               | 0       |
| 6       | CPU_Q_ICMP_REDIRECT         |                | 0     | 0              | 0               | 0       |
| 7       | CPU_Q_INTER_FED_TRAFFIC     |                | 0     | 0              | 0               | 0       |
| 8       | CPU_Q_L2LVX_CONTROL_PKT     |                | 0     | 0              | 0               | 0       |
| 9       | CPU_Q_EWLC_CONTROL          |                | 0     | 0              | 0               | 0       |
| 10      | CPU_Q_EWLC_DATA             |                | 0     | 0              | 0               | 0       |
| 11      | CPU_Q_L2LVX_DATA_PKT        |                | 0     | 0              | 0               | 0       |
| 12      | CPU_Q_BROADCAST             |                | 0     | 0              | 0               | 0       |
| 13      | CPU_Q_LEARNING_CACHE_OVFL   |                | 0     | 0              | 0               | 0       |
| 14      | CPU_Q_SW_FORWARDING         |                | 0     | 0              | 0               | 0       |
| 15      | CPU Q TOPOLOGY CONTROL      |                | 98    | 0              | 0               | 0       |
| 16      | CPU_Q_PROTO_SNOOPING        |                | 0     | 0              | 0               | 0       |
| 17      | CPU Q DHCP SNOOPING         |                | 0     | 0              | 0               | 0       |
| 18      | CPU_Q_TRANSIT_TRAFFIC       |                | 0     | 0              | 0               | 0       |
| 19      | CPU_Q_RPF_FAILED            |                | 0     | 0              | 0               | 0       |

| 20 | CPU_Q_MCAST_END_STATION_SERVICE | 0 | 0 | 0 | 0 |
|----|---------------------------------|---|---|---|---|
| 21 | CPU_Q_LOGGING                   | 0 | 0 | 0 | 0 |
| 22 | CPU_Q_PUNT_WEBAUTH              | 0 | 0 | 0 | 0 |
| 23 | CPU_Q_HIGH_RATE_APP             | 0 | 0 | 0 | 0 |
| 24 | CPU_Q_EXCEPTION                 | 0 | 0 | 0 | 0 |
| 25 | CPU_Q_SYSTEM_CRITICAL           | 0 | 0 | 0 | 0 |
| 26 | CPU_Q_NFL_SAMPLED_DATA          | 0 | 0 | 0 | 0 |
| 27 | CPU_Q_LOW_LATENCY               | 0 | 0 | 0 | 0 |
| 28 | CPU_Q_EGR_EXCEPTION             | 0 | 0 | 0 | 0 |
| 29 | CPU_Q_FSS                       | 0 | 0 | 0 | 0 |
| 30 | CPU_Q_MCAST_DATA                | 0 | 0 | 0 | 0 |
| 31 | CPU_Q_GOLD_PKT                  | 0 | 0 | 0 | 0 |
|    |                                 |   |   |   |   |

-----

The table below describes the significant fields shown in the display.

Table 7: show platform software fed switch punt rates interfaces interface-id Field Descriptions

| Field         | Description                                        |
|---------------|----------------------------------------------------|
| Queue<br>Name | Name of the queue.                                 |
| Recv Total    | Total number of packets received.                  |
| Recv Rate     | Per second rate at which the packets are received. |
| Drop Total    | Total number of packets dropped.                   |
| Drop Rate     | Per second rate at which the packets are dropped.  |

# show platform software ilpower

To display the inline power details of all the PoE ports on the device, use the **show platform software ilpower** command in privileged EXEC mode.

 $show \ platform \ software \ ilpower \ \{details \mid port \ \{GigabitEthernet \ interface-number \ \} \ \mid \ system \ slot-number \ \}$ 

### **Syntax Description**

| details                          | Displays inline power details for all the interfaces.           |
|----------------------------------|-----------------------------------------------------------------|
| port                             | Displays inline power port configuration.                       |
| GigabitEthernet interface-number | The GigabitEthernet interface number. Values range from 0 to 9. |
| system slot-number               | Displays inline power system configuration.                     |

### **Command Modes**

Privileged EXEC (#)

### **Command History**

| Release                      | Modification                |
|------------------------------|-----------------------------|
| Cisco IOS XE Everest 16.5.1a | The command was introduced. |

### **Examples**

The following is sample output from the **show platform software ilpower details** command:

```
Device# show platform software ilpower details
ILP Port Configuration for interface Gi1/0/1
   Initialization Done: Yes
   ILP Supported:
                         Yes
   ILP Enabled:
                         Yes
   POST:
                         Yes
   Detect On:
                         No
   Powered Device Detected
   Powered Device Class Done
                                     No
   Cisco Powered Device:
   Power is On:
   Power Denied:
                         Nο
   Powered Device Type:
                                     Null
   Powerd Device Class:
                                    Null
   Power State: NULL
   Current State: NGWC_ILP_DETECTING_
Previous State: NGWC_ILP_SHUT_OFF_S
                         NGWC ILP DETECTING S
   Requested Power in milli watts:
   Short Circuit Detected:
                                   0
   Short Circuit Count:
   Cisco Powerd Device Detect Count: 0
   Spare Pair mode: 0
       IEEE Detect:
                        Stopped
       IEEE Short: Stopped
       Link Down:
                       Stopped
       Voltage sense:
                         Stopped
   Spare Pair Architecture:
   Signal Pair Power allocation in milli watts: 0
   Spare Pair Power On: 0
   Powered Device power state:
   Timer:
```

Power Good: Stopped Power Denied: Stopped

Cisco Powered Device Detect: Stopped

# show platform software memory

To display memory information for a specified switch, use the **show platform software memory** command in privileged EXEC mode.

show platform software memory [{chunk | database | messaging}] process slot

# Syntax Description Syntax Description

| chunk     | (Optional) Displays chunk memory information for the specified process.           |  |
|-----------|-----------------------------------------------------------------------------------|--|
| database  | (Optional) Displays database memory information for the specified process.        |  |
| messaging | saging (Optional) Displays messaging memory information for the specified process |  |
|           | The information displayed is for internal debugging purposes only.                |  |

process

Level that is being set. Options include:

- bt-logger—The Binary-Tracing Logger process.
- btrace-manager—The Btrace Manager process.
- chassis-manager—The Chassis Manager process.
- cli-agent—The CLI Agent process.
- cmm—The CMM process.
- dbm—The Database Manager process.
- dmiauthd—The DMI Authentication Daemon process.
- emd—The Environmental Monitoring process.
- fed—The Forwarding Engine Driver process.
- forwarding-manager—The Forwarding Manager process.
- **geo**—The Geo Manager process.
- gnmi—The GNMI process.
- host-manager—The Host Manager process.
- interface-manager—The Interface Manager process.
- iomd—The Input/Output Module daemon (IOMd) process.
- ios—The IOS process.
- iox-manager—The IOx Manager process.
- license-manager—The License Manager process.
- logger—The Logging Manager process.
- mdt-pubd—The Model Defined Telemetry Publisher process.
- ndbman—The Netconf DataBase Manager process.
- **nesd**—The Network Element Synchronizer Daemon process.
- **nginx**—The Nginx Webserver process.
- nif\_mgr—The NIF Manager process.
- platform-mgr—The Platform Manager process.
- pluggable-services—The Pluggable Services process.
- replication-mgr—The Replication Manager process.
- shell-manager—The Shell Manager process.
- sif—The Stack Interface (SIF) Manager process.
- smd—The Session Manager process.
- stack-mgr—The Stack Manager process.

- **syncfd**—The SyncmDaemon process.
- table-manager—The Table Manager Server.
- thread-test—The Multithread Manager process.
- virt-manager—The Virtualization Manager process.

slot

Hardware slot where the process for which the level is set, is running. Options include:

- *number*—Number of the SIP slot of the hardware module where the level is set. For instance, if you want to specify the SIP in SIP slot 2 of the switch, enter 2.
- *SIP-slot / SPA-bay*—Number of the SIP switch slot and the number of the shared port adapter (SPA) bay of that SIP. For instance, if you want to specify the SPA in bay 2 of the SIP in switch slot 3, enter 3/2.
- **F0**—The Embedded Service Processor slot 0.
- FP active—The active Embedded Service Processor.
- **R0**—The route processor in slot 0.
- **RP** active—The active route processor.
- RP standby—The standby route processor.
- switch active—The active switch.

# **Command Default**

No default behavior or values.

#### **Command Modes**

Privileged EXEC (#)

Release

# **Command History**

### **Command History**

| Cisco IOS XE Everest 16.5.1a | This comm |
|------------------------------|-----------|
|                              |           |

The following is a sample output displaying the abbreviated (brief keyword) memory information for the Forwarding Manager process for Cisco Catalyst 9000 Series ESP slot 0:

Device# show platform software memory forwarding-manager switch 1 fp active brief

| module           | allocated | requested | allocs | frees  |
|------------------|-----------|-----------|--------|--------|
| Summary          | 5702540   | 5619788   | 121888 | 116716 |
| AOM object       | 1920374   | 1920310   | 4      | 0      |
| AOM links array  | 880379    | 880315    | 4      | 0      |
| smc_message      | 819575    | 819511    | 4      | 0      |
| AOM update state | 640380    | 640316    | 4      | 0      |
| dpidb-config     | 208776    | 203544    | 351    | 24     |
| fman-infra-avl   | 178016    | 153680    | 1521   | 0      |
| AOM batch        | 152373    | 152309    | 4      | 0      |

Modification

|   | AOM asynchronous conte | 128388 | 128324 | 4      | 0      |
|---|------------------------|--------|--------|--------|--------|
|   | AOM basic data         | 124824 | 124760 | 5      | 1      |
|   | eventutil              | 118939 | 118299 | 50     | 10     |
|   | AOM tree node          | 96465  | 96385  | 5      | 0      |
|   | AOM tree root          | 72377  | 72313  | 4      | 0      |
|   | acl                    | 36090  | 31914  | 504    | 243    |
|   | fman-infra-ipc         | 35326  | 24366  | 115097 | 114412 |
|   | AOM uplink update node | 32386  | 32322  | 4      | 0      |
|   | unknown                | 30528  | 23808  | 424    | 4      |
|   | uipeer                 | 27232  | 27152  | 5      | 0      |
|   | fman-infra-qos         | 26872  | 24712  | 164    | 29     |
|   | cce-class              | 19427  | 15411  | 251    | 0      |
|   | 12 control protocol    | 15472  | 12896  | 325    | 164    |
|   | fman-infra-cce         | 15272  | 13576  | 106    | 0      |
|   | smc channel            | 15223  | 15159  | 4      | 0      |
|   | unknown                | 14208  | 8736   | 447    | 105    |
|   | chunk                  | 12513  | 12033  | 33     | 3      |
|   | cce-bind               | 8496   | 7552   | 82     | 23     |
|   | MATM mac entry         | 8040   | 5928   | 544    | 412    |
|   | adj                    | 7064   | 6312   | 157    | 110    |
|   | route-pfx              | 6116   | 5412   | 157    | 113    |
|   | Filter rules           | 4912   | 4896   | 1      | 0      |
|   | fman-infra-dpidb       | 4130   | 2338   | 112    | 0      |
|   | SMC Buffer             | 3794   | 3202   | 43     | 6      |
|   | urpf-list              | 3028   | 2100   | 85     | 27     |
|   | lookup                 | 2480   | 2160   | 30     | 10     |
|   | MATM mac table         | 2432   | 1600   | 148    | 96     |
|   | cdllib                 | 1688   | 1672   | 1      | 0      |
|   | route-tbl              | 1600   | 1264   | 21     | 0      |
|   | FNF Flowdef            | 1492   | 1460   | 3      | 1      |
|   | acl-ref                | 1120   | 1024   | 8      | 2      |
|   | cgm-lib                | 1120   | 880    | 410    | 395    |
|   | pbr if cfq             | 1088   | 976    | 205    | 198    |
|   | FNF Monitor            | 1048   | 1032   | 1      | 0      |
|   | pbr routemap           | 960    | 864    | 18     | 12     |
| ! | bor_roncemap           | J 0 0  | 007    | 10     | 14     |
| ! |                        |        |        |        |        |
| : |                        |        |        |        |        |
| ٠ |                        |        |        |        |        |

The following table describes the significant fields shown in the display.

Table 8: show platform software memory brief Field Descriptions

| Field     | Description                                   |
|-----------|-----------------------------------------------|
| module    | Name of submodule.                            |
| allocated | Memory, allocated in bytes.                   |
| requested | Number of bytes requested by application.     |
| allocs    | Number of discrete allocation event attempts. |
| frees     | Number of free events.                        |

# show platform software process list

To display the list of running processes on a platform, use the **show platform software process list** command in privileged EXEC mode.

show platform software process list switch  $\{switch-number \mid active \mid standby\}$   $\{0 \mid F0 \mid R0\}$   $[\{name\ process-name \mid process-id\ process-ID \mid sort\ memory \mid summary\}]$ 

# **Syntax Description**

| switch switch-number  | Displays information about the switch. Valid values for <i>switch-number</i> argument are from 0 to 9. |
|-----------------------|----------------------------------------------------------------------------------------------------|
| active                | Displays information about the active instance of the switch.                                          |
| standby               | Displays information about the standby instance of the switch.                                         |
| 0                     | Displays information about the shared port adapters (SPA) Interface Processor slot 0.                  |
| F0                    | Displays information about the Embedded Service Processor (ESP) slot 0.                                |
| R0                    | Displays information about the Route Processor (RP) slot 0.                                            |
| name process-name     | (Optional) Displays information about the specified process. Enter the process name.                   |
| process-id process-ID | (Optional) Displays information about the specified process ID. Enter the process ID.                  |
| sort                  | (Optional) Displays information sorted according to processes.                                         |
| memory                | (Optional) Displays information sorted according to memory.                                            |
| summary               | (Optional) Displays a summary of the process memory of the host device.                                |

#### **Command Modes**

Privileged EXE (#)

#### **Command History**

| Release                        | Modification                                                                         |
|--------------------------------|--------------------------------------------------------------------------------------|
| Cisco IOS XE Gibraltar 16.10.1 | The Size column in the output was modified to display Resident Set Size (RSS) in KB. |
| Cisco IOS XE Everest 16.5.1a   | The command was introduced                                                           |

#### **Examples**

The following is sample output from the **show platform software process list switch active R0** command:

Switch# show platform software process list switch active RO summary

Total number of processes: 278
Running : 2
Sleeping : 276
Disk sleeping : 0
Zombies : 0

```
: 0
 Stopped
Paging
                        : 0
JP time : 8318

Idle time : 0

User time : 216809

Kernel time : 78931
Virtual memory : 12933324800
Pages resident : 634061
Major page faults: 2228
Minor page faults: 3491744
Architecture
                      : mips64
Memory (kB)
   Physical : 3976852
Total : 3976852
   Total
                      : 2766952
: 1209900
   Used
  used
Free
   Active
   Active : 2141344
Inactive : 1589672
   Inact-dirty : 0
Inact-clean : 0
Dirty : 4
  Inact-clean
Dirty : 4
AnonPages : 1306800
Bounce : 0
Cached : 1984688
Commit Limit : 1988424
Committed As : 3358528
High Total : 0
High Free : 0
Low Total : 3976852
Low Free : 1209900
Mapped : 520528
NFS Unstable : 0
Page Tables : 17328
   Page Tables : 17328
Slab : 0
   VMmalloc Chunk : 1069542588
   VMmalloc Total: 1069547512
   VMmalloc Used : 2588
   Writeback
                        : 0
   HugePages Total: 0
   HugePages Free : 0
   HugePages Rsvd : 0
   HugePage Size : 2048
Swap (kB)
                     : 0
: 0
   Total
   Used
                      : 0
   Free
   Cached
                        : 0
Buffers (kB)
                      : 439528
Load Average
   1-Min : 1.13
5-Min : 1.18
15-Min : 0.92
```

The following is sample output from the **show platform software process list switch active R0** command:

| Device# <b>show platform</b><br>Name | Pid | PPid | Group Id | Status | ve R0<br>Priority | Size |
|--------------------------------------|-----|------|----------|--------|-------------------|------|
| systemd                              | 1   | 0    | 1        | s      | 20                | 7892 |
| kthreadd                             | 2   | 0    | 0        | S      | 20                | 0    |
| ksoftirqd/0                          | 3   | 2    | 0        | S      | 20                | 0    |
| kworker/0:0H                         | 5   | 2    | 0        | S      | 0                 | 0    |
| rcu_sched                            | 7   | 2    | 0        | S      | 20                | 0    |
| rcu_bh                               | 8   | 2    | 0        | S      | 20                | 0    |
| migration/0                          | 9   | 2    | 0        | S      | 4294967196        | 0    |
| migration/1                          | 10  | 2    | 0        | S      | 4294967196        | 0    |
| ksoftirqd/1                          | 11  | 2    | 0        | S      | 20                | 0    |
| kworker/1:0H                         | 13  | 2    | 0        | S      | 0                 | 0    |
| migration/2                          | 14  | 2    | 0        | S      | 4294967196        | 0    |
| ksoftirqd/2                          | 15  | 2    | 0        | S      | 20                | 0    |
| kworker/2:0H                         | 17  | 2    | 0        | S      | 0                 | 0    |
| systemd-journal                      | 221 | 1    | 221      | S      | 20                | 4460 |
| kworker/1:3                          | 246 | 2    | 0        | S      | 20                | 0    |
| systemd-udevd                        | 253 | 1    | 253      | S      | 20                | 5648 |
| kvm-irqfd-clean                      | 617 | 2    | 0        | S      | 0                 | 0    |
| scsi eh 6                            | 620 | 2    | 0        | S      | 20                | 0    |
| scsi tmf 6                           | 621 | 2    | 0        | S      | 0                 | 0    |
| usb-storage                          | 622 | 2    | 0        | S      | 20                | 0    |
| scsi eh 7                            | 625 | 2    | 0        | S      | 20                | 0    |
| scsi tmf 7                           | 626 | 2    | 0        | S      | 0                 | 0    |
| usb-storage                          | 627 | 2    | 0        | S      | 20                | 0    |
| kworker/7:1                          | 630 | 2    | 0        | S      | 20                | 0    |
| bioset                               | 631 | 2    | 0        | S      | 0                 | 0    |
| kworker/3:1H                         | 648 | 2    | 0        | S      | 0                 | 0    |
| kworker/0:1H                         | 667 | 2    | 0        | S      | 0                 | 0    |
| kworker/1:1H                         | 668 | 2    | 0        | S      | 0                 | 0    |
| bioset                               | 669 | 2    | 0        | S      | 0                 | 0    |
| kworker/6:2                          | 698 | 2    | 0        | S      | 20                | 0    |
| kworker/2:2                          | 699 | 2    | 0        | S      | 20                | 0    |
| kworker/2:1H                         | 703 | 2    | 0        | S      | 0                 | 0    |
| kworker/7:1H                         | 748 | 2    | 0        | S      | 0                 | 0    |
| kworker/5:1H                         | 749 | 2    | 0        | S      | 0                 | 0    |
| kworker/6:1H                         | 754 | 2    | 0        | S      | 0                 | 0    |
| kworker/7:2                          | 779 | 2    | 0        | S      | 20                | 0    |
| auditd                               | 838 | 1    | 838      | S      | 16                | 2564 |
| •                                    |     |      |          |        |                   |      |
| •                                    |     |      |          |        |                   |      |

The table below describes the significant fields shown in the displays.

Table 9: show platform software process list Field Descriptions

| Field    | Description                                                                                                    |
|----------|----------------------------------------------------------------------------------------------------|
| Name     | Displays the command name associated with the process. Different threads in the same process may have different command values. |
| Pid      | Displays the process ID that is used by the operating system to identify and keep track of the processes.                       |
| PPid     | Displays process ID of the parent process.                                                                                      |
| Group Id | Displays the group ID                                                                                                    |

| Field    | Description                                                                                              |
|----------|----------------------------------------------------------------------------------------------------|
| Status   | Displays the process status in human readable form.                                                      |
| Priority | Displays the negated scheduling priority.                                                                |
| Size     | Prior to Cisco IOS XE Gibraltar 16.10.1:                                                                 |
|          | Displays Virtual Memory size.                                                                            |
|          | From Cisco IOS XE Gibraltar 16.10.1 onwards:                                                             |
|          | Displays the Resident Set Size (RSS) that shows how much memory is allocated to that process in the RAM. |

# show platform software process memory

To display the amount of memory used by each system process, use the **show platform software process memory** command in privileged EXEC mode.

#### show platform process memory

 $switch \{ \textit{switch-number} \mid active \mid standby \} \{ 0 \mid F0 \mid FP \mid R0 \} \{ all [sorted \mid virtual [sorted]] \mid name \} \{ orted \mid virtual [sorted] \} \}$ process-name { maps | smaps [ summary ] } | process-id process-id { maps | smaps [ summary ] } }

### **Syntax Description**

| switch switch-number           | Displays information about the switch. Enter the switch number.     |  |  |  |  |
|--------------------------------|---------------------------------------------------------------------|--|--|--|--|
| active                         | Specifies the active instance of the device.                        |  |  |  |  |
| standby                        | Specifies the standby instance of the device.                       |  |  |  |  |
| 0                              | Specifies the Shared Port Adapter (SPA) Interface Processor slot 0. |  |  |  |  |
| F0                             | Specifies the Embedded Service Processor (ESP) slot 0.              |  |  |  |  |
| FP                             | Specifies the Embedded Service Processor (ESP).                     |  |  |  |  |
| R0                             | Specifies the Route Processor (RP) slot 0.                          |  |  |  |  |
| all                            | Lists all processes.                                                |  |  |  |  |
| sorted                         | (Optional) Sorts the output based on Resident Set Size (RSS).       |  |  |  |  |
| virtual                        | (Optional) Specifies virtual memory.                                |  |  |  |  |
| name process-name              | Specifies a process name.                                           |  |  |  |  |
| maps                           | Specifies the memory maps of a process.                             |  |  |  |  |
| smaps summary                  | Specifies the smaps summary of a process.                           |  |  |  |  |
| process-id process-id          | Specifies a process identifier.                                     |  |  |  |  |
| Release                        | Modification                                                        |  |  |  |  |
| Cisco IOS XE Gibraltar 16.10.1 | This command was introduced.                                        |  |  |  |  |
|                                |                                                                     |  |  |  |  |

### **Command History**

| Release                        | Modification                 |
|--------------------------------|------------------------------|
| Cisco IOS XE Gibraltar 16.10.1 | This command was introduced. |

# **Command Modes**

Privileged EXEC(#)

#### **Examples:**

The following is a sample output from the **show platform software process memory active R0 all** command:

 ${\tt Device\#\ show\ platform\ software\ process\ memory\ switch\ active\ RO\ all}$ 

| Pid  | RSS   | PSS  | Heap | Shared | Private | Name            |
|------|-------|------|------|--------|---------|-----------------|
| 1    | 4876  | 3229 | 1064 | 1808   | 3068    | systemd         |
| 118  | 3184  | 1327 | 132  | 2352   | 832     | systemd-journal |
| 159  | 3008  | 1191 | 396  | 1996   | 1012    | systemd-udevd   |
| 407  | 3192  | 1262 | 132  | 2196   | 996     | dbus-daemon     |
| 3406 | 4772  | 3064 | 264  | 1940   | 2832    | virtlogd        |
| 3411 | 5712  | 3474 | 2964 | 2344   | 3368    | droputil.sh     |
| 3416 | 2588  | 358  | 132  | 2336   | 252     | libvirtd.sh     |
| 3420 | 5708  | 3484 | 2976 | 2308   | 3400    | reflector.sh    |
| 3424 | 1804  | 263  | 132  | 1632   | 172     | xinetd          |
| 3425 | 964   | 118  | 132  | 872    | 92      | sleep           |
| 3434 | 3060  | 844  | 528  | 2304   | 756     | oom.sh          |
| 3442 | 2068  | 606  | 132  | 1604   | 464     | rpcbind         |
| 3485 | 2380  | 845  | 132  | 1636   | 744     | rpc.statd       |
| 3486 | 1632  | 338  | 132  | 1348   | 284     | boothelper evt. |
| 3493 | 1136  | 156  | 132  | 1004   | 132     | inotifywait     |
| 3504 | 2048  | 753  | 132  | 1372   | 676     | rpc.mountd      |
| 3584 | 2868  | 620  | 36   | 2384   | 484     | rotee           |
| 3649 | 1032  | 116  | 132  | 944    | 88      | sleep           |
| 3705 | 2784  | 613  | 36   | 2296   | 488     | rotee           |
| 3718 | 2856  | 610  | 36   | 2376   | 480     | rotee           |
| 3759 | 1292  | 184  | 132  | 1136   | 156     | inotifywait     |
| 3787 | 4256  | 2040 | 1640 | 2300   | 1956    | iptbl.sh        |
| 3894 | 2948  | 637  | 36   | 2460   | 488     | rotee           |
| 4017 | 1380  | 175  | 132  | 1236   | 144     | inotifywait     |
| 4866 | 1820  | 287  | 132  | 1624   | 196     | xinetd          |
| 5887 | 1692  | 257  | 132  | 1508   | 184     | xinetd          |
| 5891 | 7248  | 4984 | 4584 | 2348   | 4900    | rollback_timer. |
| 5893 | 1764  | 257  | 132  | 1588   | 176     | xinetd          |
| 6031 | 2804  | 601  | 36   | 2332   | 472     | rotee           |
| 6037 | 1228  | 163  | 132  | 1092   | 136     | inotifywait     |
| 6077 | 4736  | 3389 | 2992 | 1368   | 3368    | psvp.sh         |
| 6115 | 1620  | 476  | 36   | 1152   | 468     | rotee           |
| 6122 | 624   | 149  | 132  | 480    | 144     | inotifywait     |
| 6127 | 5440  | 4077 | 3680 | 1384   | 4056    | pvp.sh          |
| 6165 | 1736  | 592  | 36   | 1152   | 584     | rotee           |
| 6245 | 624   | 149  | 132  | 480    | 144     | inotifywait     |
| 6353 | 2592  | 1260 | 924  | 1352   | 1240    | pman.sh         |
| 6470 | 1632  | 488  | 36   | 1152   | 480     | rotee           |
| 6499 | 2588  | 1262 | 924  | 1348   | 1240    | pman.sh         |
| 6666 | 1640  | 496  | 36   | 1152   | 488     | rotee           |
| 6718 | 2584  | 1258 | 800  | 1348   | 1236    | pman.sh         |
| 6736 | 8360  | 7020 | 6640 | 1360   | 7000    | auto_upgrade_cl |
| 6909 | 1636  | 492  | 36   | 1152   | 484     | rotee           |
| 6955 | 2588  | 1262 | 928  | 1348   | 1240    | pman.sh         |
| 7029 | 2196  | 679  | 40   | 1552   | 644     | auto_upgrade_se |
| 7149 | 1636  | 492  | 36   | 1152   | 484     | rotee           |
| 7224 | 13200 | 4595 | 48   | 9368   | 3832    | bt_logger       |
| 7295 | 2588  | 1262 | 800  | 1348   | 1240    | pman.sh         |

.

The table below describes the significant fields shown in the displays.

#### Table 10: show platform software process memory Field Descriptions

| Field   | Description                                                                                                    |
|---------|----------------------------------------------------------------------------------------------------|
| PID     | Displays the process ID that is used by the operating system to identify and keep track of the processes.                                                       |
| RSS     | Displays the Resident Set Size (in kilobytes (KB)) that shows how much memory is allocated to that process in the RAM.                                          |
| PSS     | Displays the Proportional Set Size of a process. This is the count of pages it has in memory, where each page is divided by the number of processes sharing it. |
| Неар    | Displays where all user-allocated memory is located.                                                                                                    |
| Shared  | Shared clean + Shared dirty                                                                                                    |
| Private | Private clean + Private dirty                                                                                                    |
| Name    | Displays the command name associated with the process. Different threads in the same process may have different command values.                                 |

# show platform software process slot switch

To display platform software process switch information, use the **show platform software process slot switch** command in privileged EXEC mode.

show platform software process slot switch  $\{switch-number \mid active \mid standby\}$   $\{0 \mid F0 \mid R0\}$  monitor  $[\{cycles \ no-of-times \ [\{interval \ delay \ [\{lines \ number\}]\}]\}]$ 

### **Syntax Description**

| switch-number     | Switch number.                                                                                                    |
|-------------------|----------------------------------------------------------------------------------------------------|
| active            | Specifies the active instance.                                                                                       |
| standby           | Specifies the standby instance.                                                                                      |
| 0                 | Specifies the shared port adapter (SPA) interface processor slot 0.                                                  |
| F0                | Specifies the Embedded Service Processor (ESP) slot 0.                                                               |
| R0                | Specifies the Route Processor (RP) slot 0.                                                                           |
| monitor           | Monitors the running processes.                                                                                      |
| cycles no-of-tmes | (Optional) Sets the number of times to run monitor command. Valid values are from 1 to 4294967295. The default is 5. |
| interval delay    | (Optional) Sets a delay after each . Valid values are from 0 to 300. The default is 3.                               |
| lines number      | (Optional) Sets the number of lines of output displayed. Valid values are from 0 to 512. The default is 0.           |

#### **Command Modes**

Privileged EXEC (#)

# **Command History**

| Release                      | Modification                 |
|------------------------------|------------------------------|
| Cisco IOS XE Everest 16.5.1a | This command was introduced. |

### **Usage Guidelines**

The output of the **show platform software process slot switch** and **show processes cpu platform monitor location** commands display the output of the Linux **top** command. The output of these commands display Free memory and Used memory as displayed by the Linux **top** command. The values displayed for the Free memory and Used memory by these commands do not match the values displayed by the output of other platform-memory related CLIs.

#### **Examples**

The following is sample output from the **show platform software process slot monitor** command:

Switch# show platform software process slot switch active RO monitor

```
top - 00:01:52 up 1 day, 11:20, 0 users, load average: 0.50, 0.68, 0.83
Tasks: 311 total, 2 running, 309 sleeping, 0 stopped, 0 zombie
Cpu(s): 7.4%us, 3.3%sy, 0.0%ni, 89.2%id, 0.0%wa, 0.0%hi, 0.1%si, 0.0%st
Mem: 3976844k total, 3955036k used, 21808k free, 419312k buffers
Swap:
           0k total,
                           0k used,
                                         0k free, 1946764k cached
 PID USER
              PR NI VIRT RES SHR S %CPU %MEM
                                                 TIME+ COMMAND
 5693 root
                  0 3448 1368
                               912 R 7 0.0
                                               0:00.07 top
              20
                                        7 6.3 186:49.08 fed main event
17546 root
              20
                   0 2044m 244m 79m S
18662 root
                                        5 17.5 215:32.38 linux_iosd-imag
              20
                  0 1806m 678m 263m S
30276 root
              20
                   0 171m 42m
                               33m S
                                        5 1.1 125:06.77 repm
17835 root
              20
                   0 935m
                           74m
                                63m S
                                        4 1.9 82:28.31 sif mgr
                 0 182m 150m 10m S
                                        2 3.9
18534 root
              20
                                               8:12.08 smand
   1 root
              20 0 8440 4740 2184 S 0 0.1
                                              0:09.52 systemd
                 0
                           0 0 S
                                      0 0.0 0:00.00 kthreadd
              2.0
                      0
   2 root
              20
                  0
                        0
                             0
                                 0 S
                                        0
                                          0.0
                                                0:02.86 ksoftirqd/0
   3 root
   5 root
               0 -20
                        0
                             0
                                 0 S
                                        0
                                           0.0
                                                0:00.00 kworker/0:0H
   7 root
                                 0 S
                                        0.0
              RТ
                  Ω
                        Ω
                             Ω
                                                0:01.44 migration/0
                                 0 S
                                        0.0
                                                0:00.00 rcu bh
   8 root
              20
                  0
                             0
                 0
                            0 0 S
   9 root
              20
                       0
                                        0.0
                                                0:23.08 rcu sched
                 0
  10 root
              20
                        0
                            0 0 S
                                        0.0
                                               0:58.04 rcuc/0
  11 root
              20
                   0
                        0
                             0
                                 0 S
                                        0 0.0 21:35.60 rcuc/1
                               0 S
                 0
                       0
                            0
                                       0.0
  12 root
              RT
                                               0:01.33 migration/1
```

#### **Related Commands**

| Command                                      | Description                                                             |
|----------------------------------------------|-------------------------------------------------------------------------|
| show processes cpu platform monitor location | Displays information about the CPU utilization of the IOS-XE processes. |

# show platform software status control-processor

To display platform software control-processor status, use the **show platform software status control-processor** command in privileged EXEC mode.

show platform software status control-processor [{brief}]

#### **Syntax Description**

**brief** (Optional) Displays a summary of the platform control-processor status.

#### **Command Modes**

Privileged EXEC (#)

#### **Command History**

| Release |  | Modifica | tion |  |      |  |
|---------|--|----------|------|--|------|--|
|         |  |          |      |  | <br> |  |

Cisco IOS XE Everest 16.5.1a This command was introduced.

#### **Examples**

The following is sample output from the **show platform memory software status control-processor** command:

Switch# show platform software status control-processor

```
2-RPO: online, statistics updated 7 seconds ago
Load Average: healthy
 1-Min: 1.00, status: healthy, under 5.00
  5-Min: 1.21, status: healthy, under 5.00
  15-Min: 0.90, status: healthy, under 5.00
Memory (kb): healthy
  Total: 3976852
  Used: 2766284 (70%), status: healthy
 Free: 1210568 (30%)
  Committed: 3358008 (84%), under 95%
Per-core Statistics
CPUO: CPU Utilization (percentage of time spent)
  User: 4.40, System: 1.70, Nice: 0.00, Idle: 93.80
 IRQ: 0.00, SIRQ: 0.10, IOwait: 0.00
CPU1: CPU Utilization (percentage of time spent)
  User: 3.80, System: 1.20, Nice: 0.00, Idle: 94.90
  IRQ: 0.00, SIRQ: 0.10, IOwait: 0.00
CPU2: CPU Utilization (percentage of time spent)
  User: 7.00, System: 1.10, Nice: 0.00, Idle: 91.89
  IRO: 0.00, SIRO: 0.00, IOwait: 0.00
CPU3: CPU Utilization (percentage of time spent)
  User: 4.49, System: 0.69, Nice: 0.00, Idle: 94.80
  IRQ: 0.00, SIRQ: 0.00, IOwait: 0.00
3-RPO: unknown, statistics updated 2 seconds ago
Load Average: healthy
  1-Min: 0.24, status: healthy, under 5.00
  5-Min: 0.27, status: healthy, under 5.00
  15-Min: 0.32, status: healthy, under 5.00
Memory (kb): healthy
  Total: 3976852
  Used: 2706768 (68%), status: healthy
 Free: 1270084 (32%)
 Committed: 3299332 (83%), under 95%
Per-core Statistics
CPUO: CPU Utilization (percentage of time spent)
```

```
User: 4.50, System: 1.20, Nice: 0.00, Idle: 94.20
  IRQ: 0.00, SIRQ: 0.10, IOwait: 0.00
CPU1: CPU Utilization (percentage of time spent)
  User: 5.20, System: 0.50, Nice: 0.00, Idle: 94.29
 IRQ: 0.00, SIRQ: 0.00, IOwait: 0.00
CPU2: CPU Utilization (percentage of time spent)
 User: 3.60, System: 0.70, Nice: 0.00, Idle: 95.69
 IRQ: 0.00, SIRQ: 0.00, IOwait: 0.00
CPU3: CPU Utilization (percentage of time spent)
 User: 3.00, System: 0.60, Nice: 0.00, Idle: 96.39
  IRQ: 0.00, SIRQ: 0.00, IOwait: 0.00
4-RPO: unknown, statistics updated 2 seconds ago
Load Average: healthy
 1-Min: 0.21, status: healthy, under 5.00
  5-Min: 0.24, status: healthy, under 5.00
 15-Min: 0.24, status: healthy, under 5.00
Memory (kb): healthy
 Total: 3976852
 Used: 1452404 (37%), status: healthy
 Free: 2524448 (63%)
 Committed: 1675120 (42%), under 95%
Per-core Statistics
CPUO: CPU Utilization (percentage of time spent)
 User: 2.30, System: 0.40, Nice: 0.00, Idle: 97.30
 IRQ: 0.00, SIRQ: 0.00, IOwait: 0.00
CPU1: CPU Utilization (percentage of time spent)
 User: 4.19, System: 0.69, Nice: 0.00, Idle: 95.10
  IRQ: 0.00, SIRQ: 0.00, IOwait: 0.00
CPU2: CPU Utilization (percentage of time spent)
 User: 4.79, System: 0.79, Nice: 0.00, Idle: 94.40
 IRQ: 0.00, SIRQ: 0.00, IOwait: 0.00
CPU3: CPU Utilization (percentage of time spent)
  User: 2.10, System: 0.40, Nice: 0.00, Idle: 97.50
  IRQ: 0.00, SIRQ: 0.00, IOwait: 0.00
9-RPO: unknown, statistics updated 4 seconds ago
Load Average: healthy
 1-Min: 0.20, status: healthy, under 5.00
  5-Min: 0.35, status: healthy, under 5.00
 15-Min: 0.35, status: healthy, under 5.00
Memory (kb): healthy
 Total: 3976852
 Used: 1451328 (36%), status: healthy
 Free: 2525524 (64%)
 Committed: 1675932 (42%), under 95%
Per-core Statistics
CPUO: CPU Utilization (percentage of time spent)
 User: 1.90, System: 0.50, Nice: 0.00, Idle: 97.60
  IRQ: 0.00, SIRQ: 0.00, IOwait: 0.00
CPU1: CPU Utilization (percentage of time spent)
 User: 4.39, System: 0.19, Nice: 0.00, Idle: 95.40
 IRQ: 0.00, SIRQ: 0.00, IOwait: 0.00
CPU2: CPU Utilization (percentage of time spent)
  User: 5.70, System: 1.00, Nice: 0.00, Idle: 93.30
  IRQ: 0.00, SIRQ: 0.00, IOwait: 0.00
CPU3: CPU Utilization (percentage of time spent)
  User: 1.30, System: 0.60, Nice: 0.00, Idle: 98.00
  IRQ: 0.00, SIRQ: 0.10, IOwait: 0.00
```

The following is sample output from the **show platform memory software status control-processor brief** command:

#### Switch# show platform software status control-processor brief

| Slot<br>2-RP0<br>3-RP0<br>4-RP0 | Average<br>Status<br>Healthy<br>Healthy<br>Healthy | y 1.<br>y 0.<br>y 0. | 10<br>23<br>11 | 0.27 (<br>0.21 ( | -Min<br>).91<br>).31<br>).22 |         |       |           |       |
|---------------------------------|----------------------------------------------------|----------------------|----------------|------------------|------------------------------|---------|-------|-----------|-------|
|                                 | <del>-</del>                                       | y 0.                 | 10             | 0.50             | .51                          |         |       |           |       |
| Memory                          |                                                    |                      | _              |                  |                              |         |       |           |       |
| Slot                            |                                                    |                      | otal           |                  | l (Pct)                      |         |       | Committed |       |
|                                 | -                                                  | •                    |                | 2766956          |                              | 1209896 |       |           | (84%) |
|                                 | -                                                  | -                    |                |                  | l (68%)                      |         |       |           | , ,   |
|                                 | -                                                  | •                    |                |                  | 37%)                         |         |       |           | (42%) |
| 9-RP0                           | Healthy                                            | y 397                | 6852           | 1451580          | ) (37%)                      | 2525272 | (63%) | 1675952   | (42%) |
| CPII IIt                        | :ilizat:                                           | ion                  |                |                  |                              |         |       |           |       |
| Slot                            |                                                    |                      | Syste          | m Nice           | e Idle                       | IRO     | SIRO  | IOwait    |       |
| 2-RP0                           | 0                                                  | 4.10                 | 2.0            |                  | 93.80                        | ~       | ~     |           |       |
| 2 1(10                          | 1                                                  |                      | 1.0            |                  |                              |         | 0.10  |           |       |
|                                 | 2                                                  |                      | 1.1            |                  |                              |         | 0.00  |           |       |
|                                 | 3                                                  | 5.59                 | 1.1            |                  | 93.20                        |         |       |           |       |
| 3-RP0                           | 0                                                  | 2.80                 | 1.2            |                  | 95.90                        |         | 0.10  |           |       |
|                                 | 1                                                  | 4.49                 | 1.2            |                  |                              |         | 0.00  |           |       |
|                                 | 2                                                  | 5.30                 | 1.6            |                  |                              |         | 0.00  |           |       |
|                                 | 3                                                  | 5.80                 | 1.2            |                  |                              |         | 0.00  |           |       |
| 4-RP0                           | 0                                                  | 1.30                 | 0.8            |                  |                              |         | 0.00  |           |       |
|                                 | 1                                                  | 1.30                 | 0.2            | 0.00             | 98.50                        | 0.00    | 0.00  |           |       |
|                                 | 2                                                  | 5.60                 | 0.8            | 0.00             |                              |         | 0.00  | 0.00      |       |
|                                 | 3                                                  | 5.09                 | 0.1            | 9 0.00           | 94.70                        | 0.00    | 0.00  | 0.00      |       |
| 9-RP0                           | 0                                                  | 3.99                 | 0.6            | 9 0.00           | 95.30                        | 0.00    | 0.00  | 0.00      |       |
|                                 | 1                                                  | 2.60                 | 0.7            | 0.00             | 96.70                        | 0.00    | 0.00  | 0.00      |       |
|                                 | 2                                                  | 4.49                 | 0.8            |                  | 94.60                        |         | 0.00  |           |       |
|                                 | 3                                                  | 2.60                 | 0.2            |                  |                              |         | 0.00  |           |       |
|                                 |                                                    |                      |                |                  |                              |         |       |           |       |

# show platform software thread list

To display the list of threads on a platform, use the **show platform software thread list** command in privileged EXEC mode.

 $show\ platform\ software\ thread\ list\ switch \{\mathit{switch-number}\ |\ active\ |\ standby\}\ \{0\ |\ F0\ |\ FP\ active\ |\ R0\ \}\ pname\ \{\mathit{cdman}\ |\ vidman\ |\ all\ \}\ tname\ \{\mathit{main}\ |\ pktio\ |\ rt\ |\ all\ \}$ 

#### **Syntax Description**

| switch switch-number | Displays information about the switch. Enter the                                                                                                    |
|----------------------|----------------------------------------------------------------------------------------------------|
|                      | switch number.                                                                                                    |
| active               | Specifies the active instance of the device.                                                                                                    |
| standby              | Specifies standby instance of the device.                                                                                                    |
| 0                    | Specifies the Shared Port Adapter (SPA) Interface Processor slot 0.                                                                                                    |
| F0                   | Specifies the Embedded Service Processor (ESP) slowers to the Embedded Service Processor (ESP) slowers to the Embedded Service |
| FP active            | Specifies the active instance of Embedded Service Processor (ESP).                                                                                                    |
| R0                   | Specifies the Route Processor (RP) slot 0.                                                                                                    |
| pname                | Specifies a process name. The possible values are <b>cdman</b> , <b>vidman</b> , and <b>all</b> .                                                                                                    |
| tname                | Specifies a thread name. The possible values are <b>main pktio</b> , <b>rt</b> , and <b>all</b> .                                                                                                    |
| D-1                  | BA a difficación                                                                                                    |

### **Command History**

| Release                        | Modification                 |
|--------------------------------|------------------------------|
| Cisco IOS XE Gibraltar 16.10.1 | This command was introduced. |

#### **Command Modes**

Privileged EXEC(#)

#### Examples

The following is sample output from the **show platform software thread list switch active R0 pname cdman tname all** command:

Device# show platform software thread list switch active R0 pname cdman tname all

| Name<br>TIME+ | Size | Tid  | PPid | Group Id | Core | Vcswch | Nvcswch | Status | Priority |
|---------------|------|------|------|----------|------|--------|---------|--------|----------|
| cdman         |      | 8407 | 7295 | 8407     | 1    | 0      | 0       | S      | 20       |

The table below describes the significant fields shown in the displays.

Table 11: show platform software thread list Field Descriptions

| Field    | Description                                                                                                    |
|----------|----------------------------------------------------------------------------------------------------|
| Name     | Displays the command name associated with the process. Different threads in the same process may have different command values. |
| Tid      | Displays the process ID.                                                                                                    |
| PPid     | Displays the process ID of the parent process.                                                                                  |
| Group Id | Displays the group ID.                                                                                                    |
| Core     | Displays processor information.                                                                                                 |
| Vesweh   | Displays the number of voluntary context switches.                                                                              |
| Nvcswch  | Displays the number of non-voluntary context switches.                                                                          |
| Status   | Displays the process status in human readable form.                                                                             |
| Priority | Displays the negated scheduling priority.                                                                                       |
| TIME+    | Displays the time since the start of the process.                                                                               |
| Size     | Displays the Resident Set Size (in kilobytes (KB)) that shows how much memory is allocated to that process in the RAM.          |

# show processes cpu platform

To display information about the CPU utilization of the IOS-XE processes, use the **show processes cpu platform** command in privileged EXEC mode.

show processes cpu platform [ [ sorted [  $1min \mid 5min \mid 5sec$  ] ] location switch {  $switch-number \mid active \mid standby$  } { F0 | FP active | R0 | RP active } ]

### **Syntax Description**

| sorted                  | (Optional) Displays output sorted based on percentage of CPU usage on a platform. |
|-------------------------|-----------------------------------------------------------------------------------|
| 1min                    | (Optional) Sorts based on 1 minute intervals.                                     |
| 5min                    | (Optional) Sorts based on 5 minute intervals.                                     |
| 5sec                    | (Optional) Sorts based on 5 second intervals.                                     |
| location                | Specifies the Field Replaceable Unit (FRU) location.                              |
| switch<br>switch-number | Displays information about the switch. Enter the switch number.                   |
| active                  | Specifies the active instance of the device.                                      |
| standby                 | Specifies the standby instance of the device.                                     |
| F0                      | Specifies the Embedded Service Processor (ESP) slot 0.                            |
| FP active               | Specifies active instances on the Embedded Service Processor (ESP).               |
| R0                      | Specifies the Route Processor (RP) slot 0.                                        |
| RP active               | Specifies active instances on the Route Processor (RP).                           |
|                         |                                                                                   |

#### **Command History**

| Release                        | Modification                 |
|--------------------------------|------------------------------|
| Cisco IOS XE Gibraltar 16.10.1 | This command was introduced. |

#### Command Modes

Privileged EXEC (#)

#### **Examples:**

The following is sample output from the **show processes cpu platform** command:

Device# show processes cpu platform

```
CPU utilization for five seconds: 1%, one minute: 3%, five minutes: 2%
Core 0: CPU utilization for five seconds: 2%, one minute: 2%, five minutes: 2%
Core 1: CPU utilization for five seconds: 2%, one minute: 1%, five minutes: 1%
Core 2: CPU utilization for five seconds: 3%, one minute: 1%, five minutes: 1%
Core 3: CPU utilization for five seconds: 2%, one minute: 5%, five minutes: 2%
Pid PPid 5Sec 1Min 5Min Status Size Name

1 0 0% 0% 0% S 4876 systemd
```

| 2  | 0 | 0% | 0% | 0% | S | 0 kthreadd      |
|----|---|----|----|----|---|-----------------|
| 3  | 2 | 0% | 0% | 0% | S | 0 ksoftirqd/0   |
| 5  | 2 | 0% | 0% | 0% | S | 0 kworker/0:0H  |
| 7  | 2 | 0% | 0% | 0% | S | 0 rcu sched     |
| 8  | 2 | 0% | 0% | 0% | S | 0 rcu bh        |
| 9  | 2 | 0% | 0% | 0% | S | 0 migration/0   |
| 10 | 2 | 0% | 0% | 0% | S | 0 watchdog/0    |
| 11 | 2 | 0% | 0% | 0% | S | 0 watchdog/1    |
| 12 | 2 | 0% | 0% | 0% | S | 0 migration/1   |
| 13 | 2 | 0% | 0% | 0% | S | 0 ksoftirqd/1   |
| 15 | 2 | 0% | 0% | 0% | S | 0 kworker/1:0H  |
| 16 | 2 | 0% | 0% | 0% | S | 0 watchdog/2    |
| 17 | 2 | 0% | 0% | 0% | S | 0 migration/2   |
| 18 | 2 | 0% | 0% | 0% | S | 0 ksoftirqd/2   |
| 20 | 2 | 0% | 0% | 0% | S | 0 kworker/2:0H  |
| 21 | 2 | 0% | 0% | 0% | S | 0 watchdog/3    |
| 22 | 2 | 0% | 0% | 0% | S | 0 migration/3   |
| 23 | 2 | 0% | 0% | 0% | S | 0 ksoftirqd/3   |
| 24 | 2 | 0% | 0% | 0% | S | 0 kworker/3:0   |
| 25 | 2 | 0% | 0% | 0% | S | 0 kworker/3:0H  |
| 26 | 2 | 0% | 0% | 0% | S | 0 kdevtmpfs     |
| 27 | 2 | 0% | 0% | 0% | S | 0 netns         |
| 28 | 2 | 0% | 0% | 0% | S | 0 perf          |
| 29 | 2 | 0% | 0% | 0% | S | 0 khungtaskd    |
| 30 | 2 | 0% | 0% | 0% | S | 0 writeback     |
| 31 | 2 | 7% | 8% | 8% | S | 0 ksmd          |
| 32 | 2 | 0% | 0% | 0% | S | 0 khugepaged    |
| 33 | 2 | 0% | 0% | 0% | S | 0 crypto        |
| 34 | 2 | 0% | 0% | 0% | S | 0 bioset        |
| 35 | 2 | 0% | 0% | 0% | S | 0 kblockd       |
| 36 | 2 | 0% | 0% | 0% | S | 0 ata sff       |
| 37 | 2 | 0% | 0% | 0% | S | 0 rpciod        |
| 63 | 2 | 0% | 0% | 0% | S | 0 kswapd0       |
| 64 | 2 | 0% | 0% | 0% | S | 0 vmstat        |
| 65 | 2 | 0% | 0% | 0% | S | 0 fsnotify_mark |
|    |   |    |    |    |   |                 |
|    |   |    |    |    |   |                 |

•

#### The following is sample output from the show processes cpu platform sorted 5min location switch 5 R0

#### Device# show processes cpu platform sorted 5min location switch 5 RO

```
CPU utilization for five seconds: 0%, one minute: 0%, five minutes: 0%
Core 0: CPU utilization for five seconds: 1%, one minute: 1%, five minutes: Core 1: CPU utilization for five seconds: 1%, one minute: 1%, five minutes:
Core 2: CPU utilization for five seconds: 1%, one minute: 1%, five minutes: 1%
Core 3: CPU utilization for five seconds: 2%, one minute: 2%, five minutes: 1%
Core 4: CPU utilization for five seconds: 0%, one minute: 0%, five minutes: 0%
Core 5: CPU utilization for five seconds: 0%, one minute: 0%, five minutes: 0%
Core 6: CPU utilization for five seconds:
                                                                0%, one minute:
                                                                                         0%, five minutes:
                                                                                                                      0 응
Core 7: CPU utilization for five seconds: 0%, one minute: 0%, five minutes: 0%
  Pid PPid 5Sec 1Min 5Min Status Size Name
______

      16358
      15516
      4%
      4%
      4%
      S

      14062
      12756
      1%
      1%
      1%
      S

      32105
      8618
      0%
      0%
      0%
      S

      31396
      31393
      0%
      0%
      0%
      S

      31319
      1
      0%
      0%
      0%
      S

      31271
      1
      0%
      0%
      0%
      S

      29671
      2
      0%
      0%
      0%
      S

      29341
      29329
      0%
      0%
      0%
      S

      29329
      1
      0%
      0%
      0%
      S

                                                                           221376 fed main event
                                                                             52140 sif mgr
                                                                                 260 inotifywait
                                                                             36516 python2.7
                                                                              2744 rdope.sh
                                                                              2648 rotee
                                                                              3852 pman.sh
                                                                                  0 kworker/u16:0
                                                                              1780 sntp
                                                                              2788 stack sntp.sh
```

Interface and Hardware Commands

•

The following is sample output from the **show processes cpu platform location switch 7 R0** command:

Device# show processes cpu platform location switch 7 RO

```
CPU utilization for five seconds: 3%, one minute: 3%, five minutes: 3%

Core 0: CPU utilization for five seconds: 1%, one minute: 5%, five minutes: 5%

Core 1: CPU utilization for five seconds: 1%, one minute: 11%, five minutes: 5%

Core 2: CPU utilization for five seconds: 22%, one minute: 7%, five minutes: 6%

Core 3: CPU utilization for five seconds: 5%, one minute: 6%, five minutes: 6%

Core 4: CPU utilization for five seconds: 0%, one minute: 0%, five minutes: 0%

Core 5: CPU utilization for five seconds: 0%, one minute: 0%, five minutes: 0%

Core 6: CPU utilization for five seconds: 0%, one minute: 0%, five minutes: 0%

Core 7: CPU utilization for five seconds: 0%, one minute: 0%, five minutes: 0%

Pid PPid 5Sec 1Min 5Min Status Size Name

1 0 0% 0% 0% S 8044 systemd
2 0 0% 0% 0% S 0% Khreadd
```

.

# show processes cpu platform history

To display information about the CPU usage history of a system, use the **show processes cpu platform history** command.

show processes cpu platform history [1min | 5min | 5sec | 60min] location switch { switch-number | active | standby} { standby} { standby} { standby}

| 1min                 | (Optional) Displays CPU utilization history with 1 minute intervals.  |
|----------------------|-----------------------------------------------------------------------|
| 5min                 | (Optional) Displays CPU utilization history with 5 minute intervals.  |
| 5sec                 | (Optional) Displays CPU utilization history with 5 second intervals.  |
| 60min                | (Optional) Displays CPU utilization history with 60 minute intervals. |
| location             | Specifies the Field Replaceable Unit (FRU) location.                  |
| switch switch-number | Displays information about the switch. Enter the switch number.       |
| active               | Specifies the active instance of the device.                          |
| standby              | Specifies the standby instance of the device.                         |
| 0                    | Specifies the Shared Port Adapter (SPA) Interface Processor slot 0.   |
| F0                   | Specifies the Embedded Service Processor (ESP) slot 0.                |
| FP active            | Specifies active instances on the Embedded Service Processor (ESP).   |
| R0                   | Specifies the Route Processor (RP) slot 0.                            |

#### **Command History**

| Release                        | Modification                 |
|--------------------------------|------------------------------|
| Cisco IOS XE Gibraltar 16.10.1 | This command was introduced. |

### **Command Modes**

Privileged EXEC (#)

# **Examples:**

The following is sample output from the **show processes cpu platform** command:

Device# show processes cpu platform

```
CPU utilization for five seconds: 1%, one minute: 3%, five minutes: 2%
Core 0: CPU utilization for five seconds: 2%, one minute: 2%, five minutes: 2%
Core 1: CPU utilization for five seconds: 2%, one minute: 1%, five minutes: 1%
Core 2: CPU utilization for five seconds: 3%, one minute: 1%, five minutes: 1%
Core 3: CPU utilization for five seconds: 2%, one minute: 5%, five minutes: 2%
             5Sec 1Min 5Min Status
      PPid
                                          Size Name
______
   1
         0
              0%
                    0% 0% S
                                          4876 systemd
    2
         0
              0 %
                    0%
                          0% S
                                            0 kthreadd
               0 %
    3
          2
                     0% 0% S
                                             0 ksoftirqd/0
                    0% 0% S
0% 0% S
0% 0% S
0% 0% S
    5
                                             0 kworker/0:0H
          2
               0%
    7
          2
               0 응
                                             0 rcu sched
                                             0 rcu bh
               0%
    8
          2.
    9
         2
              0%
                                            0 migration/0
        2
   10
               0 응
                                            0 watchdog/0
                     0%
                          0% S
   11
          2
               0%
                                             0 watchdog/1
   12
          2
               0 응
                      0%
                            0% S
                                             0 migration/1
                           0% S
   1.3
          2.
               0%
                      0%
                                             0 ksoftirqd/1
   15
         2.
               0%
                     0%
                           0% S
                                            0 kworker/1:0H
                          0% S
   16
         2
               0 %
                     0%
                                            0 watchdog/2
   17
          2
               0 %
                     0% 0% S
                                             0 migration/2
                         0% S
0% S
   18
          2
               O %
                      0%
                                             0 ksoftirgd/2
   20
          2.
               0 응
                      0%
                                             0 kworker/2:0H
                     0% 0% S
                                             0 watchdog/3
   2.1
         2.
               0%
   22
         2
              0%
                     0% 0% S
                                            0 migration/3
   23
         2
               0 응
                     0% 0% S
                                            0 ksoftirqd/3
                           0% S
                     0%
          2
               0%
   24
                                             0 kworker/3:0
   25
          2
               0 %
                      0 응
                            0%
                               S
                                             0
                                                kworker/3:0H
                           0% S
   2.6
          2.
               0%
                      0%
                                             0 kdevtmpfs
   27
               0%
                     0%
                           0% S
                                            0 netns
                                            0 perf
   28
         2
               0 %
                     0% 0% S
               0%
                     0% 0% S
   29
          2
                                            0 khungtaskd
                         0% S
8% S
   30
          2
               0%
                      0 응
                                             0 writeback
   31
          2
               7%
                      8%
                                             0
                                               ksmd
                     0% 0% S
                                             0 khugepaged
   32
          2
               0%
              0%
                     0% 0% S
   33
         2
                                            0 crypto
   34
         2
               0 응
                    0% 0% S
                                            0 bioset
   35
          2
               0%
                     0% 0% S
                                             0 kblockd
               0 응
                      0%
                            0% S
   36
          2.
                                             0
                                               ata sff
                           0% S
                                             0 rpciod
   37
          2
               O %
                      0 응
   63
               0%
                     0%
                           0% S
                                            0 kswapd0
   64
         2
               0 응
                      0%
                          0% S
                                            0 vmstat
   65
               0%
          2.
                      0 응
                           0% S
                                             0 fsnotify mark
```

The following is sample output from the **show processes cpu platform history 5sec** command:

#### Device# show processes cpu platform history 5sec

```
5 seconds ago, CPU utilization: 0%
10 seconds ago, CPU utilization: 0%
15 seconds ago, CPU utilization: 0%
20 seconds ago, CPU utilization: 0%
25 seconds ago, CPU utilization: 0%
30 seconds ago, CPU utilization: 0%
35 seconds ago, CPU utilization: 0%
40 seconds ago, CPU utilization: 0%
50 seconds ago, CPU utilization: 0%
50 seconds ago, CPU utilization: 0%
50 seconds ago, CPU utilization: 0%
60 seconds ago, CPU utilization: 0%
60 seconds ago, CPU utilization: 0%
60 seconds ago, CPU utilization: 0%
60 seconds ago, CPU utilization: 0%
60 seconds ago, CPU utilization: 0%
```

```
75 seconds ago, CPU utilization: 0%
80 seconds ago, CPU utilization: 0%
85 seconds ago, CPU utilization: 0%
90 seconds ago, CPU utilization: 0%
95 seconds ago, CPU utilization: 0%
100 seconds ago, CPU utilization: 0%
105 seconds ago, CPU utilization: 0%
110 seconds ago, CPU utilization: 0%
115 seconds ago, CPU utilization: 0%
120 seconds ago, CPU utilization: 0%
125 seconds ago, CPU utilization: 0%
130 seconds ago, CPU utilization: 0%
135 seconds ago, CPU utilization: 0%
140 seconds ago, CPU utilization: 0%
145 seconds ago, CPU utilization: 1%
150 seconds ago, CPU utilization: 0%
155 seconds ago, CPU utilization: 0%
160 seconds ago, CPU utilization: 0%
165 seconds ago, CPU utilization: 0%
170 seconds ago, CPU utilization: 0%
175 seconds ago, CPU utilization: 0%
180 seconds ago, CPU utilization: 0%
185 seconds ago, CPU utilization: 0%
190 seconds ago, CPU utilization: 0%
195 seconds ago, CPU utilization: 0%
200 seconds ago, CPU utilization: 0%
205 seconds ago, CPU utilization: 0%
210 seconds ago, CPU utilization: 0%
215 seconds ago, CPU utilization: 0%
220 seconds ago, CPU utilization: 0%
225 seconds ago, CPU utilization: 0%
230 seconds ago, CPU utilization: 0%
235 seconds ago, CPU utilization: 0%
240 seconds ago, CPU utilization: 0%
245 seconds ago, CPU utilization: 0%
250 seconds ago, CPU utilization: 0%
```

# show processes cpu platform monitor

To displays information about the CPU utilization of the IOS-XE processes, use the **show processes cpu platform monitor** command in privileged EXEC mode.

show processes cpu platform monitor location switch  $\{switch-number \mid active \mid standby\} \ \{0 \mid F0 \mid R0\}$ 

### **Syntax Description**

| location      | Displays information about the Field Replaceable Unit (FRU) location. |
|---------------|-----------------------------------------------------------------------|
| switch        | Specifies the switch.                                                 |
| switch-number | Switch number.                                                        |
| active        | Specifies the active instance.                                        |
| standby       | Specifies the standby instance.                                       |
| 0             | Specifies the shared port adapter (SPA) interface processor slot 0.   |
| F0            | Specifies the Embedded Service Processor (ESP) slot 0.                |
| R0            | Specifies the Route Processor (RP) slot 0.                            |

#### **Command Modes**

Privileged EXEC (#)

# **Command History**

| Release                      | Modification                 |  |  |
|------------------------------|------------------------------|--|--|
| Cisco IOS XE Everest 16.5.1a | This command was introduced. |  |  |

### **Usage Guidelines**

The output of the **show platform software process slot switch** and **show processes cpu platform monitor location** commands display the output of the Linux **top** command. The output of these commands display Free memory and Used memory as displayed by the Linux **top** command. The values displayed for the Free memory and Used memory by these commands do not match the values displayed by the output of other platform-memory related CLIs.

#### **Examples**

The following is sample output from the **show processes cpu monitor location switch active R0** command:

Switch# show processes cpu platform monitor location switch active R0

```
top - 00:04:21 up 1 day, 11:22, 0 users, load average: 0.42, 0.60, 0.78
                 4 running, 308 sleeping, 0 stopped, 0 zombie
Tasks: 312 total,
Cpu(s): 7.4%us, 3.3%sy, 0.0%ni, 89.2%id, 0.0%wa, 0.0%hi, 0.1%si,
                                                                  0.0%st
                                      19916k free,
     3976844k total, 3956928k used,
                                                    419312k buffers
Swap:
            0k total,
                            0k used,
                                          0k free, 1947036k cached
 PID USER
              PR NI VIRT RES SHR S %CPU %MEM
                                                  TIME+ COMMAND
 6294 root
              20
                                912 R 9 0.0
                                                0:00.07 top
                  0 3448 1368
17546 root
              20
                   0 2044m 244m
                                79m S
                                           6.3 187:02.07 fed main event
              20 0 171m 42m
30276 root
                                33m S
                                        7
                                           1.1 125:15.54 repm
              20 0
                                0 S
                                        5 0.0 22:07.92 rcuc/2
  16 root
                       0
                            0
  21 root
                                  0 R
                                      5 0.0 22:13.24 rcuc/3
```

| 18662 | root | 20 | 0   | 1806m | 678m | 263m | R | 5 | 17.5 | 215:47.59 | linux_iosd-imag |
|-------|------|----|-----|-------|------|------|---|---|------|-----------|-----------------|
| 11    | root | 20 | 0   | 0     | 0    | 0    | S | 4 | 0.0  | 21:37.41  | rcuc/1          |
| 10333 | root | 20 | 0   | 6420  | 3916 | 1492 | S | 4 | 0.1  | 4:47.03   | btrace_rotate.s |
| 10    | root | 20 | 0   | 0     | 0    | 0    | S | 2 | 0.0  | 0:58.13   | rcuc/0          |
| 6304  | root | 20 | 0   | 776   | 12   | 0    | R | 2 | 0.0  | 0:00.01   | ls              |
| 17835 | root | 20 | 0   | 935m  | 74m  | 63m  | S | 2 | 1.9  | 82:34.07  | sif_mgr         |
| 1     | root | 20 | 0   | 8440  | 4740 | 2184 | S | 0 | 0.1  | 0:09.52   | systemd         |
| 2     | root | 20 | 0   | 0     | 0    | 0    | S | 0 | 0.0  | 0:00.00   | kthreadd        |
| 3     | root | 20 | 0   | 0     | 0    | 0    | S | 0 | 0.0  | 0:02.86   | ksoftirqd/0     |
| 5     | root | 0  | -20 | 0     | 0    | 0    | S | 0 | 0.0  | 0:00.00   | kworker/0:0H    |
| 7     | root | RT | 0   | 0     | 0    | 0    | S | 0 | 0.0  | 0:01.44   | migration/0     |

# **Related Commands**

| Command                                    | Description                                            |
|--------------------------------------------|--------------------------------------------------------|
| show platform software process slot switch | Displays platform software process switch information. |

# show processes memory

To display the amount of memory used by each system process, use the **show processes memory** command in privileged EXEC mode.

| show | processes | memory | [{ process-id | sorted | [{ allocated | getbufs | holding }] } | 1 |
|------|-----------|--------|---------------|--------|--------------|---------|--------------|---|
|------|-----------|--------|---------------|--------|--------------|---------|--------------|---|

#### **Syntax Description**

| process-id | (Optional) Process ID (PID) of a specific process. When you specify a process ID, only details for the specified process will be shown.                                                   |
|------------|----------------------------------------------------------------------------------------------------|
| sorted     | (Optional) Displays memory data sorted by the Allocated, Get Buffers, or Holding column. If the <b>sorted</b> keyword is used by itself, data is sorted by the Holding column by default. |
| allocated  | (Optional) Displays memory data sorted by the Allocated column.                                                                                                    |
| getbufs    | (Optional) Displays memory data sorted by the Getbufs (Get Buffers) column.                                                                                                    |
| holding    | (Optional) Displays memory data sorted by the Holding column. This keyword is the default.                                                                                                |

#### **Command Modes**

Privileged EXEC (#)

#### **Command History**

| Release                      | Modification                 |
|------------------------------|------------------------------|
| Cisco IOS XE Everest 16.5.1a | This command was introduced. |

### **Usage Guidelines**

The **show processes memory** command and the **show processes memory sorted** command displays a summary of total, used, and free memory, followed by a list of processes and their memory impact.

If the standard **show processes memory** *process-id* command is used, processes are sorted by their PID. If the **show processes memory sorted** command is used, the default sorting is by the Holding value.

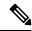

Note

Holding memory of a particular process can be allocated by other processes also, and so it can be greater than the allocated memory.

The following is sample output from the **show processes memory** command:

Device# show processes memory

| Proce | ssor | Pool Total: | 25954228 | Used:   | 8368640 Free: | 175855  | 588              |
|-------|------|-------------|----------|---------|---------------|---------|------------------|
|       | TTY  | Allocated   | Freed    | Holding | Getbufs       | Retbufs |                  |
| 0     | 0    | 8629528     | 689900   | 6751716 | 0             | 0       | *Init*           |
| 0     | 0    | 24048       | 12928    | 24048   | 0             | 0       | *Sched*          |
| 0     | 0    | 260         | 328      | 68      | 350080        | 0       | *Dead*           |
| 1     | 0    | 0           | 0        | 12928   | 0             | 0       | Chunk Manager    |
| 2     | 0    | 192         | 192      | 6928    | 0             | 0       | Load Meter       |
| 3     | 0    | 214664      | 304      | 227288  | 0             | 0       | Exec             |
| 4     | 0    | 0           | 0        | 12928   | 0             | 0       | Check heaps      |
| 5     | 0    | 0           | 0        | 12928   | 0             | 0       | Pool Manager     |
| 6     | 0    | 192         | 192      | 12928   | 0             | 0       | Timers           |
| 7     | 0    | 192         | 192      | 12928   | 0             | 0       | Serial Backgroun |

| 8  | 0 | 192 | 192 | 12928        | 0 | 0 AAA high-capacit |
|----|---|-----|-----|--------------|---|--------------------|
| 9  | 0 | 0   | 0   | 24928        | 0 | 0 Policy Manager   |
| 10 | 0 | 0   | 0   | 12928        | 0 | 0 ARP Input        |
| 11 | 0 | 192 | 192 | 12928        | 0 | 0 DDR Timers       |
| 12 | 0 | 0   | 0   | 12928        | 0 | 0 Entity MIB API   |
| 13 | 0 | 0   | 0   | 12928        | 0 | 0 MPLS HC Counter  |
| 14 | 0 | 0   | 0   | 12928        | 0 | 0 SERIAL A'detect  |
|    |   |     |     |              |   |                    |
| •  |   |     |     |              |   |                    |
|    |   |     |     |              |   |                    |
| 78 | 0 | 0   | 0   | 12992        | 0 | 0 DHCPD Timer      |
| 79 | 0 | 160 | 0   | 13088        | 0 | 0 DHCPD Database   |
|    |   |     |     | 8329440 Tota | 1 |                    |

The table below describes the significant fields shown in the display.

Table 12: show processes memory Field Descriptions

| Field                 | Description                                                                                                    |
|-----------------------|----------------------------------------------------------------------------------------------------|
| Processor Pool Total  | Total amount of memory, in kilobytes (KB), held for the Processor memory pool.                                                          |
| Used                  | Total amount of used memory, in KB, in the Processor memory pool.                                                                       |
| Free                  | Total amount of free memory, in KB, in the Processor memory pool.                                                                       |
| PID                   | Process ID.                                                                                                    |
| TTY                   | Terminal that controls the process.                                                                                                    |
| Allocated             | Bytes of memory allocated by the process.                                                                                               |
| Freed                 | Bytes of memory freed by the process, regardless of who originally allocated it.                                                        |
| Holding               | Amount of memory, in KB, currently allocated to the process. This includes memory allocated by the process and assigned to the process. |
| Getbufs               | Number of times the process has requested a packet buffer.                                                                              |
| Retbufs               | Number of times the process has relinquished a packet buffer.                                                                           |
| Process               | Process name.                                                                                                    |
| *Init*                | System initialization process.                                                                                                    |
| *Sched*               | The scheduler process.                                                                                                    |
| *Dead*                | Processes as a group that are now dead.                                                                                                 |
| <value> Total</value> | Total amount of memory, in KB, held by all processes (sum of the "Holding" column).                                                     |

The following is sample output from the **show processes memory** command when the **sorted** keyword is used. In this case, the output is sorted by the Holding column, from largest to smallest.

### Device# show processes memory sorted

| Processor | Pool Total: | 25954228 | Used:   | 8371280 Free: | 17582948        |
|-----------|-------------|----------|---------|---------------|-----------------|
| PID TTY   | Allocated   | Freed    | Holding | Getbufs       | Retbufs Process |
| Λ Λ       | 8629528     | 689911   | 6751716 | 0             | 0 *Tni+*        |

| 3  | 0  | 217304 | 304 | 229928 | 0 | 0 Exec             |
|----|----|--------|-----|--------|---|--------------------|
| 53 | 0  | 109248 | 192 | 96064  | 0 | 0 DHCPD Receive    |
| 56 | 0  | 0      | 0   | 32928  | 0 | 0 COPS             |
| 19 | 0  | 39048  | 0   | 25192  | 0 | 0 Net Background   |
| 42 | 0  | 0      | 0   | 24960  | 0 | 0 L2X Data Daemon  |
| 58 | 0  | 192    | 192 | 24928  | 0 | 0 X.25 Background  |
| 43 | 0  | 192    | 192 | 24928  | 0 | 0 PPP IP Route     |
| 49 | 0  | 0      | 0   | 24928  | 0 | 0 TCP Protocols    |
| 48 | 0  | 0      | 0   | 24928  | 0 | 0 TCP Timer        |
| 17 | 0  | 192    | 192 | 24928  | 0 | 0 XML Proxy Client |
| 9  | 0  | 0      | 0   | 24928  | 0 | 0 Policy Manager   |
| 40 | 0  | 0      | 0   | 24928  | 0 | 0 L2X SSS manager  |
| 29 | 0  | 0      | 0   | 24928  | 0 | 0 IP Input         |
| 44 | 0  | 192    | 192 | 24928  | 0 | 0 PPP IPCP         |
| 32 | 0  | 192    | 192 | 24928  | 0 | 0 PPP Hooks        |
| 34 | 0  | 0      | 0   | 24928  | 0 | 0 SSS Manager      |
| 41 | 0  | 192    | 192 | 24928  | 0 | 0 L2TP mgmt daemon |
| 16 | 0  | 192    | 192 | 24928  | 0 | 0 Dialer event     |
| 35 | 0  | 0      | 0   | 24928  | 0 | 0 SSS Test Client  |
| Mo | re |        |     |        |   |                    |

The following is sample output from the **show processes memory** command when a process ID (*process-id*) is specified:

```
Device# show processes memory 1
```

I/O memory holding = 0 bytes

```
Process ID: 1
Process Name: Chunk Manager
Total Memory Held: 8428 bytes
Processor memory holding = 8428 bytes
pc = 0x60790654, size = 6044, count =
                                            1
pc = 0x607A5084, size =
                           1544, count =
                                            1
pc = 0x6076DBC4, size =
                           652, count =
                                            1
pc = 0x6076FF18, size =
                           188, count =
I/O memory holding = 0 bytes
Device# show processes memory 2
Process ID: 2
Process Name: Load Meter
Total Memory Held: 3884 bytes
Processor memory holding = 3884 bytes
pc = 0x60790654, size =
                        3044, count =
pc = 0x6076DBC4, size =
                            652, count =
                                           1
pc = 0x6076FF18, size = 188, count =
```

#### **Related Commands**

| Command        | Description                                                              |
|----------------|--------------------------------------------------------------------------|
| show memory    | Displays statistics about memory, including memory-free pool statistics. |
| show processes | Displays information about the active processes.                         |

# show processes memory platform

To display memory usage for each Cisco IOS XE process, use the **show processes memory platform** command in privileged EXEC mode.

# **Syntax Description**

|                       | (O +: 1) D: 1 +1 + C                                                                                            |
|-----------------------|----------------------------------------------------------------------------------------------------|
| accounting            | (Optional) Displays the top memory allocators for each Cisco IOS XE process.                                    |
| detailed              | (Optional) Displays detailed memory information for a specified Cisco IOS XE process.                           |
| name process-name     | (Optional) Displays the Cisco IOS XE process name. Enter the process name.                                      |
| process-id process-ID | (Optional) Displayss the Cisco IOS XE process ID.<br>Enter the process ID.                                      |
| location              | (Optional) Displays information about the Field Replaceable Unit (FRU) location.                                |
| maps                  | (Optional) Displays memory maps of a process.                                                                   |
| smaps                 | (Optional) Displays static memory maps of a process.                                                            |
| sorted                | (Optional) Displays the sorted output based on the Resident Set Size (RSS) memory used by Cisco IOS XE process. |
| switch switch-number  | Displays information about the device.                                                                          |
| active                | Displays information about the active instance of the device.                                                   |
| standby               | Displays information about the standby instance of the device.                                                  |
| 0                     | Displays information about Shared Port Adapter (SPA)-Inter-Processor slot 0.                                    |
| F0                    | Displays information about Embedded Service Processor (ESP) slot 0.                                             |
| R0                    | Displays information about Route Processor (RP) slot 0.                                                         |

#### **Command Modes**

Privileged EXEC (#)

# **Command History**

| Release                      | Modification                 |  |  |
|------------------------------|------------------------------|--|--|
| Cisco IOS XE Everest 16.5.1a | This command was introduced. |  |  |

| Release                        | Modification                                                        |
|--------------------------------|---------------------------------------------------------------------|
| Cisco IOS XE Gibraltar 16.10.1 | This command was modified. The keyword <b>accounting</b> was added. |
|                                | The <b>Total</b> column was deleted from the output.                |

### **Examples**

The following is a sample output from the **show processes memory platform** command:

#### device# show processes memory platform

| Na            | RSS   | Dynamic | Stack | Data  | Text | Pid  |
|---------------|-------|---------|-------|-------|------|------|
| syste         | 4400  | 1308    | 132   | 4400  | 1246 | 1    |
| systemd-journ | 2796  | 132     | 132   | 2796  | 233  | 96   |
| systemd-ude   | 1796  | 176     | 132   | 1796  | 284  | 105  |
| in.telne      | 2660  | 172     | 132   | 2660  | 52   | 707  |
| brelay.       | 3264  | 1700    | 132   | 3264  | 968  | 744  |
| in.telne      | 2660  | 172     | 132   | 2660  | 52   | 835  |
| brelay.       | 3264  | 1700    | 132   | 3264  | 968  | 863  |
| reflector.    | 3996  | 2312    | 132   | 3996  | 968  | 928  |
| droputil.     | 3976  | 2312    | 132   | 3976  | 968  | 933  |
| oom.          | 2140  | 528     | 132   | 2140  | 968  | 934  |
| xine          | 936   | 132     | 132   | 936   | 173  | 936  |
| libvirtd.     | 1472  | 132     | 132   | 1472  | 968  | 945  |
| re            | 43164 | 3096    | 132   | 43164 | 592  | 947  |
| rpcbi         | 932   | 132     | 132   | 932   | 45   | 954  |
| libvir        | 3476  | 132     | 132   | 3476  | 482  | 986  |
| rpc.sta       | 940   | 132     | 132   | 940   | 66   | 988  |
| boothelper ev | 928   | 132     | 132   | 928   | 968  | 993  |
| inotifywa     | 640   | 132     | 132   | 640   | 21   | 1017 |
| rpc.moun      | 1200  | 132     | 132   | 1200  | 102  | 1089 |
| rot           | 2940  | 148     | 132   | 2940  | 9    | 1328 |
| sle           | 532   | 132     | 132   | 532   | 39   | 1353 |

The following is a sample output from the **show processes memory platform accounting** command:

# device# show processes memory platform accounting Hourly Stats

process

| max_diff_calls tracek | ey                    | tim        | estamp(UTC) |     |
|-----------------------|-----------------------|------------|-------------|-----|
| smand rp 0            | 3624155137            | 172389     | 3624155138  | 50  |
|                       | 2c702e5bf1afbd90e6313 | 2018-09-04 | 14:23       |     |
| linux_iosd-imag_rp_0  | 3626295305            | 49188      | 3624155138  | 12  |
| 1#545420bd869         | d25eb5ab826182ee5d9ce | 2018-09-04 | 12:03       |     |
| btman rp 0            | 3624737792            | 17080      | 2953915394  | 64  |
| 1#d6888bd9564         | a3c4fcf049c31ba07a036 | 2018-09-04 | 22:29       |     |
| fman fp image fp 0    | 3624059905            | 16960      | 4027402242  | 298 |
| 1#921ba4d9df5         | b0a6e946a3b270bd6592d | 2018-09-04 | 22:55       |     |

callsite\_ID(bytes) max\_diff\_bytes callsite\_ID(calls)

|   | fed_main_event_fp_0 | 3626295305                              | 16396 |            | 4027402242 | 32 |
|---|---------------------|-----------------------------------------|-------|------------|------------|----|
|   |                     | 1892505806cae2bfb0d                     |       | 2018-09-04 |            |    |
|   | dbm_rp_0            | 3626295305                              | 16396 |            | 4027402242 | 3  |
|   |                     | )3c5298d37e7a4e8ac3                     |       | 2018-09-04 |            |    |
|   | tamd_proc_rp_0      | 3895208962                              | 12632 |            | 3624667171 | 7  |
|   |                     | 373abcaf8a744037a44                     |       | 2018-09-04 |            |    |
|   | btman_fp_0          | 3624233985                              | 12288 |            | 3624737792 | 9  |
|   | 1#d6888bd9564a3d    | c4fcf049c31ba07a036                     |       | 2018-09-04 |            |    |
|   | sif_mgr_rp_0        | 3624059907                              | 8216  |            | 4027402242 | 4  |
|   | 1#de2a951a8a7bae    | e83ca2c04c56810eb72                     |       | 2018-09-04 | 14:21      |    |
|   | python2.7_fp_0      | 2954560513                              | 8000  |            | 2954560513 | 1  |
|   |                     |                                         |       | 2018-09-04 | 12:16      |    |
|   | nginx_rp_0          | 3357041665                              | 4608  |            | 4027402242 | 4  |
|   | 1#32e56bb09e0509    | 0c5fa5ac32093631206                     |       | 2018-09-04 | 16:18      |    |
|   | rotee FRU SLOT NUM  | 3624667169                              | 4097  |            | 3624667169 | 1  |
|   | 1#ff68e5150a698d    | d59fa259828614995b                      |       | 2018-09-04 | 10:43      |    |
|   | hman rp 0           | 3893617664                              | 1488  |            | 3893617664 | 1  |
|   |                     | 3c5d6f66dc8ca8cd4cb                     |       | 2018-09-04 | 10:42      |    |
|   | tams proc rp 0      | 3895096320                              | 1024  |            | 3895096320 | 1  |
|   | 1#a36a3afa9884c8    | 3dc4d40af1e80cacd26                     |       | 2018-09-04 | 10:42      |    |
|   | stack mgr rp 0      | 4027402242                              | 904   |            | 4027402242 | 4  |
|   |                     | ab056b16554f49871e8                     |       | 2018-09-04 | 14:21      |    |
|   | sessmgrd rp 0       | 3491618816                              | 848   |            | 3624155138 | 8  |
|   |                     | abc059768c55a1640ed                     |       | 2018-09-04 | 14:32      |    |
|   | psd rp 0            | 4027402242                              | 696   |            | 4027402242 | 4  |
|   |                     | 2400b3ca3b5f298594                      |       | 2018-09-04 | 14:21      |    |
|   | lman rp 0           | 4027402242                              | 592   |            | 4027402242 | 4  |
|   |                     | 177a617d56c51d5caf2                     |       | 2018-09-04 | 14:21      |    |
|   | bt logger rp 0      | 4027402242                              | 592   |            | 4027402242 | 4  |
|   |                     | 272575e97cc0908e0e8                     |       | 2018-09-04 | 14:21      |    |
|   | repm rp 0           | 4027402242                              | 592   |            | 4027402242 | 4  |
|   |                     | a767427f2ab40aba372                     |       | 2018-09-04 | 14:21      |    |
|   | fman rp rp 0        | 4027402242                              | 592   |            | 4027402242 | 3  |
|   |                     | l1be9e3a7a9c89f4cf7                     |       | 2018-09-04 |            |    |
|   | epc ws liaison fp 0 | 4027402242                              | 592   |            | 4027402242 | 4  |
|   |                     | d1478b22e2ebbbdcf54                     |       | 2018-09-04 |            |    |
|   | cli agent rp 0      | 4027402242                              | 592   |            | 4027402242 | 4  |
|   |                     | Ba9e210807c61de0552                     |       | 2018-09-04 |            |    |
|   | cmm rp 0            | 4027402242                              | 592   | 2010 03 01 | 4027402242 | 4  |
|   |                     | lb1e0621c42c3de6166                     |       | 2018-09-04 |            | -  |
|   | tms rp 0            | 4027402242                              | 352   | 2010 03 01 | 4027402242 | 4  |
|   |                     | aa16318576d3ec9153c                     | 002   | 2018-09-04 |            | -  |
|   | plogd rp 0          | 4027402242                              | 48    | 2010 03 01 | 4027402242 | 1  |
|   |                     | lfa763d7f2f5400bf1b                     | 10    | 2018-09-04 |            | -  |
|   | cmand rp 0          | 3624155137                              | 17    | 2010 03 01 | 3624155137 | 1  |
|   |                     | 3014023db5d8a46ecf5                     | ± /   | 2018-09-04 |            | _  |
| 1 | 1,1111110101107     | 111111111111111111111111111111111111111 |       |            |            |    |
|   |                     |                                         |       |            |            |    |
| ! |                     |                                         |       |            |            |    |
| • |                     |                                         |       |            |            |    |

# The following is a sample output from the **show processes memory platform sorted** command:

#### device# show processes memory platform sorted

System memory: 3976852K total, 2762884K used, 1213968K free,

Lowest: 1213968K

| Pid   | Text   | Data   | Stack | Dynamic | RSS    | Name            |
|-------|--------|--------|-------|---------|--------|-----------------|
| 7885  | 149848 | 684864 | 136   | 80      | 684864 | linux_iosd-imag |
| 9655  | 3787   | 264964 | 136   | 18004   | 264964 | wcm             |
| 17261 | 324    | 248588 | 132   | 103908  | 248588 | fed main event  |
| 4268  | 391    | 102084 | 136   | 5596    | 102084 | cli_agent       |

| 4856  | 357  | 93388 | 132 | 3680 | 93388 | dbm          |
|-------|------|-------|-----|------|-------|--------------|
| 17067 | 1087 | 77912 | 136 | 1796 | 77912 | platform_mgr |
| !     |      |       |     |      |       |              |
| !     |      |       |     |      |       |              |
| !     |      |       |     |      |       |              |

The following is sample output from the **show processes memory platform sorted location switch active \mathbf{R0}** command:

device# show processes memory platform sorted location switch active RO System memory: 3976852K total, 2762884K used, 1213968K free, Lowest: 1213968K

| Name                   | RSS              | Dynamic     | Stack      | Data             | Text           | Pid          |
|------------------------|------------------|-------------|------------|------------------|----------------|--------------|
| linux_iosd-imac<br>wcm | 684864<br>264964 | 80<br>18004 | 136<br>136 | 684864<br>264964 | 149848<br>3787 | 7885<br>9655 |
| fed main event         | 248588           | 103908      | 132        | 248588           | 324            | 17261        |
| cli agent              | 102084           | 5596        | 136        | 102084           | 391            | 4268         |
| dbr                    | 93388            | 3680        | 132        | 93388            | 357            | 4856         |
| platform_mgr           | 77912            | 1796        | 136        | 77912            | 1087           | 17067<br>!   |
|                        |                  |             |            |                  |                | !            |
|                        |                  |             |            |                  |                | !            |

# show processes platform

To display information about the IOS-XE processes running on a platform, use the **show processes platform** command in privileged EXEC mode.

show processes platform [detailed name process-name] [location switch { switch-number | active | standby} { standby} [location | standby]

| detailed                | (Optional) Displays detailed information of the specified IOS-XE process. |
|-------------------------|---------------------------------------------------------------------------|
| name process-name       | (Optional) Specifies the process name.                                    |
| location                | (Optional) Specifies the Field Replaceable Unit (FRU) location.           |
| switch<br>switch-number | (Optional) Displays information about the switch.                         |
| active                  | (Optional) Specifies the active instance of the device.                   |
| standby                 | (Optional) Specifies standby instance of the device.                      |
| 0                       | Specifies the Shared Port Adapter (SPA) Interface Processor slot 0.       |
| F0                      | Specifies the Embedded Service Processor (ESP) slot 0.                    |
| FP active               | Specifies the active instance in the Embedded Service Processor (ESP).    |
| R0                      | Specifies the Route Processor (RP) slot 0.                                |

#### **Command History**

| Release                        | Modification                 |
|--------------------------------|------------------------------|
| Cisco IOS XE Gibraltar 16.10.1 | This command was introduced. |

### **Command Modes**

Privileged EXEC(#)

#### **Examples:**

The following is sample output from the **show processes platform** command:

Device# show processes platform

CPU utilization for five seconds: 1%, one minute: 2%, five minutes: 1% Pid PPid Status Size Name 0 S 4876 systemd 1 0 S 0 kthreadd 3 2 S 0 ksoftirqd/0 2 S 0 kworker/0:0H 5 2 S 2 S 0 rcu\_sched 0 rcu\_bh 8 2 S 9 0 migration/0 10 0 watchdog/0 11 2 S 0 watchdog/1 12 0 migration/1

| 13    | 2 S | ( | ) ksoftirqd/1 |
|-------|-----|---|---------------|
| 15    | 2 S | ( |               |
| 16    | 2 S | ( | ) watchdog/2  |
| 17    | 2 S | ( | migration/2   |
| 18    | 2 S | ( | ) ksoftirqd/2 |
| 20    | 2 S | ( |               |
| 21    | 2 S | ( |               |
| 22    | 2 S | ( | _             |
| 23    | 2 S | ( |               |
| 24    | 2 S | ( | -             |
| 25    | 2 S | ( |               |
| 26    | 2 S | ( |               |
| 27    | 2 S | ( | =             |
| 28    | 2 S | ( |               |
| 29    | 2 S | ( | -             |
| 30    | 2 S | ( |               |
| 31    | 2 S | ( |               |
| 32    | 2 S | ( |               |
| 33    | 2 S | ( |               |
| 34    | 2 S | ( |               |
| 35    | 2 S | ( |               |
| 36    | 2 S | ( |               |
| 37    | 2 S | ( | _             |
|       |     |   | -             |
| 63    |     | ( | -             |
| 64    | 2 S | ( |               |
| 65    | 2 S | ( |               |
| 66    | 2 S | ( |               |
| 74    | 2 S | ( |               |
| 75    | 2 S |   | ) bioset      |
| 76    | 2 S | ( |               |
| 77    | 2 S | ( |               |
| 78    | 2 S | ( |               |
| 79    | 2 S | ( |               |
| 80    | 2 S |   | ) bioset      |
| 81    | 2 S | ( |               |
| 82    | 2 S | ( | ) bioset      |
| 83    | 2 S | ( | ) bioset      |
| 84    | 2 S | ( | ) bioset      |
| 85    | 2 S | ( | ) bioset      |
| 86    | 2 S | ( | ) bioset      |
| 87    | 2 S | ( | ) bioset      |
| 88    | 2 S | ( | ) bioset      |
| 89    | 2 S | ( | ) bioset      |
| 90    | 2 S | ( | ) bioset      |
| 91    | 2 S | ( | ) bioset      |
| 92    | 2 S | ( | ) bioset      |
| 93    | 2 S | ( | ) bioset      |
| 94    | 2 S | ( |               |
| 95    | 2 S | ( |               |
| 96    | 2 S |   |               |
| 97    | 2 S | ( |               |
| 100   | 2 S | ( |               |
|       |     |   | _             |
| _ ~ _ |     |   |               |
| 102   | 2 S | ( | _             |

The table below describes the significant fields shown in the displays.

Table 13: show processes platform Field Descriptions

| Field | Description              |
|-------|--------------------------|
| Pid   | Displays the process ID. |

| Field  | Description                                                                                                    |
|--------|----------------------------------------------------------------------------------------------------|
| PPid   | Displays the process ID of the parent process.                                                                                  |
| Status | Displays the process status in human readable form.                                                                             |
| Size   | Displays the Resident Set Size (in kilobytes (KB)) that shows how much memory is allocated to that process in the RAM.          |
| Name   | Displays the command name associated with the process. Different threads in the same process may have different command values. |

# show system mtu

To display the global maximum transmission unit (MTU) or maximum packet size set for the switch, use the **show system mtu** command in privileged EXEC mode.

show system mtu

**Syntax Description** 

This command has no arguments or keywords.

**Command Default** 

None

**Command Modes** 

Privileged EXEC (#)

**Command History** 

| Release                      | Modification                 |
|------------------------------|------------------------------|
| Cisco IOS XE Everest 16.5.1a | This command was introduced. |

# **Usage Guidelines**

For information about the MTU values and the stack configurations that affect the MTU values, see the **system mtu** command.

# **Examples**

This is an example of output from the **show system mtu** command:

 ${\tt Device\#} \ \ \textbf{show} \ \ \textbf{system} \ \ \textbf{mtu}$ 

Global Ethernet MTU is 1500 bytes.

# show tech-support

To automatically run **show** commands that display system information, use the **show tech-support** command in the privilege EXEC mode.

# show tech-support

[cef|cft|eigrp|evc|fnf||ipc|ipmulticast|ipsec|mfib|nat|nbar|onep|ospf|page|password|rsvp|subscriber|vrrp|wccp|subscriber|vrrp|wccp|subscriber|vrrp|wccp|subscriber|vrrp|wccp|subscriber|vrrp|wccp|subscriber|vrrp|wccp|subscriber|vrrp|wccp|subscriber|vrrp|wccp|subscriber|vrrp|wccp|subscriber|vrrp|wccp|subscriber|vrrp|wccp|subscriber|vrrp|wccp|subscriber|vrrp|wccp|subscriber|vrrp|wccp|subscriber|vrrp|wccp|subscriber|vrrp|wccp|subscriber|vrrp|wccp|subscriber|vrrp|wccp|subscriber|vrrp|wccp|subscriber|vrrp|wccp|subscriber|vrrp|wccp|subscriber|vrrp|wccp|subscriber|vrrp|wccp|subscriber|vrrp|wccp|subscriber|vrrp|wccp|subscriber|vrrp|wccp|subscriber|vrrp|wccp|subscriber|vrrp|wccp|subscriber|vrrp|wccp|subscriber|vrrp|wccp|subscriber|vrrp|wccp|subscriber|vrrp|wccp|subscriber|vrrp|wccp|subscriber|vrrp|wccp|subscriber|vrrp|wccp|subscriber|vrrp|wccp|subscriber|vrrp|wccp|subscriber|vrrp|wccp|subscriber|vrrp|wccp|subscriber|vrrp|wccp|subscriber|vrrp|wccp|subscriber|vrrp|wccp|subscriber|vrrp|wccp|subscriber|vrrp|wccp|subscriber|vrrp|wccp|subscriber|vrrp|wccp|subscriber|vrrp|wccp|subscriber|vrrp|wccp|subscriber|vrrp|wccp|subscriber|vrrp|wccp|subscriber|vrrp|wccp|subscriber|vrrp|wccp|subscriber|vrrp|wccp|subscriber|vrrp|wccp|subscriber|vrrp|wccp|subscriber|vrrp|wccp|subscriber|vrrp|wccp|subscriber|vrrp|wccp|subscriber|vrrp|wccp|subscriber|vrrp|wccp|subscriber|vrrp|wccp|subscriber|vrrp|wccp|subscriber|vrrp|wccp|subscriber|vrrp|wccp|subscriber|vrrp|wccp|subscriber|vrrp|wccp|subscriber|vrrp|wccp|subscriber|vrrp|wccp|subscriber|vrrp|wccp|subscriber|vrrp|wccp|subscriber|vrrp|wccp|subscriber|vrrp|wccp|subscriber|vrrp|wccp|subscriber|vrrp|wccp|subscriber|vrrp|wccp|subscriber|vrrp|wccp|subscriber|vrrp|wccp|subscriber|vrrp|wccp|subscriber|vrrp|wccp|subscriber|vrrp|wccp|subscriber|vrrp|wccp|subscriber|vrrp|wccp|subscriber|vrrp|wccp|subscriber|vrrp|wccp|subscriber|vrrp|wccp|subscriber|vrrp|wccp|subscriber|vrrp|wccp|subscriber|vrrp|wccp|subscriber|vrrp|wccp|subscriber|vrrp|wccp|subscriber|vrrp|wccp|subscriber|vrrp|wccp|subscriber|vrrp|wccp|su

# **Syntax Description**

| cef         | (Optional) Displays CEF related information.                                                                                                    |
|-------------|----------------------------------------------------------------------------------------------------|
| cft         | (Optional) Displays CFT related information.                                                                                                    |
| eigrp       | (Optional) Displays EIGRP related information.                                                                                                    |
| evc         | (Optional) Displays EVC related information.                                                                                                    |
| fnf         | (Optional) Displays flexible netflow related information.                                                                                                    |
| ipc         | (Optional) Displays IPC related information.                                                                                                    |
| ipmulticast | (Optional) Displays IP multicast related information.                                                                                                    |
| ipsec       | (Optional) Displays IPSEC related information.                                                                                                    |
| mfib        | (Optional) Displays MFIB related information.                                                                                                    |
| nat         | (Optional) Displays NAT related information.                                                                                                    |
| nbar        | (Optional) Displays NBAR related information.                                                                                                    |
| onep        | (Optional) Displays ONEP related information.                                                                                                    |
| ospf        | (Optional) Displays OSPF related information.                                                                                                    |
| page        | (Optional) Displays the command output on a single page at a time. Use the Return key to display the next line of output or use the space bar to display the next page of information. If not used, the output scrolls (that is, it does not stop for page breaks). |
|             | Press the <b>Ctrl-C</b> keys to stop the command output.                                                                                                    |
| password    | (Optional) Leaves passwords and other security information in the output. If not used, passwords and other security-sensitive information in the output are replaced with the label " <removed>".</removed>                                                         |
| rsvp        | (Optional) Displays IP RSVP related information.                                                                                                    |
| subscriber  | (Optional) Displays subscriber related information.                                                                                                    |
| vrrp        | (Optional) Displays VRRP related information.                                                                                                    |
| wccp        | (Optional) Displays WCCP related information.                                                                                                    |
|             |                                                                                                    |

**Command Modes** 

Privileged EXEC (#)

| Command History              | Release | Modification                  |  |  |
|------------------------------|---------|-------------------------------|--|--|
| Cisco IOS XE Everest 16.5.1a |         | This command was implemented. |  |  |

## **Usage Guidelines**

The output from the **show tech-support** command is very long. To better manage this output, you can redirect the output to a file (for example, **show tech-support** > *filename*) in the local writable storage file system or the remote file system. Redirecting the output to a file also makes sending the output to your Cisco Technical Assistance Center (TAC) representative easier.

You can use one of the following redirection methods:

- > *filename* Redirects the output to a file.
- >> filename Redirects the output to a file in append mode.

# show tech-support bgp

To automatically run show commands that display BGP related system information, use the **show tech-support bgp** command in the privileged EXEC mode.

 $show\ tech-support\ bgp\ [address-family\ \{all\ |\ ipv4\ [flowspec\ |\ multicast\ |\ unicast\ |\ [mdt\ |\ mvpn]\ \{all\ |\ vrf\ instance-name\}\ ]\ |\ ipv6\ [flowspec\ |\ multicast\ |\ mvpn\ \{all\ |\ vrf\ vrf-instance-name\}\ |\ unicast]\ |\ [lowspec\ |\ multicast\ |\ unicast]\ |\ [nsap\ |\ vrf-instance-name]\ \}\ ]\ [flowspec\ |\ multicast\ |\ unicast]\ |\ vrf\ vrf-instance-name\}\ ]\ [detail]$ 

## **Syntax Description**

| address-family     | (Optional) Displays the output for a specified address family.                                       |
|--------------------|----------------------------------------------------------------------------------------------------|
| address-family all | (Optional) Displays the output for all address families.                                             |
| ipv4               | (Optional) Displays the output for IPv4 address family.                                              |
| ipv6               | (Optional) Displays the output for IPv6 address family.                                              |
| 12vpn              | (Optional) Displays the output for L2VPN address family.                                             |
| link-state         | (Optional) Displays the output for Link State address family.                                        |
| nsap               | (Optional) Displays the output for NSAP address family.                                              |
| rtfilter           | (Optional) Displays the output for RT Filter address family.                                         |
| vpnv4              | (Optional) Displays the output for VPNv4 address family.                                             |
| vpnv6              | (Optional) Displays the output for VPNv6 address family.                                             |
| flowspec           | (Optional) Displays the flowspec related information for an address family.                          |
| multicast          | (Optional) Displays the multicast related information for an address family.                         |
| unicast            | (Optional) Displays the unicast related information for an address family.                           |
| mdt                | (Optional) Displays the Multicast Distribution Tree (MDT) related information for an address family. |

| mvpn              | (Optional) Displays the Multicast VPN (MVPN) related information for an address family.                |
|-------------------|----------------------------------------------------------------------------------------------------|
| vrf               | Displays the information for a VPN Routing/Forwarding instance.                                        |
| evpn              | (Optional) Displays the Ethernet VPN (EVPN) related information for an address family.                 |
| vpls              | (Optional) Displays the Virtual Private LAN Services (VPLS) related information for an address family. |
| vrf-instance-name | Specifies the name of the VPN Routing/Forwarding instance.                                             |
| all               | Displays the information about all VPN NLRIs.                                                          |
| detail            | (Optional) Displays the detailed routes information.                                                   |
|                   |                                                                                                    |

### **Command Modes**

User EXEC (>)

Privileged EXEC (#)

#### **Command History**

| Release                        | Modification                 |
|--------------------------------|------------------------------|
| Cisco IOS XE Gibraltar 16.10.1 | This command was introduced. |

#### **Usage Guidelines**

The **show tech-support bgp** command is used to display the outputs of various BGP show commands and log them to the show-tech file. The output from the **show tech-support bgp** command is very long. To better manage this output, you can redirect the output to a file (for example, **show tech-support** > **filename**) in the local writable storage file system or the remote file system. Redirecting the output to a file also makes sending the output to your Cisco Technical Assistance Center (TAC) representative easier.

You can use one of the following redirection methods:

- > filename Redirects the output to a file.
- >> filename Redirects the output to a file in append mode.

The following **show** commands run automatically when the **show tech-support bgp** command is used:

- · show clock
- show version
- show running-config
- · show process cpu sorted
- · show process cpu history
- show process memory sorted

The following **show** commands for a specific address family run automnatically when the **show tech-support bgp address-family***address-family-name address-family-modifier* command is used:

- show bgp address-family-name address-family-modifier summary
- show bgp address-family-name address-family-modifier detail
- show bgp address-family-name address-family-modifier internal
- show bgp address-family-name address-family-modifier neighbors
- show bgp address-family-name address-family-modifier update-group
- show bgp address-family-name address-family-modifier replication
- show bgp address-family-name address-family-modifier community
- show bgp address-family-name address-family-modifier dampening dampened-paths
- show bgp address-family-name address-family-modifier dampening flap-statistics
- show bgp address-family-name address-family-modifier dampening parameters
- show bgp address-family-name address-family-modifier injected-paths
- show bgp address-family-name address-family-modifier cluster-ids
- show bgp address-family-name address-family-modifier cluster-ids internal
- show bgp address-family-name address-family-modifier peer-group
- show bgp address-family-name address-family-modifier pending-prefixes
- show bgp address-family-name address-family-modifier rib-failure

In addition to the above commands, the following segment routing specific **show** commands also run when the **show tech-support bgp** command is used:

- show bgp all binding-sid
- · show segment-routing client
- · show segment-routing mpls state
- show segment-routing mpls gb
- · show segment-routing mpls connected-prefix-sid-map protocol ipv4
- show segment-routing mpls connected-prefix-sid-map protocol backup ipv4
- · show mpls traffic-eng tunnel auto-tunnel client bgp

# show tech-support diagnostic

To display diagnostic information for technical support, use the **show tech-support diagnostic** command in privileged EXEC mode.

#### show tech-support diagnostic

#### **Syntax Description**

This command has no arguments or keywords.

#### **Command Modes**

Privileged EXEC (#)

#### **Command History**

| Release                        | Modification                 |
|--------------------------------|------------------------------|
| Cisco IOS XE Gibraltar 16.10.1 | This command was introduced. |

## **Usage Guidelines**

The output of this command is very long. To better manage this output, you can redirect the output to a file (for example, **show tech-support diagnostic** > **flash**: *filename* ) in the local writable storage file system or remote file system.

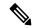

Note

For devices that support stacking, this command is executed on every switch that is up. For devices that do not support stacking, this command is executed only on the active switch.

The output of this command displays the output of the following commands:

- · show clock
- show version
- show running-config
- · show inventory
- · show diagnostic bootup level
- · show diagnostic status
- · show diagnostic content switch all
- show diagnostic result switch all detail
- show diagnostic schedule switch all
- show diagnostic post
- show diagnostic description switch [switch number] test all
- · show logging onboard switch [switch number] clilog detail
- · show logging onboard switch [switch number] counter detail
- show logging onboard switch [switch number] environment detail
- show logging onboard switch [switch number] message detail

- show logging onboard switch [switch number] poe detail
- show logging onboard switch [switch number] status
- show logging onboard switch [switch number] temperature detail
- show logging onboard switch [switch number] uptime detail
- show logging onboard switch [switch number] voltage detail

## show tech-support poe

To display the output of all the PoE-related troubleshooting commands, use the **show tech-support poe** command in privileged EXEC mode. This command displays the output of the following commands:

- show clock
- show version
- · show running-config
- · show log
- · show interface
- · show interface status
- show controllers ethernet-controller
- show controllers power inline
- show cdp neighbors detail
- show llpd neighbors detail
- show post
- · show platform software ilpower details
- show platform software ilpower system switch-id
- show power inline
- show power inline interface-id detail
- show power inline police
- show power inline priority
- show platform software trace message platform-mgr switch switch-number R0
- show platform software trace message fed switch switch-number
- show platform hardware fed switch switch-number fwd-asic register read register-name pimdeviceid
- show platform frontend-controller manager 0 switch-number
- show platform frontend-controller subordinate 0 switch-number
- show platform frontend-controller version 0 switch-number
- · show stack-power budgeting
- · show stack-power detail

**Command Default** 

This command has no arguments or keywords.

**Command Modes** 

Privileged EXEC

#### **Command History**

| Release                        | Modification                 |
|--------------------------------|------------------------------|
| Cisco IOS XE Gibraltar 16.10.1 | This command was introduced. |

This example shows the output from the **show tech-support poe** command:

Device# show tech-support poe

----- show clock -----

\*17:39:28.741 PDT Wed Aug 22 2018

----- show version -----

Cisco IOS XE Software, Version Version 16.10.01

Cisco IOS Software [Gibraltar], Catalyst L3 Switch Software (CAT9K LITE IOSXE), Version 16.10.1, RELEASE SOFTWARE (fc1)

Copyright (c) 1986-2018 by Cisco Systems, Inc.

Compiled Wed 13-Jun-18 05:27 by mcpre

Cisco IOS-XE software, Copyright (c) 2005-2018 by cisco Systems, Inc. All rights reserved. Certain components of Cisco IOS-XE software are licensed under the GNU General Public License ("GPL") Version 2.0. The software code licensed under GPL Version 2.0 is free software that comes with ABSOLUTELY NO WARRANTY. You can redistribute and/or modify such GPL code under the terms of GPL Version 2.0. For more details, see the documentation or "License Notice" file accompanying the IOS-XE software, or the applicable URL provided on the flyer accompanying the IOS-XE

ROM: IOS-XE ROMMON

BOOTLDR: System Bootstrap, Version 8.4 DEVELOPMENT SOFTWARE

Switch uptime is 49 minutes

Uptime for this control processor is 53 minutes

System returned to ROM by Image Install

System image file is "flash:packages.conf"

Last reload reason: Image Install

This product contains cryptographic features and is subject to United States and local country laws governing import, export, transfer and use. Delivery of Cisco cryptographic products does not imply third-party authority to import, export, distribute or use encryption. Importers, exporters, distributors and users are responsible for compliance with U.S. and local country laws. By using this product you agree to comply with applicable laws and regulations. If you are unable to comply with U.S. and local laws, return this product immediately.

A summary of U.S. laws governing Cisco cryptographic products may be found at: http://www.cisco.com/wwl/export/crypto/tool/stqrg.html

If you require further assistance please contact us by sending email to export@cisco.com.

Technology Package License Information:

Technology-package

Type

Technology-package Next reboot

Current

```
Smart License
network-essentials
                                                      network-essentials
                                                      None
None
                       Subscription Smart License
cisco C9500-12Q (ARM64) processor with 519006K/3071K bytes of memory.
Processor board ID JPG220200A8
1 Virtual Ethernet interface
56 Gigabit Ethernet interfaces
2048K bytes of non-volatile configuration memory.
2000996K bytes of physical memory.
819200K bytes of Crash Files at crashinfo:.
819200K bytes of Crash Files at crashinfo-2:.
1941504K bytes of Flash at flash:.
1941504K bytes of Flash at flash-2:.
OK bytes of WebUI ODM Files at webui:.
                               : 00:bf:77:62:62:80
Base Ethernet MAC Address
                               : 73-18700-2
Motherboard Assembly Number
Motherboard Serial Number
                                 : JAE220202YB
                                : 15
Model Revision Number
                                : 07
Motherboard Revision Number
Model Number
                                : C9500-12Q
System Serial Number
                                : JPG220200A8
Switch Ports Model
                             SW Version
                                              SW Image
                                                                   Mode
_____
                              _____
* 1 12 C9500-12Q
                             16.10.1
                                               CAT9K LITE IOSXE
                                                                    INSTALL
----- show running-config -----
Building configuration...
Current configuration: 22900 bytes
! Last configuration change at 14:59:57 PDT Mon Sep 11 2017
version 16.10
no service pad
service timestamps debug datetime msec localtime show-timezone
service timestamps log datetime msec localtime show-timezone
service compress-config
no platform punt-keepalive disable-kernel-core
platform shell
hostname stack9-mixed2
1
vrf definition Mgmt-vrf
address-family ipv4
exit-address-family
 address-family ipv6
exit-address-family
no logging monitor
no aaa new-model
boot system switch all flash:packages.conf
clock timezone PDT -7 0
stack-mac persistent timer 4
switch 1 provision ws-c3850-24xs
```

```
stack-power stack Powerstack-11
mode redundant strict
stack-power switch 1
stack Powerstack-11
ip routing
crypto pki trustpoint TP-self-signed-2636786964
enrollment selfsigned
 subject-name cn=IOS-Self-Signed-Certificate-2636786964
 revocation-check none
rsakeypair TP-self-signed-2636786964
crypto pki certificate chain TP-self-signed-2636786964
certificate self-signed 01
  30820330 30820218 A0030201 02020101 300D0609 2A864886 F70D0101 05050030
  31312F30 2D060355 04031326 494F532D 53656C66 2D536967 6E65642D 43657274
  69666963 6174652D 32363336 37383639 3634301E 170D3137 30333137 31383331
  31325A17 0D323030 31303130 30303030 305A3031 312F302D 06035504 03132649
  4F532D53 656C662D 5369676E 65642D43 65727469 66696361 74652D32 36333637
  38363936 34308201 22300D06 092A8648 86F70D01 01010500 0382010F 00308201
  0A028201 0100E7C5 F498308A 83FF02DB 48AC4428 2F738E43 8587DD2E D1D43918
  7921617F 563890D7 35707C69 413D9F6D A160A6E2 D741C0B3 8E2969EA 9E732EA8
  D3BD6B75 3465C0E6 0FAC1055 340903A5 0EF67AE4 271D73BF F6C91B39 A13C2423
  9250D266 86E07FBC B41851AC 2B03B570 73300C09 0D1B15D1 E56DDA9A 4D39CDF2
  OC7A0831 C634DFE8 3EA55909 D9EEFEA7 B0EB872E 0E91CA86 B90965CC 326780EA
  28274CB1 EB13CA17 08959E01 8F9D25EC 4F8CE767 394E345C E870D776 10758D21
  9D6BD6CD D7619DD0 28B1E6CB D1032A62 DC215510 BA58895E D3724D3C 2A8481D4
  5E5129F5 65CE9105 47DCFD46 1AA7E20E 1D20E4DD 7C786428 83ACCDCE C5900822
  F85AF081 FF130203 010001A3 53305130 0F060355 1D130101 FF040530 030101FF
  301F0603 551D2304 18301680 149EE39D 6B4CC129 72868658 69880994 7AC71912
  04301D06 03551D0E 04160414 9EE39D6B 4CC12972 86865869 8809947A C7191204
  300D0609 2A864886 F70D0101 05050003 82010100 C42EAF92 1D2324B9 2B0153DD
  A85E607E FA9FA0AD BB677982 B5DAC3F7 DE938EC9 6F948385 9916A359 AF2BBA86
  06F04B7E 5B736DD7 CDD89067 1887C177 9241CDF5 0943000D D940F982 55F3DD8A
  9E52167E 64074D23 A1E93445 1B60E4A0 D923F5FA 19064241 E575D6B9 7E1CCE9C
  3957A4C7 67F86FE4 3CC37107 B003873A 3D986787 7DF29056 29D42E30 4AE1D7AC
  3DABD1E8 940DDDF9 C14DCE35 71C79000 A7AF6B28 AD050608 4E7B16CB 7ED8D32E
  FB4B5FF8 CDA2FFCD 3FDAFEF6 AC279A80 03A7FC31 FEB27C2F D7AEFCAE 1B01850F
  AEEAC787 1F1B6BBB 380AA70F CACE89AF 3B0096B6 05906C96 8D004FDC D35AECFC
  A644C0AF 4F874C6D 67F5769E A6147323 D199FE63
        quit
errdisable recovery cause inline-power
errdisable recovery interval 30
license boot level ipservicesk9
diagnostic bootup level minimal
spanning-tree mode rapid-pvst
spanning-tree extend system-id
redundancy
mode sso
class-map match-any system-cpp-police-topology-control
  description Topology control
class-map match-any system-cpp-police-sw-forward
  description Sw forwarding, L2 LVX data, LOGGING
class-map match-any system-cpp-default
  description EWLC control, EWCL data
policy-map port child policy
 class non-client-nrt-class
  bandwidth remaining ratio 10
```

```
policy-map system-cpp-policy
 class system-cpp-police-data
 police rate 600 pps
 class system-cpp-police-sys-data
 police rate 100 pps
interface Port-channel1
no switchport
no ip address
1
interface GigabitEthernet0/0
vrf forwarding Mgmt-vrf
 ip address 10.5.49.131 255.255.255.0
negotiation auto
interface FortyGigabitEthernet1/1/1
interface TenGigabitEthernet1/0/1
interface FortyGigabitEthernet2/1/1
shutdown
interface TenGigabitEthernet2/1/1
shutdown
interface GigabitEthernet3/0/40
shutdown
interface GigabitEthernet9/0/1
power inline port poe-ha
interface GigabitEthernet9/0/11
power inline port priority high
interface Vlan1
no ip address
ip forward-protocol nd
ip http server
ip http authentication local
ip http secure-server
ip tftp source-interface GigabitEthernet0/0
ip route 20.20.20.0 255.255.255.0 2.2.2.3
ip ssh time-out 60
ip ssh authentication-retries 2
ip ssh version 2
ip ssh server algorithm encryption aes128-ctr aes192-ctr aes256-ctr
ip ssh client algorithm encryption aes128-ctr aes192-ctr aes256-ctr
ip access-list extended AutoQos-4.0-wlan-Acl-Bulk-Data
permit tcp any any eq 22
permit tcp any any eq 465
permit tcp any any eq 143
permit tcp any any eq 993
permit tcp any any eq 995
permit tcp any any eq 1914
permit tcp any any eq ftp
permit tcp any any eq ftp-data
permit tcp any any eq smtp
permit tcp any any eq pop3
ip access-list extended AutoQos-4.0-wlan-Acl-MultiEnhanced-Conf
permit udp any any range 16384 32767
permit tcp any any range 50000 59999
```

```
ip access-list extended AutoQos-4.0-wlan-Acl-Scavanger
 permit tcp any any range 2300 2400
permit udp any any range 2300 2400
permit tcp any any range 6881 6999
 permit tcp any any range 28800 29100
 permit tcp any any eq 1214
 permit udp any any eq 1214
 permit tcp any any eq 3689
permit udp any any eq 3689
permit tcp any any eq 11999
ip access-list extended AutoQos-4.0-wlan-Acl-Signaling
permit tcp any any range 2000 2002
 permit tcp any any range 5060 5061
permit udp any any range 5060 5061
ip access-list extended AutoQos-4.0-wlan-Acl-Transactional-Data
permit tcp any any eq 443
 permit tcp any any eq 1521
 permit udp any any eq 1521
 permit tcp any any eq 1526
permit udp any any eq 1526
 permit tcp any any eq 1575
 permit udp any any eq 1575
 permit tcp any any eq 1630
 permit udp any any eq 1630
permit tcp any any eq 1527
permit tcp any any eq 6200
 permit tcp any any eq 3389
 permit tcp any any eq 5985
 permit tcp any any eq 8080
control-plane
service-policy input system-cpp-policy
!
no vstack
line con 0
exec-timeout 0 0
stopbits 1
 speed 115200
line aux 0
stopbits 1
line vty 0 4
login
line vty 5 15
login
mac address-table notification mac-move
wsma agent exec
profile httplistener
profile httpslistener
wsma agent config
profile httplistener
profile httpslistener
wsma agent filesys
profile httplistener
profile httpslistener
wsma agent notify
profile httplistener
 profile httpslistener
```

```
wsma profile listener httplistener
transport http
wsma profile listener httpslistener
transport https
ap dot11 airtime-fairness policy-name Default 0
ap group default-group
ap hyperlocation ble-beacon {\tt O}
ap hyperlocation ble-beacon 1
ap hyperlocation ble-beacon 2
ap hyperlocation ble-beacon 3
ap hyperlocation ble-beacon 4
end
----- show log -----
Syslog logging: enabled (0 messages dropped, 16 messages rate-limited, 0 flushes, 0 overruns,
xml disabled, filtering disabled)
No Active Message Discriminator.
No Inactive Message Discriminator.
    Console logging: disabled
   Monitor logging: level debugging, 0 messages logged, xml disabled,
                    filtering disabled
    Buffer logging: level debugging, 782 messages logged, xml disabled,
                    filtering disabled
    Exception Logging: size (4096 bytes)
    Count and timestamp logging messages: disabled
    File logging: disabled
    Persistent logging: disabled
No active filter modules.
```

```
Trap logging: level informational, 310 message lines logged
       Logging Source-Interface:
                                      VRF Name:
Log Buffer (4096 bytes):
rev) PD Class
                : Class 3/
    (curr/prev) PD Priority : low/unknown
    (curr/prev) Power Type : Type 2 PSE/Type 2 PSE
    (curr/prev) mdi pwr support: 15/0
    (curr/prev Power Pair)
                              : Signal/
    (curr/prev) PSE Pwr Source : Primary/Unknown
Aug 22 17:17:28.966 PDT: %LINK-3-UPDOWN: Interface FortyGigabitEthernet1/0/1, changed state
to down
Aug 22 17:17:29.196 PDT: %ILPOWER-5-POWER GRANTED: Interface Fo1/0/1: Power granted
Aug 22 17:17:47.209 PDT: %SYS-5-CONFIG_I: Configured from console by console
Aug 22 17:17:50.200 PDT: %ILPOWER-7-DETECT: Interface Fo1/0/1: Power Device detected: IEEE
PD
Aug 22 17:17:51.822 PDT: %ILPOWER-5-POWER GRANTED: Interface Fo1/0/1: Power granted
Aug 22 17:17:52.321 PDT: ilpower delete power from pd linkdown Fo1/0/1
Aug 22 17:17:52.321 PDT: Ilpower interface (Fo1/0/1), delete allocated power 15400
Aug 22 17:17:52.321 PDT: Ilpower interface (Fo1/0/1) setting ICUT OFF threshold to 0.
Aug 22 17:17:52.321 PDT: ilpower_notify_lldp_power_via_mdi_tlv Fo1/0/1 pwr alloc 0
Aug 22 17:17:52.321 PDT: Fo1/0/1 AUTO PORT PWR Alloc 130 Request 130
Aug 22 17:17:52.321 PDT: Fo1/0/1: LLDP NOTIFY TLV:
    (curr/prev) PSE Allocation(mW): 13000/0
    (curr/prev) PD Request(mW) : 13000/0
    (curr/prev) PD Class
                           : Class 3/
    (curr/prev) PD Priority : low/unknown
    (curr/prev) Power Type : Type 2 PSE/Type 2 PSE
    (curr/prev) mdi_pwr_support: 15/0
    (curr/prev Power Pair)
                             : Signal/
    (curr/prev) PSE Pwr Source : Primary/Unknown
Aug 22 17:17:52.321 PDT: ILP notify LLDB-TLV: 11dp power class tlv:
```

```
Aug 22 17:17:52.321 PDT:
                           (curr/prev) pwr value 15400/0
Aug 22 17:17:52.322 PDT: %SYS-5-CONFIG I: Configured from console by console
Aug 22 17:17:54.323 PDT: %LINK-5-CHANGED: Interface FiveGigabitEthernet1/0/1, changed state
 to administratively down
Aug 22 17:18:11.981 PDT: ILP notify LLDB-TLV: 11dp power class tlv:
Aug 22 17:18:11.981 PDT:
                             (curr/prev) pwr value 15400/0
Aug 22 17:18:11.982 PDT: %SYS-5-CONFIG I: Configured from console by console
Aug 22 17:18:13.207 PDT: %ILPOWER-7-DETECT: Interface Fo1/0/1: Power Device detected: IEEE
PD
Aug 22 17:18:13.207 PDT: (Fo1/0/1) data power pool 1
Aug 22 17:18:13.207 PDT: Ilpower PD device 3 class 6 from interface (Fo1/0/1)
Aug 22 17:18:13.207 PDT: (Fo1/0/1) state auto
Aug 22 17:18:13.207 PDT: (Fo1/0/1) data power pool: 1, pool 1
Aug 22 17:18:13.207 PDT: (Fo1/0/1) curr pwr usage 15400
Aug 22 17:18:13.207 PDT: (Fo1/0/1) reg pwr 15400
Aug 22 17:18:13.207 PDT: (Fo1/0/1) total pwr 610000
Aug 22 17:18:13.207 PDT: (Fo1/0/1) power_status OK
Aug 22 17:18:13.207 PDT: ilpower new power from pd discovery Fo1/0/1, power status ok
Aug 22 17:18:13.207 PDT: Ilpower interface (Fo1/0/1) power status change, allocated power
15400
Aug 22 17:18:13.207 PDT: ILP notify LLDB-TLV: 11dp power class tlv:
                            (curr/prev) pwr value 15400/0
Aug 22 17:18:13.207 PDT:
Aug 22 17:18:13.208 PDT: ilpower notify lldp power via mdi tlv Fo1/0/1 pwr alloc 15400
Aug 22 17:18:13.208 PDT: Fo1/0/1 AUTO PORT PWR Alloc 130 Request 130
Aug 22 17:18:13.208 PDT: Fo1/0/1: LLDP NOTIFY TLV:
    (curr/prev) PSE Allocation(mW): 13000/0
    (curr/prev) PD Request(mW)
                               : 13000/0
    (curr/prev) PD Class
                             : Class 3/
    (curr/prev) PD Priority : low/unknown
    (curr/prev) Power Type : Type 2 PSE/Type 2 PSE
    (curr/prev) mdi pwr support: 15/0
    (curr/prev Power Pair)
                              : Signal/
    (curr/prev) PSE Pwr Source : Primary/Unknown
```

```
Aug 22 17:18:13.981 PDT: %LINK-3-UPDOWN: Interface FoveGigabitEthernet1/0/1, changed state
to down
Aug 22 17:18:14.207 PDT: %ILPOWER-5-POWER GRANTED: Interface Fo1/0/1: Power granted
Aug 22 17:18:32.180 PDT: %SYS-5-LOG CONFIG CHANGE: Console logging disabled
Aug 22 17:18:32.242 PDT: %SYS-5-CONFIG I: Configured from console by console
Aug 22 17:47:45.133 PDT: %SYS-5-CONFIG I: Configured from console by console
Aug 22 17:47:45.717 PDT: %SYS-5-CONFIG I: Configured from console by console
Aug 22 17:47:45.000 PDT: %SYS-6-CLOCKUPDATE: System clock has been updated from 17:47:45
PDT Wed Aug 22 2018 to 17:47:45 PDT Wed Aug 22 2018, configured from console by console.
----- show controllers power inline module 1 -----
 Alchemy instance 0, address 0
 Pending event flag
                     : N N N N N N N N N N N
                     : 00 00 10 93 D8 E8
Current State
                    : 11 11 14 00 00 00
Current Event
                     : 22 00 00 00 00 00 00 00 00 00 00 00
Error State
                     : 14 14 14 14 14 14
                     : 00 00 00 00 00 00 00 00 00 00 00
Error Code
 Power Status
                     : N N N N N N N N N N N
                     : N N N N N N N N N N N N
Auto Config
Disconnect
                     : N N N N N N N N N N N
Detection Status
                     : F0 00 10 00 00 00
                    : 00 00 00 00 00 00
Current Class
 Tweetie debug
                     : 00 00 00 00
 POE Commands pending at sub:
    Command 0 on each port : 00 00 00 00 00 00
    Command 1 on each port : 00 00 00 00 00 00
    Command 2 on each port : 00 00 00 00 00
    Command 3 on each port : 00 00 00 00 00 00
 Alchemy instance 1, address E
 Pending event flag : N N N N N N N N N N N N
 Current State
                    : 00 00 10 93 D8 E8
                     : 11 11 11 00 00 00
 Current Event
                     : 2A 00 00 00 00 00 00 00 00 00 00 00
 Timers
                     : 26 26 26 26 26 2A
Error State
Error Code
                     : 00 00 00 00 00 00 00 00 00 00 00
                     : N N N N N N N N N N N
Power Status
Auto Config
                     : N N N N N N N N N N N
                     : N N N N N N N N N N N
Disconnect
 Detection Status
                     : F0 00 00 00 00 00
                     : 00 00 00 00 00 00
Current Class
 Tweetie debug
                     : 00 00 00 00
 POE Commands pending at sub:
    Command 0 on each port : 00 00 00 00 00
    Command 1 on each port : 00 00 00 00 00
    Command 2 on each port : 00 00 00 00 00
    Command 3 on each port : 00 00 00 00 00 00
----- show platform software ilpower details -----
ILP Port Configuration for interface Te2/0/1
   Initialization Done:
```

```
ILP Supported:
   ILP Enabled:
                        Yes
   POST:
                       Yes
   Detect On:
                       No
   Powered Device Detected
                                  Yes
   Powered Device Class Done
                                   No
   Cisco Powered Device:
                                   No
   Cisco Poweron
Power is On:
No
No
   Powered Device Type:
                                  Null
   Powerd Device Class:
                                  Null
   Power State:
                       Off
                     NGWC_ILP_DETECTING_S
   Current State:
   Previous State: NGWC_ILP_DETECTING_S
   Requested Power in milli watts: 0
   Short Circuit Detected:
                                      0
   Short Circuit Count:
   Cisco Powerd Device Detect Count: 0
   Spare Pair mode: 0
   Spare Pair Architecture:
   Signal Pair Power allocation in milli watts: 0
   Spare Pair Power On: 0
   Powered Device power state:
   Timer:
      Power Good:
                       Stopped
       Power Denied: Stopped
      Cisco Powered Device Detect:
                                 Stopped
       IEEE Detect: Stopped
       IEEE Short:
                        Stopped
      Link Down:
                        Stopped
       Voltage sense:
                              Stopped
----- show platform software ilpower system 3 ------
ILP System Configuration
   Slot:
   ILP Supported:
                      Yes
   Total Power:
                       1101000
   Used Power:
                       49400
   Initialization Done: Yes
   Post Done:
                      Yes
   Post Result Logged: No
   Post Result: Success
   Power Summary:
      Module:
      Power Total: 1101000
       Power Used:
                      49400
      Power Threshold: 0
       Operation Status: On
   Pool:
   Pool Valid:
                      Yes
   Total Power:
                      1101000
   Power Usage:
                      49400
----- show power inline Gi9/0/16 detail ------
Interface: Gi9/0/16
Inline Power Mode: auto
Operational status: off
Device Detected: no
Device Type: n/a
IEEE Class: n/a
```

```
Discovery mechanism used/configured: Ieee and Cisco
 Police: off
 Power Allocated
 Admin Value: 60.0
 Power drawn from the source: 0.0
 Power available to the device: 0.0
 Actual consumption
 Measured at the port: 0.0
 Maximum Power drawn by the device since powered on: 0.0
 Absent Counter: 0
 Over Current Counter: 0
 Short Current Counter: 0
 Mosfet Counter: 0
 Invalid Signature Counter: 0
 Power Denied Counter: 0
 Power Negotiation Used: None
 LLDP Power Negotiation --Sent to PD-- -- Rcvd from PD--
    Power Type:
    Power Source:
    Power Priority:
    Requested Power (W): -
    Allocated Power(W): -
Four-Pair PoE Supported: Yes
Spare Pair Power Enabled: No
Four-Pair PD Architecture: N/A
----- show power inline Te8/0/1 detail -----
Interface Te8/0/1: inline power not supported
----- show power inline police -----
Module Available
                           Used
                                      Remaining
           (Watts)
                          (Watts) (Watts)
          -----
                          -----
                                        -----
1 n/a n/a n/a
         ace Admin Oper Admin
State State Police
Interface Admin Oper
                                             Oper Cutoff Oper
Police Power Power
Totals:
                                                                        0.0
                           Used Remaining
Module Available
                          (Watts) (Watts)
           (Watts)
2 1050.0 0.0 1050.0
         ce Admin Oper Admin Oper Cutoff Oper
State State Police Police Power Power
Interface Admin Oper

        Te2/0/1
        auto
        off
        none
        n/a
        n/a
        n/a

        Te2/0/2
        auto
        off
        none
        n/a
        n/a
        n/a

        Te2/0/3
        auto
        off
        none
        n/a
        n/a
        n/a

        Te2/0/4
        auto
        off
        none
        n/a
        n/a
        n/a

        Te2/0/5
        auto
        off
        none
        n/a
        n/a
        n/a

        Te2/0/6
        auto
        off
        none
        n/a
        n/a
        n/a
```

| Totals:  |      |     |      |     |     | 0.0 |
|----------|------|-----|------|-----|-----|-----|
| Te2/0/24 | auto | off | none | n/a | n/a | n/a |
| Te2/0/23 | auto | off | none | n/a | n/a | n/a |
| Te2/0/22 | auto | off | none | n/a | n/a | n/a |
| Te2/0/21 | auto | off | none | n/a | n/a | n/a |
| Te2/0/20 | auto | off | none | n/a | n/a | n/a |
| Te2/0/19 | auto | off | none | n/a | n/a | n/a |
| Te2/0/18 | auto | off | none | n/a | n/a | n/a |
| Te2/0/17 | auto | off | none | n/a | n/a | n/a |
| Te2/0/16 | auto | off | none | n/a | n/a | n/a |
| Te2/0/15 | auto | off | none | n/a | n/a | n/a |
| Te2/0/14 | auto | off | none | n/a | n/a | n/a |
| Te2/0/13 | auto | off | none | n/a | n/a | n/a |
| Te2/0/12 | auto | off | none | n/a | n/a | n/a |
| Te2/0/11 | auto | off | none | n/a | n/a | n/a |
| Te2/0/10 | auto | off | none | n/a | n/a | n/a |
| Te2/0/9  | auto | off | none | n/a | n/a | n/a |
| Te2/0/8  | auto | off | none | n/a | n/a | n/a |
| Te2/0/7  | auto | off | none | n/a | n/a | n/a |

| Module               | Availab<br>(Watts |            | Used<br>(Watts |       | emaini<br>(Watts | _          |            |            |
|----------------------|-------------------|------------|----------------|-------|------------------|------------|------------|------------|
| 3                    | 1131.             | 0          | 49.4           |       | 1081.            | . 6        |            |            |
| Interfac             |                   | Oper       |                | Admin |                  | Oper       | Cutoff     | Oper       |
|                      | State             | State      | )              | Polic | е                | Police     | Power      | Power      |
|                      |                   |            |                |       |                  |            | <br>       |            |
| Gi3/0/1<br>Gi3/0/2   | auto<br>auto      | off<br>off |                | none  |                  | n/a<br>n/a | n/a<br>n/a | n/a<br>n/a |
| Gi3/0/2<br>Gi3/0/3   |                   |            |                | none  |                  | n/a        | n/a        |            |
| Gi3/0/3              | auto              | off<br>off |                | none  |                  | n/a        | n/a        | n/a<br>n/a |
| Gi3/0/4              | auto              | off        |                | none  |                  | n/a        | n/a        | n/a        |
| Gi3/0/5              | auto              | off        |                | none  |                  |            |            |            |
| Gi3/0/6              | auto              | off        |                | none  |                  | n/a<br>n/a | n/a<br>n/a | n/a<br>n/a |
| Gi3/0/7              | auto              | off        |                | none  |                  |            |            |            |
| G13/0/8<br>G13/0/9   | auto              | off        |                | none  |                  | n/a        | n/a        | n/a        |
|                      | auto              |            |                | none  |                  | n/a        | n/a        | n/a        |
| Gi3/0/10             | auto              | off        |                | none  |                  | n/a        | n/a        | n/a        |
| Gi3/0/11<br>Gi3/0/12 | auto              | off        |                | none  |                  | n/a        | n/a        | n/a        |
|                      | auto              | off        |                | none  |                  | n/a        | n/a        | n/a        |
| Gi3/0/13             | auto              | on         |                | none  |                  | n/a        | n/a        | 3.6        |
| Gi3/0/14             | auto              | on         |                | none  |                  | n/a        | n/a        | 7.0        |
| Gi3/0/15             | auto              | off        |                | none  |                  | n/a        | n/a        | n/a        |
| Gi3/0/16             | auto              | on         |                | none  |                  | n/a        | n/a        | 3.7        |
| Gi3/0/17             | auto              | on         |                | none  |                  | n/a        | n/a        | 3.7        |
| Gi3/0/18             | auto              | off        |                | none  |                  | n/a        | n/a        | n/a        |
| Gi3/0/19             | auto              | on         |                | none  |                  | n/a        | n/a        | 3.7        |
| Gi3/0/20             | auto              | off        |                | none  |                  | n/a        | n/a        | n/a        |
| Gi3/0/21             | auto              | on         |                | none  |                  | n/a        | n/a        | 3.7        |
| Gi3/0/22             | auto              | off        |                | none  |                  | n/a        | n/a        | n/a        |
| Gi3/0/23             | auto              | off        |                | none  |                  | n/a        | n/a        | n/a        |
| Gi3/0/24             | auto              | off        |                | none  |                  | n/a        | n/a        | n/a        |
| Gi3/0/25             | auto              | off        |                | none  |                  | n/a        | n/a        | n/a        |
| Gi3/0/26             | auto              | off        |                | none  |                  | n/a        | n/a        | n/a        |
| Gi3/0/27             | auto              | off        |                | none  |                  | n/a        | n/a        | n/a        |
| Gi3/0/28             | auto              | off        |                | none  |                  | n/a        | n/a        | n/a        |
| Gi3/0/29             | auto              | off        |                | none  |                  | n/a        | n/a        | n/a        |
| Gi3/0/30             | auto              | off        |                | none  |                  | n/a        | n/a        | n/a        |
| Gi3/0/31             | auto              | off        |                | none  |                  | n/a        | n/a        | n/a        |
| Gi3/0/32             | auto              | off        |                | none  |                  | n/a        | n/a        | n/a        |
| Gi3/0/33             | auto              | off        |                | none  |                  | n/a        | n/a        | n/a        |
| Gi3/0/34             | auto              | off        |                | none  |                  | n/a        | n/a        | n/a        |
| Gi3/0/35             | auto              | on         |                | none  |                  | n/a        | n/a        | 2.3        |

```
n/a
Gi3/0/36 auto
          off
               none
                              n/a
                                     n/a
Gi3/0/37 auto
           off
                  none
                          n/a
                                 n/a
                                      n/a
Gi3/0/38 auto off
                         n/a
                 none
                                 n/a
                                     n/a
                 none
Gi3/0/39 auto off
                         n/a
                                n/a n/a
n/a
                                n/a n/a
                                n/a
                         n/a
                                    n/a
                          n/a
                                 n/a
                                      n/a
                         n/a
                                 n/a
                                      n/a
                         n/a
                                n/a n/a
                        n/a
                                n/a n/a
                         n/a
                                n/a n/a
                 none
                          n/a
                                 n/a
                                      n/a
Gi3/0/48 auto
           off
                  none
                          n/a
                                 n/a
                                      n/a
Totals:
                                     27.7
```

----- show platform frontend-controller manager 0 1 ------

```
showing manager info: 1
Tx cmd cnt SYS App
                               24681
Rx cmd cnt SYS App
                               24681
Tx cmd ignore SYS App
Tx cmd Q full SYS App
                              0
Tx cmd cnt SYS App
                              17706
Rx cmd cnt SYS App
                              11804
Tx cmd ignore SYS App
                              0
Tx cmd Q full SYS App
                               0
Tx cmd cnt SYS App
                               0
Rx cmd cnt SYS App
                              0
Tx cmd ignore SYS App
                              0
Tx cmd Q full SYS App
Tx cmd cnt POE App
Rx cmd cnt POE App
                               0
                               0
Tx cmd ignore POE App
                               Ω
Tx cmd Q full POE App
                              0
Tx cmd cnt FRUFE App
                              0
Rx cmd cnt FRUFE App
                              0
Tx cmd ignore FRUFE App
                               Ω
Tx cmd Q full FRUFE App
                               0
Tx cmd cnt SYS App
                              1744
Rx cmd cnt SYS App
                              993
Tx cmd ignore SYS App
                              0
                              0
13809
Tx cmd Q full SYS App
Tx cmd cnt IMAGE App
                              13808
Rx cmd cnt IMAGE App
Tx cmd ignore IMAGE App
Tx cmd Q full IMAGE App
                              0
Tx cmd cnt STACK App
                               Ω
Rx cmd cnt STACK App
                               0
Tx cmd ignore STACK App
                               0
Tx cmd Q full STACK App
                              0
Tx cmd cnt J2A App
Rx cmd cnt J2A App
                               Ω
Tx cmd ignore J2A App
                               0
Tx cmd Q full J2A App
                               0
Tx cmd cnt THERM App
                               0
Rx cmd cnt THERM App
                               0
Tx cmd ignore THERM App
                              0
                               Ω
Tx cmd Q full THERM App
Tx cmd cnt GPIO App
Rx cmd cnt GPIO App
                               255
Tx cmd ignore GPIO App
                               2.5.5
Tx cmd Q full GPIO App
                              255
```

```
Tx cmd cnt POE_E App
Rx cmd cnt POE_E App
                            -369383984
-369346528
Tx cmd ignore POE_E App
                             -1826379312
Tx cmd Q full POE_E App
                             -394693324
Tx cmd cnt DMSG App
                              0
Rx cmd cnt DMSG App
                               0
Tx cmd ignore DMSG App
                               0
                              255
Tx cmd Q full DMSG App
Tx reg cnt
Rx reg cnt
                              16
Tx reg ignore
                               0
Tx reg Q full
                               0
Rx invalid frame
                               0
Rx invalid App
                             748
Rx invalid Seq
                              0
Rx invalid checksum
                               0
Nack cnt
                               0
Send Break count
                               0
Early Send Break count
                               0
Retransmission cnt
----- show platform frontend-controller subordinate 0 1 -----
showing sub info: 1
State
                   OK
Last Reset Reason
                   UNKNOWN REASON
UART FE Error
                   0
UART PE Error
                   0
UART DOR Error
                  Ω
Rx Buf Overflow
Rx Buf Underflow
                  0
Tx Buf Full
                   0
Rx Bad Endbyte
PLE Invalid App
                  Ω
PLE Disabled App
                 0
PLE Invalid Data
PLE Invalid Flags 0
PLE App Error
                   0
PLE Lost Ctxt
                   0
PLE Invalid Reg
                   0
PLE Invalid Reg Len 0
PLE Invalid Msg Len 0
SLE Poe No Port
                   0
SLE I2C Busy
SLE I2C Error
                   0
SLE I2C Timeout
SLE Invalid Reg Len 0
SLE Msg Underrun
----- show platform frontend-controller version 0 1 ------
Switch 1 MCU:
Software Version 0.109
           6
2
System Type
Device Id
Device Revision
               0
Hardware Version 41
Bootloader Version 16
```

## speed

To specify the speed of a port, use the **speed** command in interface configuration mode. To return to the default value, use the **no** form of this command.

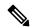

Note

Available configuration options depend on the switch model and transceiver module installed. Options include 10, 100, 1000, 2500, 5000, 10000, 25000, 40000, 100000

## **Syntax Description**

| 10          | Specifies that the port runs at 10 Mbps.                                                                                                    |
|-------------|----------------------------------------------------------------------------------------------------|
| 100         | Specifies that the port runs at 100 Mbps.                                                                                                    |
| 1000        | Specifies that the port runs at 1000 Mbps. This option is valid and visible only on 10/100/1000 Mb/s ports.                                                                                                    |
| 2500        | Specifies that the port runs at 2500 Mbps. This option is valid and visible only on multi-Gigabit-supported Ethernet ports.                                                                                                    |
| 5000        | Specifies that the port runs at 5000 Mbps. This option is valid and visible only on multi-Gigabit-supported Ethernet ports.                                                                                                    |
| 10000       | Specifies that the port runs at 10000 Mbps operation.                                                                                                    |
| 25000       | Specifies that the port runs at 25000 Mbps operation.                                                                                                    |
| 40000       | Specifies that the port runs at 40000 Mbps operation.                                                                                                    |
| 100000      | Specifies that the port runs at 100000 Mbps operation.                                                                                                    |
| auto        | Detects the speed at which the port should run, automatically, based on the port at the other end of the link. If you use the <b>10</b> , <b>100</b> , <b>1000</b> , <b>2500</b> , or <b>5000</b> keyword with the <b>auto</b> keyword, the port autonegotiates only at the specified speeds. |
| nonegotiate | Disables autonegotiation, and the port runs at 1000 Mbps.                                                                                                    |

## **Command Default**

The default is auto.

### **Command Modes**

Interface configuration (config-if)

## **Command History**

| Release                      | Modification                                                                                       |
|------------------------------|----------------------------------------------------------------------------------------------------|
| Cisco IOS XE Everest 16.5.1a | This command was introduced.                                                                       |
| Cisco IOS XE Fuji 16.9.2     | Support for <b>10000</b> and <b>25000</b> Mbps options with dual-rate transceivers was introduced. |

| Release                        | Modification                                                                                        |  |  |
|--------------------------------|----------------------------------------------------------------------------------------------------|--|--|
| Cisco IOS XE Gibraltar 16.12.1 | Support for <b>40000</b> and <b>100000</b> Mbps options with dual-rate transceivers was introduced. |  |  |

## **Usage Guidelines**

You cannot configure speed on 10-Gigabit Ethernet ports.

Except for the 1000BASE-T small form-factor pluggable (SFP) modules, you can configure the speed to not negotiate (**nonegotiate**) when an SFP module port is connected to a device that does not support autonegotiation.

The keywords, 2500 and 5000 are visible only on multi-Gigabit (m-Gig) Ethernet supporting devices.

If the speed is set to **auto**, the switch negotiates with the device at the other end of the link for the speed setting, and then forces the speed setting to the negotiated value. The duplex setting remains configured on each end of the link, which might result in a duplex setting mismatch.

If both ends of the line support autonegotiation, we highly recommend the default autonegotiation settings. If one interface supports autonegotiation and the other end does not, use the auto setting on the supported side, but set the duplex and speed on the other side.

When you install dual-rate transceiver modules (on supported switch models), entering the the **speed** command displays the dual configuration options that are available with the transceiver module. For information about such transceiver modules and device compatibility, see: the Transceiver Module Group (TMG) Compatibility Matrix.

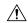

## Caution

Changing the interface speed and duplex mode configuration might shut down and re-enable the interface during the reconfiguration.

For guidelines on setting the switch speed and duplex parameters, see the "Configuring Interface Characteristics" chapter in the software configuration guide for this release.

Verify your settings using the **show interfaces** privileged EXEC command.

#### **Examples**

The following example shows how to set speed on a port to 100 Mbps:

```
Device(config)# interface gigabitethernet1/0/1
Device(config-if)# speed 100
```

The following example shows how to set a port to autonegotiate at only 10 Mbps:

```
Device(config) # interface gigabitethernet1/0/1
Device(config-if) # speed auto 10
```

The following example shows how to set a port to autonegotiate at only 10 or 100 Mbps:

```
Device(config)# interface gigabitethernet1/0/1
Device(config-if)# speed auto 10 100
```

# switchport block

To prevent unknown multicast or unicast packets from being forwarded, use the **switchport block** command in interface configuration mode. To allow forwarding unknown multicast or unicast packets, use the **no** form of this command.

switchport block {multicast | unicast}
no switchport block {multicast | unicast}

### **Syntax Description**

multicast Specifies that unknown multicast traffic should be blocked.

Note

Only pure Layer 2 multicast traffic is blocked. Multicast packets that contain IPv4 or IPv6 information in the header are not blocked.

**unicast** Specifies that unknown unicast traffic should be blocked.

#### **Command Default**

Unknown multicast and unicast traffic is not blocked.

#### **Command Modes**

Interface configuration (config-if)

## **Command History**

| Release                      | Modification                 |
|------------------------------|------------------------------|
| Cisco IOS XE Everest 16.5.1a | This command was introduced. |

### **Usage Guidelines**

By default, all traffic with unknown MAC addresses is sent to all ports. You can block unknown multicast or unicast traffic on protected or nonprotected ports. If unknown multicast or unicast traffic is not blocked on a protected port, there could be security issues.

With multicast traffic, the port blocking feature blocks only pure Layer 2 packets. Multicast packets that contain IPv4 or IPv6 information in the header are not blocked.

Blocking unknown multicast or unicast traffic is not automatically enabled on protected ports; you must explicitly configure it.

For more information about blocking packets, see the software configuration guide for this release.

This example shows how to block unknown unicast traffic on an interface:

Device(config-if)# switchport block unicast

You can verify your setting by entering the **show interfaces** *interface-id* **switchport** privileged EXEC command.

## system mtu

To set the global maximum packet size or MTU size for switched packets on Gigabit Ethernet and 10-Gigabit Ethernet ports, use the **system mtu** command in global configuration mode. To restore the global MTU value to its default value, use the **no** form of this command.

system mtu bytes
no system mtu

### **Syntax Description**

bytes The global MTU size in bytes. The range is 1500 to 9198 bytes; the default is 1500 bytes.

#### **Command Default**

The default MTU size for all ports is 1500 bytes.

#### **Command Modes**

Global configuration (config)

### **Command History**

| Release                      | Modification                 |
|------------------------------|------------------------------|
| Cisco IOS XE Everest 16.5.1a | This command was introduced. |

## **Usage Guidelines**

You can verify your setting by entering the **show system mtu** privileged EXEC command.

The switch does not support the MTU on a per-interface basis.

If you enter a value that is outside the allowed range for the specific type of interface, the value is not accepted.

## **Examples**

This example shows how to set the global system MTU size to 6000 bytes:

Device(config)# system mtu 6000 Global Ethernet MTU is set to 6000 bytes. Note: this is the Ethernet payload size, not the total Ethernet frame size, which includes the Ethernet header/trailer and possibly other tags, such as ISL or 802.1q tags.

# voice-signaling vlan (network-policy configuration)

To create a network-policy profile for the voice-signaling application type, use the **voice-signaling vlan** command in network-policy configuration mode. To delete the policy, use the **no** form of this command.

**voice-signaling vlan** {*vlan-id* [{**cos** *cos-value* | **dscp** *dscp-value*}] | **dot1p** [{**cos** *l2-priority* | **dscp** *dscp*}] | **none** | **untagged**}

## **Syntax Description**

| vlan-id         | (Optional) The VLAN for voice traffic. The range is 1 to 4094.                                                                             |
|-----------------|----------------------------------------------------------------------------------------------------|
| cos cos-value   | (Optional) Specifies the Layer 2 priority class of service (CoS) for the configured VLAN. The range is 0 to 7; the default is 5.           |
| dscp dscp-value | (Optional) Specifies the differentiated services code point (DSCP) value for the configured VLAN. The range is 0 to 63; the default is 46. |
| dot1p           | (Optional) Configures the phone to use IEEE 802.1p priority tagging and to use VLAN 0 (the native VLAN).                                   |
| none            | (Optional) Does not instruct the Cisco IP phone about the voice VLAN. The phone uses the configuration from the phone key pad.             |
| untagged        | (Optional) Configures the phone to send untagged voice traffic. This is the default for the phone.                                         |

#### **Command Default**

No network-policy profiles for the voice-signaling application type are defined.

The default CoS value is 5.

The default DSCP value is 46.

The default tagging mode is untagged.

## **Command Modes**

Network-policy profile configuration

## **Command History**

| Release                      | Modification                 |
|------------------------------|------------------------------|
| Cisco IOS XE Everest 16.5.1a | This command was introduced. |

## **Usage Guidelines**

Use the **network-policy profile** global configuration command to create a profile and to enter network-policy profile configuration mode.

The voice-signaling application type is for network topologies that require a different policy for voice signaling than for voice media. This application type should not be advertised if all of the same network policies apply as those advertised in the voice policy TLV.

When you are in network-policy profile configuration mode, you can create the profile for voice-signaling by specifying the values for VLAN, class of service (CoS), differentiated services code point (DSCP), and tagging mode.

These profile attributes are contained in the Link Layer Discovery Protocol for Media Endpoint Devices (LLDP-MED) network-policy time-length-value (TLV).

To return to privileged EXEC mode from the network-policy profile configuration mode, enter the **exit** command.

This example shows how to configure voice-signaling for VLAN 200 with a priority 2 CoS:

```
Device(config) # network-policy profile 1
Device(config-network-policy) # voice-signaling vlan 200 cos 2
```

This example shows how to configure voice-signaling for VLAN 400 with a DSCP value of 45:

```
Device(config)# network-policy profile 1
Device(config-network-policy)# voice-signaling vlan 400 dscp 45
```

This example shows how to configure voice-signaling for the native VLAN with priority tagging:

```
Device(config-network-policy)# voice-signaling vlan dot1p cos 4
```

# voice vlan (network-policy configuration)

To create a network-policy profile for the voice application type, use the **voice vlan** command in network-policy configuration mode. To delete the policy, use the **no** form of this command.

voice vlan  $\{vlan-id \ [\{\cos \ cos-value \mid dscp \ dscp-value\}] \mid dot1p \ [\{\cos \ l2-priority \mid dscp \ dscp\}] \mid none \mid untagged\}$ 

## **Syntax Description**

| vlan-id         | (Optional) The VLAN for voice traffic. The range is 1 to 4094.                                                                             |
|-----------------|----------------------------------------------------------------------------------------------------|
| cos cos-value   | (Optional) Specifies the Layer 2 priority class of service (CoS) for the configured VLAN. The range is 0 to 7; the default is 5.           |
| dscp dscp-value | (Optional) Specifies the differentiated services code point (DSCP) value for the configured VLAN. The range is 0 to 63; the default is 46. |
| dot1p           | (Optional) Configures the phone to use IEEE 802.1p priority tagging and to use VLAN 0 (the native VLAN).                                   |
| none            | (Optional) Does not instruct the Cisco IP phone about the voice VLAN. The phone uses the configuration from the phone key pad.             |
| untagged        | (Optional) Configures the phone to send untagged voice traffic. This is the default for the phone.                                         |

#### **Command Default**

No network-policy profiles for the voice application type are defined.

The default CoS value is 5.

The default DSCP value is 46.

The default tagging mode is untagged.

## **Command Modes**

Network-policy profile configuration

## **Command History**

| Release                      | Modification                 |
|------------------------------|------------------------------|
| Cisco IOS XE Everest 16.5.1a | This command was introduced. |

## **Usage Guidelines**

Use the **network-policy profile** global configuration command to create a profile and to enter network-policy profile configuration mode.

The voice application type is for dedicated IP telephones and similar devices that support interactive voice services. These devices are typically deployed on a separate VLAN for ease of deployment and enhanced security through isolation from data applications.

When you are in network-policy profile configuration mode, you can create the profile for voice by specifying the values for VLAN, class of service (CoS), differentiated services code point (DSCP), and tagging mode.

These profile attributes are contained in the Link Layer Discovery Protocol for Media Endpoint Devices (LLDP-MED) network-policy time-length-value (TLV).

To return to privileged EXEC mode from the network-policy profile configuration mode, enter the **exit** command.

This example shows how to configure the voice application type for VLAN 100 with a priority 4 CoS:

```
Device(config) # network-policy profile 1
Device(config-network-policy) # voice vlan 100 cos 4
```

This example shows how to configure the voice application type for VLAN 100 with a DSCP value of 34:

```
Device(config) # network-policy profile 1
Device(config-network-policy) # voice vlan 100 dscp 34
```

This example shows how to configure the voice application type for the native VLAN with priority tagging:

```
Device (config-network-policy) # voice vlan dot1p cos 4
```

voice vlan (network-policy configuration)